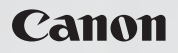

# **FS10 FS11 FS100**

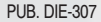

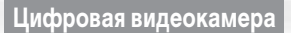

 $45\times$ 

PictBridge

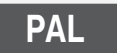

**Руководство по эксплуатации**

# <span id="page-1-0"></span>**Введение Важные инструкции по эксплуатации**

#### **ВНИМАНИЕ!**

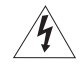

**ВО ИЗБЕЖАНИЕ ОПАСНОСТИ ПОРАЖЕНИЯ ЭЛЕКТРИЧЕСКИМ ТОКОМ НЕ СНИМАЙТЕ КОЖУХ (ИЛИ ЗАДНЮЮ ПАНЕЛЬ). ВНУТРИ КАМЕРЫ НЕТ ДЕТАЛЕЙ, ПОДЛЕЖАЩИХ ОБСЛУЖИВАНИЮ ПОЛЬЗОВАТЕЛЕМ. ОБСЛУЖИВАНИЕ ДОЛЖНО ВЫПОЛНЯТЬСЯ КВАЛИФИЦИРОВАННЫМ ПЕРСОНАЛОМ.**

#### **ВНИМАНИЕ!**

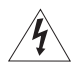

**ВО ИЗБЕЖАНИЕ ОПАСНОСТИ ВОЗГОРАНИЯ ИЛИ ПОРАЖЕНИЯ ЭЛЕКТРИЧЕСКИМ ТОКОМ НЕ ДОПУСКАЙТЕ ПОПАДАНИЯ НА ИЗДЕЛИЕ ДОЖДЯ ИЛИ ВЛАГИ.**

#### **ВНИМАНИЕ.**

**ДЛЯ УМЕНЬШЕНИЯ ОПАСНОСТИ ПОРАЖЕНИЯ ЭЛЕКТРИЧЕСКИМ ТОКОМ И СНИЖЕНИЯ УРОВНЯ НЕЖЕЛАТЕЛЬНЫХ ПОМЕХ ПОЛЬЗУЙТЕСЬ ТОЛЬКО РЕКОМЕНДОВАННЫМИ ДОПОЛНИТЕЛЬНЫМИ ПРИНАДЛЕЖНОСТЯМИ.**

#### **ВНИМАНИЕ.**

ЕСЛИ ПРИБОР НЕ ИСПОЛЬЗУЕТСЯ, ОТСОЕДИНИТЕ ВИЛКУ ОТ ЭЛЕКТРИЧЕСКОЙ РОЗЕТКИ.

Вилка питания от сети переменного тока выполняет функции разъединительного устройства. Вилка питания от сети переменного тока должна быть легко доступна, чтобы ее можно было отсоединить в случае какого-либо происшествия.

При использовании компактного блока питания на заворачивайте его и не закрывайте его тканью, а также не помещайте его в ограниченное замкнутое пространство. В результате нагрева может деформироваться пластмассовый корпус, что, в свою очередь, может привести к поражению электрическим током или возгоранию.

Идентификационная табличка блока питания CA-590E расположена на его нижней панели.

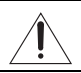

Использование любого другого устройства, кроме компактного блока питания CA-590E, может привести к повреждению видеокамеры.

#### **Только для Европейского союза (и Европейской экономической зоны).**

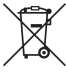

Данный символ обозначает, что в соответствии с Директивой WEEE (Waste Electrical and Electronic Equipment, или Утилизация электрического и электронного оборудования) (2002/96/EC) и законодательством Вашего государства настоящий продукт не разрешается утилизировать вместе с бытовыми отходами. Данный продукт следует передать в предназначенный для этого пункт сбора, работающий, например, по принципу обмена, т.е. когда при сдаче использованного продукта Вы приобретаете новый аналогичный продукт, или в авторизованный пункт сбора для переработки электрического и электронного оборудования (EEE). Ненадлежащая утилизация отходов данного типа может негативно повлиять на экологическую обстановку и здоровье людей вследствие действия потенциально опасных веществ, обычно входящих в состав EEE. Таким образом, правильная утилизация данного продукта станет Вашим вкладом в дело эффективного использования природных ресурсов. Более подробную информацию о месте сбора оборудования для его последующей переработки можно получить в местном городском управлении, в отделе по управлению утилизацией, в организации, работающей по авторизованной схеме WEEE, или в местной службе утилизации отходов. Дополнительную информацию относительно возврата и переработки WEEE-продуктов можно получить на web-сайте: www.canon-europe.com/environment.

(Европейская экономическая зона: Норвегия, Исландия и Лихтенштейн)

# <span id="page-2-0"></span>**Знакомство с видеокамерой**

# **Что особенного в записи во флэш-память**

Видеозаписи и фотографии записываются во встроенную память (только **ESTD** и **ESTO**) или на карту памяти (карта SD или SDHC). Запись во флэш-память означает, что в записывающем блоке видеокамеры отсутствуют движущиеся детали. Для пользователя это означает меньшие габариты, меньший вес и большую скорость работы видеокамеры.

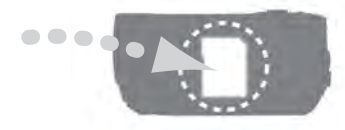

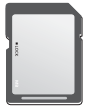

# **Другие функции этой видеокамеры**

В этой видеокамере предусмотрено много удобных функций как для новичков, так и для опытных пользователей. Ниже приведены только несколько примеров из большого количества функций, расширяющих возможности съемки.

- Программы съемки специальных сюжетов ( $\Box$  [39](#page-38-0)): при съемке в различных условиях (например, на пляже или на спортивном турнире) достаточно включить соответствующую ситуации программу съемки специального сюжета и видеокамера автоматически выберет оптимальные параметры.
- Быстрый запуск ( $\Box$  [32](#page-31-0)): при использовании функции быстрого запуска можно открыть панель ЖКдисплея и начать съемку не позднее приблизительно 1 с!
- Режим  **(** $\Box$  **[21\)](#page-20-0): в режиме**  $**FASY**$  **для съемки достаточно нажать одну кнопку и использовать** рычаг зумирования. Обо всем остальном позаботится видеокамера!

# **Содержание**

# **[Введение \\_\\_\\_\\_\\_\\_\\_\\_\\_\\_\\_\\_\\_\\_\\_\\_\\_\\_\\_\\_\\_\\_\\_\\_\\_\\_\\_\\_\\_\\_\\_\\_\\_\\_\\_\\_\\_\\_\\_\\_](#page-1-0)**

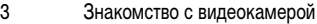

[8 О данном Руководстве](#page-7-0)

# **[9 Обзор](#page-8-0)**

- Аксессуары из комплекта поставки
- [10 Элементы камеры и их назначение](#page-9-0)
- [13 Индикация на экране](#page-12-0)

# **[Подготовка \\_\\_\\_\\_\\_\\_\\_\\_\\_\\_\\_\\_\\_\\_\\_\\_\\_\\_\\_\\_\\_\\_\\_\\_\\_\\_\\_\\_\\_\\_\\_\\_\\_\\_\\_\\_\\_\\_](#page-15-0)**

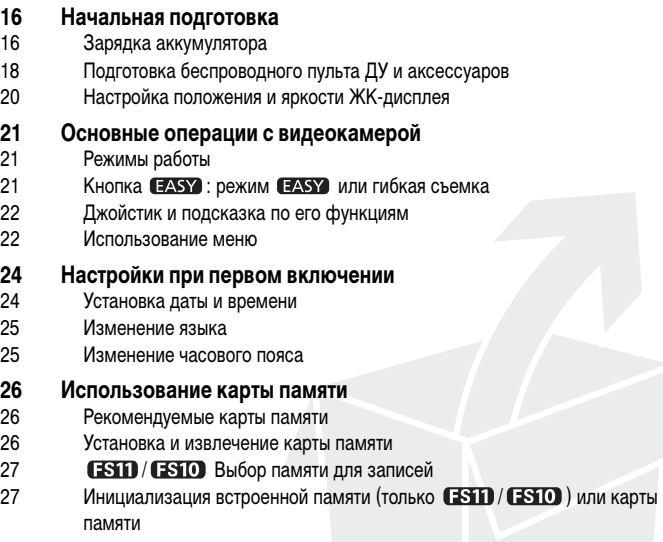

# **[Видеофильмы \\_\\_\\_\\_\\_\\_\\_\\_\\_\\_\\_\\_\\_\\_\\_\\_\\_\\_\\_\\_\\_\\_\\_\\_\\_\\_\\_\\_\\_\\_\\_\\_\\_\\_](#page-28-0)**

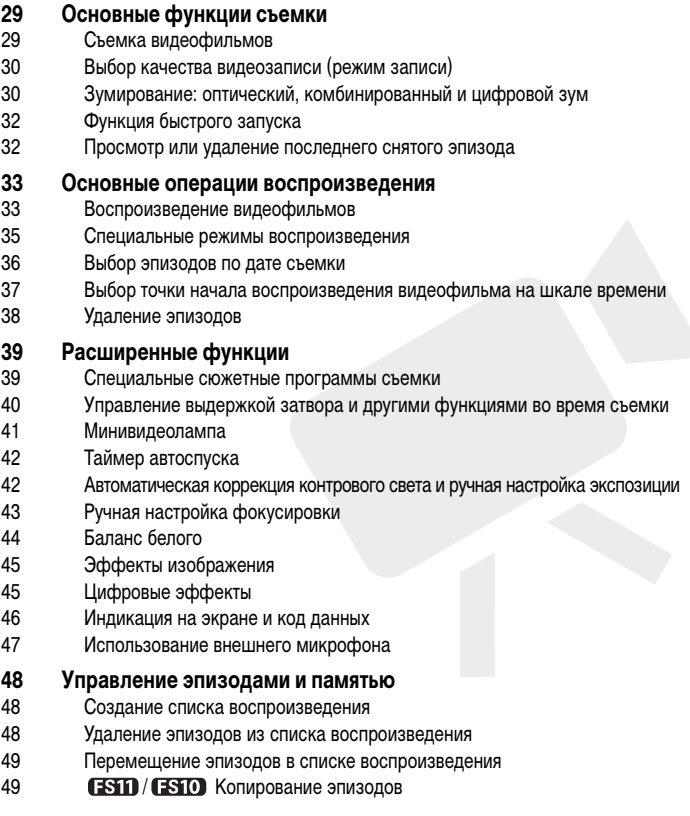

# **[Фотографии \\_\\_\\_\\_\\_\\_\\_\\_\\_\\_\\_\\_\\_\\_\\_\\_\\_\\_\\_\\_\\_\\_\\_\\_\\_\\_\\_\\_\\_\\_\\_\\_\\_\\_\\_\\_\\_](#page-50-0)**

#### **[51 Основные функции съемки](#page-50-1)** Съемка фотографий [51 Выбор размера и качества фотографий](#page-50-3) [53 Стирание фотографии сразу после съемки](#page-52-0)

# **[53 Основные операции воспроизведения](#page-52-1)**

- Просмотр фотографий
- [55 Увеличение фотографий во время воспроизведения](#page-54-0)
- [55 Стирание фотографий](#page-54-1)

# **[56 Дополнительные функции](#page-55-0)**

- Режим перевода кадров: непрерывная съемка и экспозиционная вилка
- [57 Гистограмма](#page-56-0)
- [57 Защита фотографий](#page-56-1)
- [58](#page-57-0) **FS11 / FS10** Копирование фотографий
- [59 Другие функции, которые могут использоваться при съемке фотографий](#page-58-0)

#### **[59 Печать фотографий](#page-58-1)**

- [59 Печать фотографий](#page-58-2)
- [60 Выбор параметров печати](#page-59-0)
- [62 Заказы печати](#page-61-0)

# **[Внешние соединения \\_\\_\\_\\_\\_\\_\\_\\_\\_\\_\\_\\_\\_\\_\\_\\_\\_\\_\\_\\_\\_\\_\\_\\_\\_\\_\\_\\_](#page-63-0)**

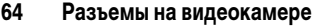

- [64 Схемы подключения](#page-63-2)
- **[65 Просмотр на экране телевизора](#page-64-0)**
- **[66 Сохранение и резервное копирование записей](#page-65-0)**
- [66 Резервное копирование записей в компьютер](#page-65-1)
- [66 Создание DVD-дисков и дисков Photo DVD](#page-65-2)
- [69 Копирование записей на внешний видеомагнитофон](#page-68-0)
- [69 Передача фотографий в компьютер \(Прямая передача\)](#page-68-1)
- [71 Заказы передачи](#page-70-0)

# **[Дополнительная информация \\_\\_\\_\\_\\_\\_\\_\\_\\_\\_\\_\\_\\_\\_\\_\\_\\_\\_\\_](#page-72-0)**

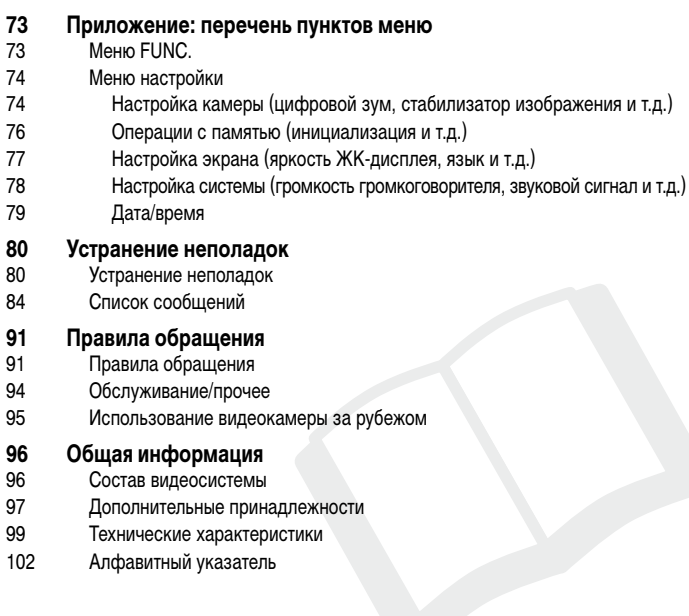

# <span id="page-7-0"></span>**О данном Руководстве**

Благодарим за приобретение видеокамеры Canon FS11/FS10/FS100. Перед началом работы с видеокамерой внимательно прочитайте данное Руководство и сохраните его в качестве справочника. В случае сбоев в работе видеокамеры см. раздел Устранение неполадок ( $\Box$  [80](#page-79-2)).

#### **Обозначения, используемые в данном Руководстве**

- ВАЖНО: Предупреждения, относящиеся к эксплуатации видеокамеры.
- ПРИМЕЧАНИЯ: Информация, дополняющая основные инструкции по выполнению операций.
- ЧТО СЛЕДУЕТ ПРОВЕРИТЬ: Ограничения или требования, относящиеся к описываемой функции.
- $\Box$ : Ссылка на страницу данного Руководства.

Для выполнения некоторых операций потребуется обращаться и к другим руководствам. Такие ссылки обозначаются приведенными ниже значками и названием соответствующей главы или раздела.

 $DVSD$ См. «Программное обеспечение цифровой видеокамеры, Руководство по эксплуатации», записанное в виде файла PDF на прилагаемом компакт-диске **DIGITAL VIDEO Solution Disk**.

См. руководство по эксплуатации дополнительно приобретаемого устройства записи DVD-дисков DW-100.

- **БУЮ**: Текст, относящийся только к модели, указанной в значке.
- В данном Руководстве используются следующие термины.

Если не указано конкретно «карта памяти» или «встроенная память», то термин «память» относится к обоим типам памяти (только  $(TST)$  /  $(TST)$ ).

Под термином «эпизод» понимается один блок видеофильма с момента нажатия кнопки Start/Stop для начала записи до повторного нажатия этой кнопки для приостановки записи.

Термины «фотография» и «неподвижное изображение» имеют одинаковое значение.

• Фотографии, используемые в данном Руководстве, являются имитацией и сняты с помощью фотокамеры. Если не указано иное, иллюстрации и значки меню относятся к модели .

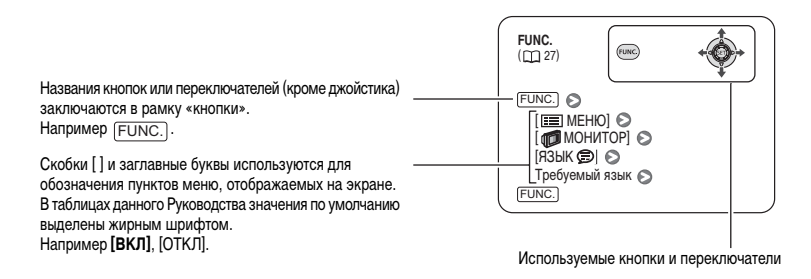

# <span id="page-8-1"></span><span id="page-8-0"></span>**Аксессуары из комплекта поставки**

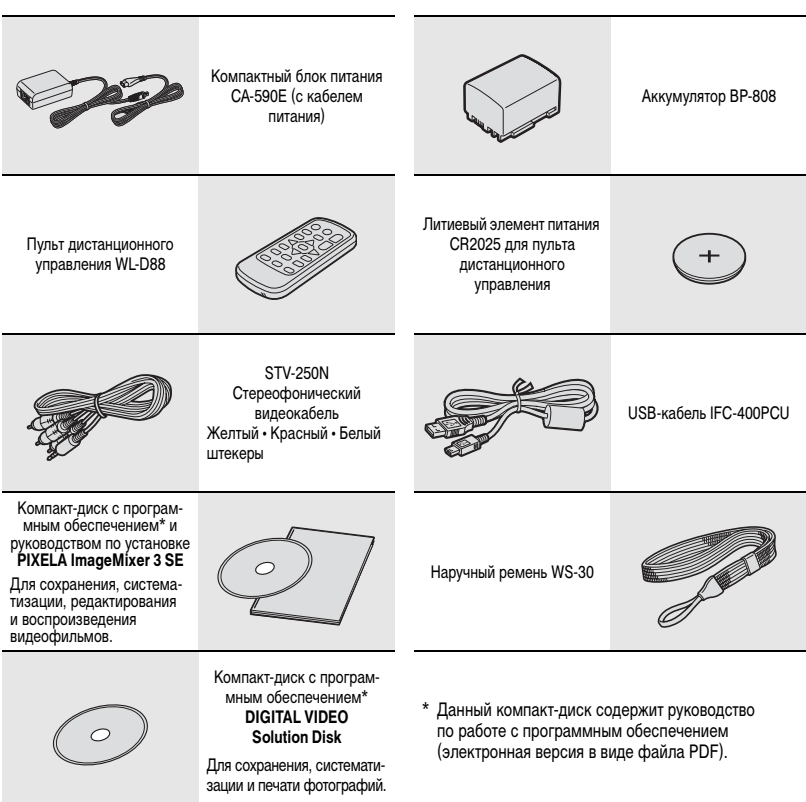

### <span id="page-9-0"></span>**Элементы камеры и их назначение**

#### **Вид слева**

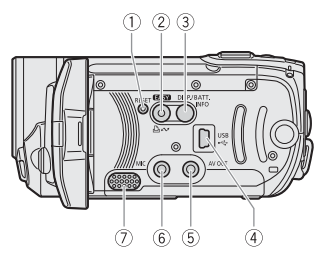

#### **Вид справа**

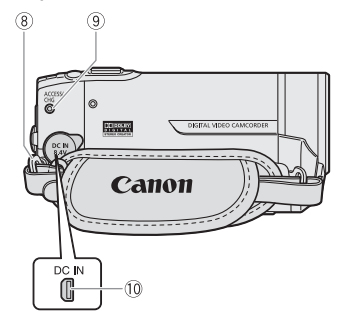

#### **Вид спереди**

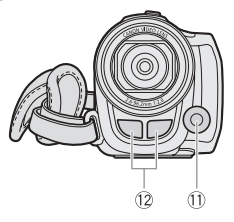

- $(1)$  Кнопка RESET  $($
- $(2)$  Кнопка  $EASY$   $(11)$  [21\)](#page-20-0) Кнопка  $\mathbb{B} \sim$  (печать/загрузка) ( $\Box$  [60,](#page-59-1) [69](#page-68-2))
- $(3)$  Кнопка DISP. (индикация на экране) ( $\Box$  [46](#page-45-1).[57](#page-56-2))/ Кнопка BATT. INFO  $($   $\Box$  [15\)](#page-14-0)
- 4 Разъем USB ([1] [64\)](#page-63-3)
- $(5)$  Разъем AV OUT (желтый) ( $\Box$  [64](#page-63-4))
- **6 Микрофонный разъем MIC (красный) (1147)**
- Громкоговоритель ( [35](#page-34-1))
- $(8)$  Крепление ремня  $(2)$  [18](#page-17-1))
- Индикатор ACCESS (обращение к памяти)  $(D29, 51)$  $(D29, 51)$ Индикатор СНG (зарядка) ([12] [16](#page-15-3))
- 10 Разъем DC IN (11 [16\)](#page-15-3)
- $(1)$  Минивидеолампа  $($  $1)$  [41](#page-40-1))
- Стереомикрофон

Названия кнопок или переключателей (кроме джойстика) заключаются в рамку «кнопки» (например [FUNC.]).

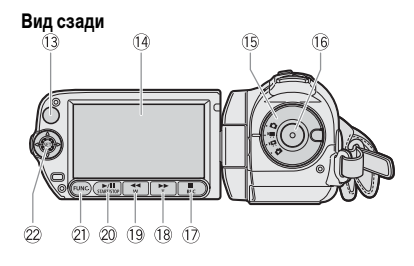

#### **Вид сверху**

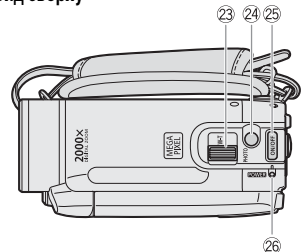

#### **Вид снизу**

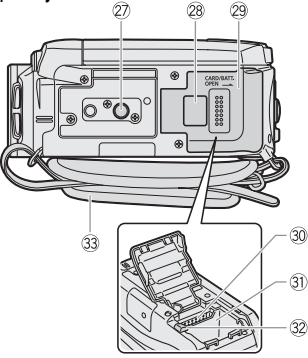

- Датчик дистанционного управления ( [18](#page-17-2))
- 14 Экран ЖК-дисплея ( $\Box$  [20](#page-19-1))
- Диск установки режима ( [21](#page-20-4))
- По Кнопка Start/Stop ( [29](#page-28-3))
- $(7)$  Кнопка  $($ стоп)  $($  $\Box$  [33](#page-32-2))/ Кнопка BLC (коррекция контрового света)  $(D)$  [42](#page-41-2))
- 18 Кнопка  $\blacktriangleright$  (перемотка вперед) ( [33](#page-32-2))/ Кнопка «наезда» камеры T (положение телефото)  $(D \cap 30)$  $(D \cap 30)$  $(D \cap 30)$
- $(19)$  Кнопка  $\blacktriangleleft$  (перемотка назад) ( $\Box$  [33](#page-32-2)) Кнопка «отъезда» камеры W (широкоугольное положение) ( [30\)](#page-29-2)
- $\oslash$  Кнопка  $\blacktriangleright$  /  $\blacksquare$  (воспроизведение/пауза) ( $\Box$  [33](#page-32-2))/ Кнопка START/STOP (CD [29\)](#page-28-3)
- **(21) Кнопка FUNC. (223, [73\)](#page-72-3)**
- 22 Джойстик (□ [22\)](#page-21-2)
- 23 Рычаг зумирования ( [30\)](#page-29-2)
- $(24)$  Кнопка РНОТО ( ) [51](#page-50-4))
- $@5$  Кнопка питания ON/OFF
- 26 Индикатор POWER
- 27) Штативное гнездо ( $\Box$ 91)
- Серийный номер
- Крышка отсека аккумулятора/Крышка гнезда карты памяти
- Гнездо карты памяти ( [26\)](#page-25-3)
- Отсек аккумулятора ( [16\)](#page-15-3)
- 32 Защелка фиксатора аккумулятора ( $\Box$ 17)
- Ручка

Названия кнопок или переключателей (кроме джойстика) заключаются в рамку «кнопки» (например [FUNC.]).

#### <span id="page-11-0"></span>**Пульт дистанционного управления WL-D88**

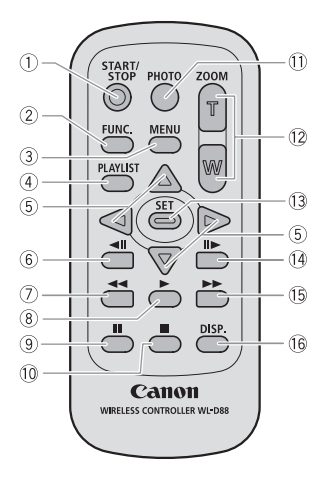

- **1 Кнопка START/STOP (129)**
- (2) Кнопка FUNC. ([1] [23,](#page-22-0) [73](#page-72-4))
- **(3) Кнопка MENU (23, [74\)](#page-73-2)**
- $\overline{4}$ ) Кнопка PLAYLIST ( $\Box$  [48](#page-47-3))
- $(5)$  Навигационные кнопки  $($   $\blacktriangle / \blacktriangledown / \blacktriangle / \blacktriangleright )$
- 6 Кнопка < | (покадровое воспроизведение назад) ( [35](#page-34-2))
- $\circledcirc$  Кнопка  $\blacktriangleleft$  (перемотка назад) ( $\Box$  [35](#page-34-2))
- ® Кнопка ▶ (воспроизведение) (□ [33\)](#page-32-2)
- $(9)$  Кнопка  $($  (пауза)  $($   $\Box$  [33\)](#page-32-2)
- $(0)$  Кнопка  $($ стоп $)$   $($  $\Box$  [33](#page-32-2) $)$
- $(1)$  Кнопка РНОТО  $($  $\Box$  [51](#page-50-4))
- $(12)$  Кнопки зумирования  $($  $\Box$  [30\)](#page-29-2)
- 13 Кнопка SET
- Кнопка (покадровое воспроизведение вперед) ( [35](#page-34-2))
- $(5)$  Кнопка  $\blacktriangleright$  (перемотка вперед) ( $\Box$  [35](#page-34-2))
- 16 Кнопка DISP. (индикация на экране) (1146, [57\)](#page-56-2)

### <span id="page-12-0"></span>**Индикация на экране**

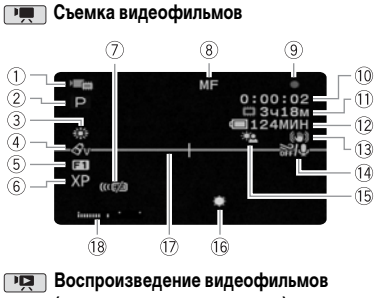

**(Во время воспроизведения)**

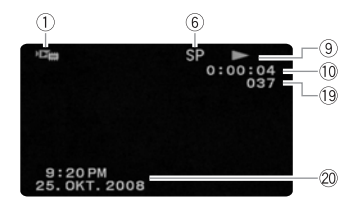

- $(1)$  Режим работы  $($
- $(2)$  Программа съемки  $($   $\Box$  [39](#page-38-0), [40\)](#page-39-1)
- © Баланс белого (□ [44\)](#page-43-1)
- Эффекты изображения ( [45](#page-44-2))
- Цифровой эффект ( [45\)](#page-44-3)
- $(6)$  Режим записи  $($   $\Box$  [30\)](#page-29-3)
- Датчик дистанционного управления отключен  $(D)$  [78](#page-77-1))
- Ручная фокусировка ( [43](#page-42-1))
- **9 Операции с памятью (11 [15](#page-14-1))**
- Временной код/время воспроизведения (часы : минуты : секунды)
- Оставшееся время съемки На карте памяти **ESTD** / **ESTD** ( Во встроенной памяти
	-
- Оставшееся время работы от аккумулятора  $(D15)$
- Стабилизатор изображения ( [74](#page-73-3))
- Фильтр шума ветра отключен ( [75](#page-74-0))
- Коррекция контрового света ( [42\)](#page-41-3)
- $(16)$  Минивидеолампа  $(22)$  [41](#page-40-1))
- $(7)$  Маркер уровня  $(227)$
- 18 Индикатор уровня громкости звука (1177)
- Номер эпизода
- **20 Кол данных (CC [77\)](#page-76-3)**

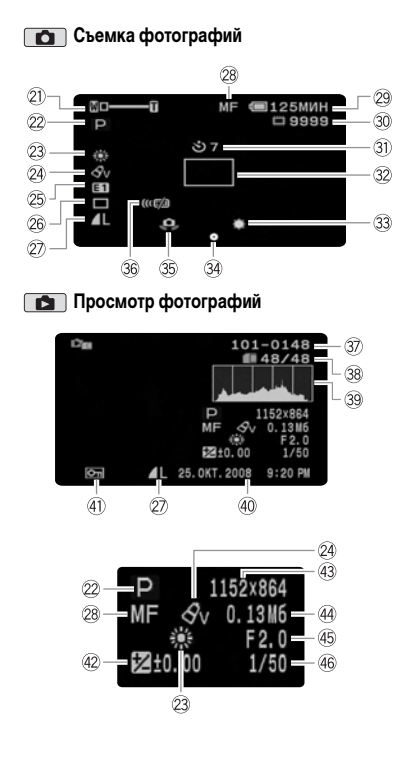

- $(2)$  Зум  $(1130)$ , экспозиция  $\sim$   $\sim$   $\sim$   $(1142)$
- $(22)$  Программа съемки  $($   $\Box$  [39](#page-38-0), [40\)](#page-39-1)
- 23 Баланс белого ( 22 [44\)](#page-43-1)
- 24 Эффекты изображения ( $\Box$  [45](#page-44-2))
- 25) Цифровой эффект (CD [45\)](#page-44-3)
- $(26)$  Режим перевода кадров  $($   $\Box$  [56](#page-55-2))
- $(2)$  Качество/размер фотографий  $($  $\Box$  [51](#page-50-5))
- 28 Ручная фокусировка ( [43](#page-42-1))
- Оставшееся время работы от аккумулятора  $($  $\Box$  [15](#page-14-0))
- Оставшееся количество кадров ( [15](#page-14-2)) На карте памяти **ESTI / ESTO (M)** Во встроенной памяти
- 31) Таймер автоспуска (1142)
- ©32 Рамка автофокусировки (□ [75\)](#page-74-1)
- 33 Минивидеолампа ( [41](#page-40-1))
- Блокировка фокусировки и экспозиции ( [51](#page-50-4))
- Предупреждение о сотрясении видеокамеры  $($  $\Box$  $75)$
- Датчик дистанционного управления отключен  $(D)$  [78](#page-77-1))
- $\circledR$  Номер изображения ( $\Box$  [15](#page-14-3), [79\)](#page-78-1)
- Текущий кадр/всего кадров
- 39 Гистограмма ( [57](#page-56-2))
- Дата и время съемки
- 41) Метка защиты изображения (  $\Box$  [57\)](#page-56-3)
- 42 Ручная установка экспозиции ( $\Box$  [42\)](#page-41-2)
- $(43)$  Размер изображения  $($   $\Box$  [51](#page-50-5))
- Размер файла
- 45 Величина диафрагмы ( $\Box$  [40\)](#page-39-1)
- $(46)$  Выдержка затвора  $($ <del> $\Box$ </del> [40](#page-39-1))
- <span id="page-14-1"></span>**Операция с памятью**
- $\bullet$  Запись,  $\bullet$  II Пауза записи,
- **Воспроизведение, Пауза воспроизведения,**
- Ускоренное воспроизведение,
- Ускоренное воспроизведение назад,
- Замедленное воспроизведение,
- Замедленное воспроизведение назад,
- Покадровое воспроизведение вперед,
- Покадровое воспроизведение назад.

#### **Оставшееся время съемки**

Когда в памяти больше не остается свободного места, отображается сообщение [ КОНЕЦ] (встроенная память, только **FS11)** / **FS10**) или [ КОНЕЦ] (карта памяти) и съемка останавливается.

#### <span id="page-14-0"></span>**, Оставшееся время работы от аккумулятора**

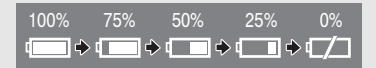

- Значок показывает грубую оценку оставшегося заряда в процентах от полного заряда аккумулятора. Рядом со значком отображается оставшееся время съемки/воспроизведения в минутах.
- Когда символ  $\overline{\leftarrow}$ » отображается красным цветом, замените аккумулятор полностью заряженным.
- При установке разряженного аккумулятора видеокамера может выключиться до появления символа «  $\pm$ ».
- В зависимости от условий эксплуатации видеокамеры и аккумулятора, фактический заряд аккумулятора может отображаться неточно.
- Если видеокамера выключена, для отображения степени заряженности аккумулятора нажмите кнопку [BATT.INFO]. Интеллектуальная система в течение 5 с отображает степень заряженности (в процентах) и оставшееся время съемки (в минутах). Если аккумулятор разряжен, информация об аккумуляторе может не отображаться.

#### <span id="page-14-2"></span>**Оставшееся количество кадров**

- красный: нет карты.
- зеленый: 6 или более кадров.
- желтый: от 1 до 5 кадров.
- красный: дальнейшая запись изображений невозможна.
- При просмотре фотографий цвет индикатора всегда зеленый.
- В зависимости от условий съемки, отображаемое количество оставшихся кадров может не измениться даже после съемки или может уменьшиться сразу на 2 кадра.

#### <span id="page-14-3"></span>**Номер изображения**

Номер изображения указывает имя и расположение файла на карте памяти. Например, изображению 101-0107 соответствует файл с именем «IMG\_**0107**.JPG», записанный в папку «DCIM\**101**CANON».

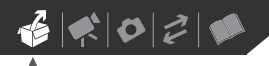

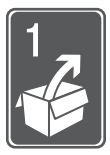

# <span id="page-15-0"></span>**Подготовка**

В этой главе, позволяющей лучше познакомиться с видеокамерой, рассматриваются основные операции, такие как перемещение по меню и настройки при первом включении.

### <span id="page-15-1"></span>**Начальная подготовка**

#### <span id="page-15-3"></span><span id="page-15-2"></span>**Зарядка аккумулятора**

Питание видеокамеры возможно от аккумулятора или непосредственно от компактного блока питания. Перед использованием аккумулятора его необходимо зарядить.

Приблизительное время зарядки и время съемки/воспроизведения с полностью заряженным аккумулятором см. в таблице на стр. [97-](#page-96-1)[98](#page-97-0).

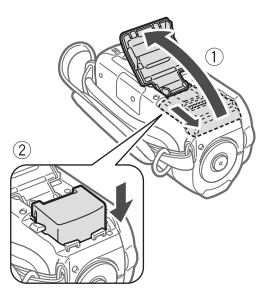

- **1 Сдвиньте крышку отсека аккумулятора в сторону от объектива и откройте ее.**
- **2 Полностью вставьте аккумулятор в отсек и аккуратно нажмите до фиксации со щелчком.**

**3 Закройте крышку и сдвиньте ее в сторону объектива до фиксации со щелчком.**

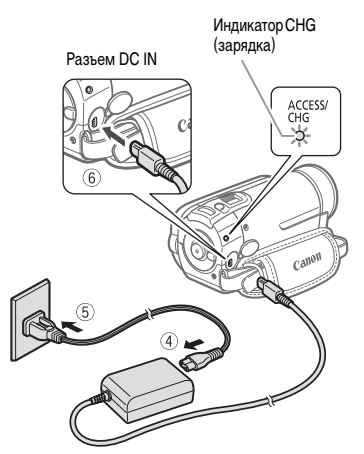

- **4 Подсоедините кабель питания к компактному блоку питания.**
- **5 Подключите кабель питания к электрической розетке.**
- **6 Подсоедините компактный блок питания к разъему DC IN видеокамеры.**
	- Индикатор CHG (зарядка) начинает мигать. После завершения зарядки индикатор горит постоянно.
	- Если индикатор часто мигает, см. раздел [Устранение неполадок](#page-79-2) ( $\Box$  [80\)](#page-79-2).

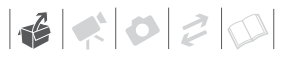

#### **ПОСЛЕ ПОЛНОЙ ЗАРЯДКИ АККУМУЛЯТОРА**

- **1 Отсоедините компактный блок питания от видеокамеры.**
- **2 Отсоедините кабель питания от электрической розетки и от компактного блока питания.**

#### <span id="page-16-0"></span>**СНЯТИЕ АККУМУЛЯТОРА**

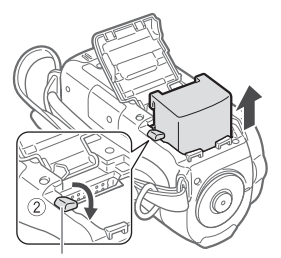

Защелка фиксатора аккумулятора

- **1 Сдвиньте крышку отсека аккумулятора в сторону от объектива и откройте ее.**
- **2 Нажмите защелку фиксатора аккумулятора и извлеките аккумулятор.**
- **3 Закройте крышку и сдвиньте ее в сторону объектива до фиксации со щелчком.**

# **ВАЖНО**

- Перед подсоединением и отсоединением компактного блока питания выключайте видеокамеру. После выключения видеокамеры производится обновление важных данных в памяти. Обязательно дождитесь выключения индикатора **POWER**.
- Аккумулятор рекомендуется заряжать при температуре от 10 до 30°C. При температуре менее 0°C или более 40°C зарядка не начинается.
- Не подключайте к разъему DC IN видеокамеры или к компактному блоку питания никакое другое электрическое оборудование, кроме явно рекомендованного для использования с этой видеокамерой.
- Во избежание отказа и излишнего нагрева оборудования не подсоединяйте входящий в комплект поставки компактный блок питания к преобразователям напряжения (во время зарубежных поездок) или к специальным источникам питания (например, к розеткам на борту самолетов или кораблей, к инверторам и т.п.).

# **ПРИМЕЧАНИЯ**

- Если оставшееся время работы от аккумулятора является критичным, для питания видеокамеры можно использовать компактный блок питания, чтобы аккумулятор не разряжался.
- Поскольку заряженный аккумулятор постепенно самопроизвольно разряжается, заряжайте его в день использования или накануне, чтобы обеспечить полный заряд.
- Рекомендуется подготовить запасные аккумуляторы в расчете на время съемки, в 2 – 3 раза превышающее планируемое.

#### <span id="page-17-0"></span>**Подготовка беспроводного пульта ДУ и аксессуаров**

В первую очередь установите в беспроводной пульт ДУ прилагаемый плоский литиевый элемент питания CR2025.

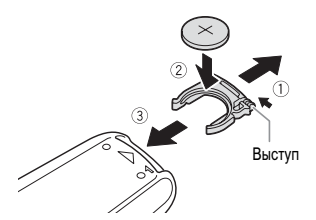

- **1 Нажмите выступ в направлении стрелки и извлеките держатель элемента питания.**
- **2 Установите литиевый элемент питания стороной «+» вверх.**
- **3 Установите держатель элемента питания.**

<span id="page-17-2"></span>**ДЛЯ ИСПОЛЬЗОВАНИЯ БЕСПРОВОДНОГО ПУЛЬТА ДУ**

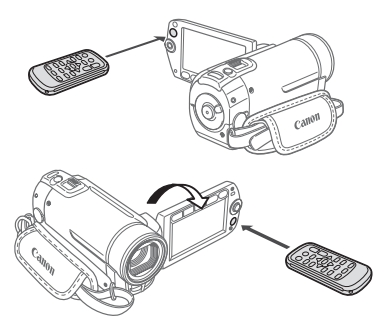

**Нажимая кнопки, направляйте пульт на датчик дистанционного управления видеокамеры.**

ЖК-дисплей можно развернуть на 180° для использования беспроводного пульта ДУ с передней стороны видеокамеры.

# **ПРИМЕЧАНИЯ**

- Если датчик дистанционного управления освещается сильным источником света или на него попадают прямые солнечные лучи, пульт дистанционного управления может не работать.
- Если беспроводной пульт ДУ не работает, проверьте, не установлено ли для параметра [ДИСТ.УПРАВЛ.] значение [ @T OTKЛ ([0]] ( [78](#page-77-2)). В противном случае замените элемент питания.

#### <span id="page-17-1"></span>**Дополнительные принадлежности**

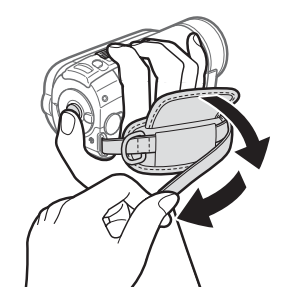

#### **Закрепите ремень ручки.**

- Отрегулируйте ремень ручки таким образом, чтобы указательный палец доставал до рычага зумирования, а большой палец доставал до кнопки [Start/Stop].
- Можно снять ремень ручки и заменить его наручным ремнем из комплекта поставки.

# $\mathbf{B} \times \mathbf{O} \times \mathbf{O}$

#### **ДЛЯ СНЯТИЯ РЕМНЯ РУЧКИ**

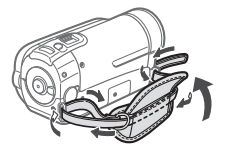

- **1 Поднимите клапан ручки и отсоедините ремень от подушечки застежки- «липучки».**
- **2 Потянув за ремень, извлеките его сначала из переднего кронштейна видеокамеры, затем из ручки и, наконец, из заднего кронштейна видеокамеры.**

#### **ДЛЯ ЗАКРЕПЛЕНИЯ НАРУЧНОГО РЕМНЯ**

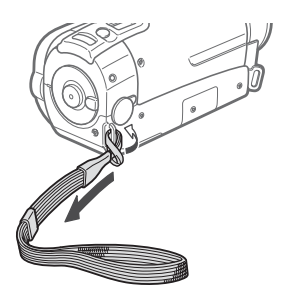

**Пропустите крепящий конец наручного ремня через задний кронштейн видеокамеры, затем пропустите наручный ремень сквозь петлю и затяните его.**

Можно также закрепить наручный ремень на креплении ремня ручки, и использовать оба ремня для дополнительного удобства и защиты.

#### **ДЛЯ ЗАКРЕПЛЕНИЯ НАПЛЕЧНОГО РЕМНЯ**

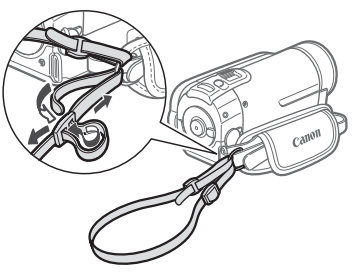

#### **Пропустите концы наплечного ремня через крепление ремня на ремне ручки и настройте длину наплечного ремня.**

Можно также снять ремень ручки и закрепить наплечный ремень непосредственно на заднем кронштейне видеокамеры.

# **ДЛЯ УСТАНОВКИ НА МЕСТО РЕМНЯ РУЧКИ**

- **1 Пропустите конец ремня через задний кронштейн видеокамеры.**
- **2 Пропустите ремень через мягкую ручку, затем пропустите его через передний кронштейн видеокамеры.**
- **3 Затяните ремень ручки требуемым образом, закрепите ремень на подушечке застежки-«липучки» и закройте клапан.**

#### <span id="page-19-1"></span><span id="page-19-0"></span>**Настройка положения и яркости ЖКдисплея**

#### **Поворот панели ЖК-дисплея**

#### **Откройте ЖК-дисплей на 90°.**

- ЖК-дисплей можно повернуть на 90° вниз.
- ЖК-дисплей можно развернуть на 180° в сторону объектива. Разворот ЖК-дисплея на 180° может быть полезен в следующих случаях:
	- для включения самого себя в кадр при съемке с таймером автоспуска;
	- для обеспечения возможности управления видеокамерой с помощью беспроводного пульта ДУ с передней стороны видеокамеры.

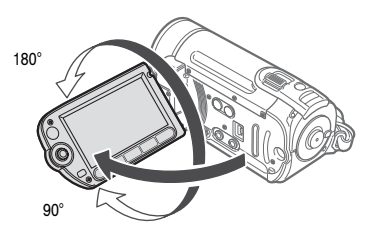

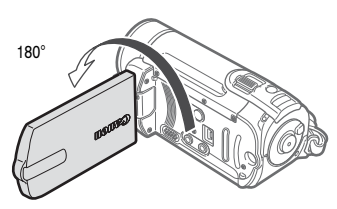

Объект съемки может контролировать изображение на экране ЖК-дисплея.

### **ПРИМЕЧАНИЯ**

**Экран ЖК-дисплея:** экран изготавливается с использованием высокоточных технологий, и более 99,99% пикселов работоспособны. Менее 0,01 % пикселов могут иногда самопроизвольно

загораться или отображаться в виде черных, красных, синих или зеленых точек. Это не оказывает никакого влияния на записываемое изображение и не является неисправностью.

#### **Подсветка ЖК-дисплея**

Для экрана можно установить обычную или повышенную яркость.

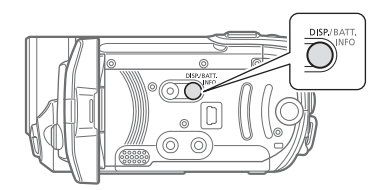

#### **При включенной видеокамере нажмите**  кнопку  $\left[ \text{DISP.} \right]$  и удерживайте ее нажатой **более 2 с.**

Повторите эту операцию для переключения между обычной и повышенной яркостью.

# **ПРИМЕЧАНИЯ**

- Эта настройка не влияет на яркость записей.
- Использование повышенной яркости сокращает эффективное время работы от аккумулятора.
- Если при подключении компактного блока питания установлена обычная яркость экрана, она автоматически изменяется на повышенную.

# $\mathbf{6} \times \mathbf{0} \times \mathbf{0}$

### <span id="page-20-1"></span>**Основные операции с видеокамерой**

#### <span id="page-20-4"></span><span id="page-20-2"></span>**Режимы работы**

Режим работы видеокамеры определяется положением диска установки режима. В данном Руководстве значок вида означает, что функция доступна в указанном режиме работы, а значок вида и означает, что функция недоступна. Если значки режима работы отсутствуют, функция доступна во всех режимах работы. Обзор режимов работы см. в приведенной ниже таблице.

#### <span id="page-20-3"></span><span id="page-20-0"></span>Кнопка **EASY** : режим **EASY** или **гибкая съемка**

В видеокамере предусмотрены два базовых режима съемки видеофильмов и фотографий: режим для начинающих или для случаев, когда нет необходимости заниматься подробной настройкой параметров видеокамеры, и режим **гибкой съемки**, позволяющий вносить требуемые изменения в настройки видеокамеры.

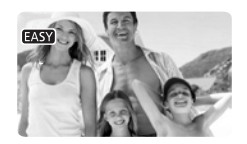

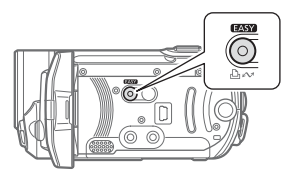

Нажмите кнопку ЕАЅУ для перехода в режим **(EASY** (загорается подсветка этой кнопки). Можно не беспокоиться ни о каких настройках и снимать видеофильмы с помощью только рычага зумирования ( [31](#page-30-0)) и кнопки Start/Stop) (C [29](#page-28-3)) или снимать фотографии с помощью только рычага зумирования и кнопки <sub>(</sub>рното) (Q) [51\)](#page-50-4).

Можно также использовать функцию быстрого запуска ( [32\)](#page-31-0). Для возврата в режим гибкой съемки снова нажмите кнопку

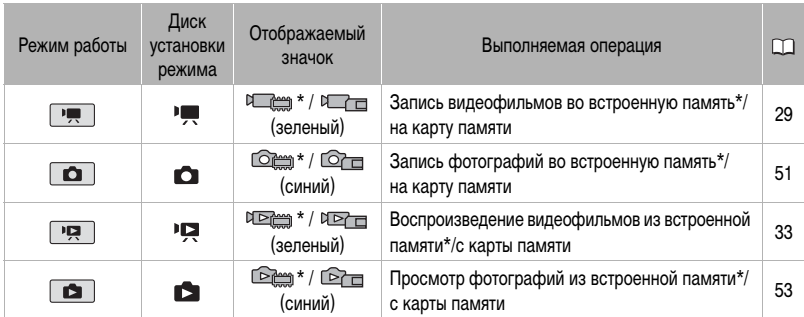

\* Только / .

(подсветка этой кнопки выключается). Можно открывать меню и изменять настройки в соответствии со своими требованиями. Даже в режиме гибкой съемки видеокамера может помочь сделать правильные настройки. Например, можно использовать программы съемки специальных сюжетов ( [39\)](#page-38-0) для установки сразу всех настроек, оптимальных для специальных условий съемки.

# **ПРИМЕЧАНИЯ**

В режиме **EASY** меню недоступно, однако можно заранее изменить указанные ниже параметры, до переключения видеокамеры в режим **EASY**.

- Режим записи видеофильмов
- Размер/качество фотографий
- Широкоэкранный режим
- Автоматическая длительная выдержка
- Все настройки в меню [sal] СИСТЕМА]

#### <span id="page-21-2"></span><span id="page-21-0"></span>**Джойстик и подсказка по его функциям**

Используйте джойстик для работы с меню видеокамеры.

Для выбора параметра или изменения его значения отклоняйте джойстик вверх, вниз, влево или вправо  $(\blacktriangle \blacktriangledown, \blacktriangle \blacktriangleright).$ 

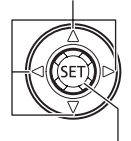

Для сохранения параметров или подтверждения операции нажмите на сам джойстик (GET). На экранах меню это обозначается значком  $\overline{\mathrm{S}}$   $\overline{\mathrm{S}}$  ).

Джойстик совместно с подсказкой по функциям джойстика может использоваться для управления дополнительными функциями. Для отображения/скрытия подсказки по функциям джойстика нажмите кнопку (ст). Функции, отображаемые на подсказке по функциям джойстика, изменяются в зависимости от режима работы. На иллюстрациях в данном Руководстве все позиции, кроме относящихся к рассматриваемой функции, помечаются штриховкой.

В зависимости от режима работы, эти позиции могут быть пусты или содержать другой значок, чем показанный на иллюстрации.

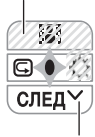

Если подсказка содержит несколько «страниц», в нижней строке отображаются текст [СЛЕД] и значок номера страницы  $(\vee)$ . Нажмите джойстик ( ) в направлении [СЛЕД] для отображения следующей «страницы» инструкции.

#### <span id="page-21-1"></span>**Использование меню**

Многие функции видеокамеры можно настраивать в меню, открывающемся при нажатии кнопки FUNC. ([FUNC.]). Для доступа к меню переключите видеокамеру в режим гибкой съемки. В режиме **EASY**, за немногими исключениями, для большинства параметров меню восстанавливаются значения по умолчанию  $(m 21)$  $(m 21)$ .

Подробнее доступные пункты меню и их значения рассматриваются в приложении Перечень пунктов меню ( 13).

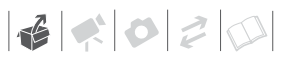

#### <span id="page-22-0"></span>**Выбор пунктов меню FUNC. в режиме съемки**

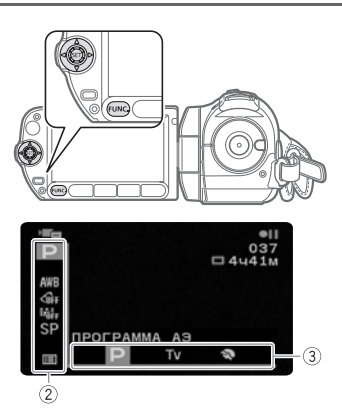

- 1 **Нажмите кнопку** FUNC.
- **2** Выберите (▲▼) в левом столбце значок **функции, которую требуется изменить.** Недоступные пункты меню отображаются серым цветом.
- **3** Выберите (◀▶) требуемую настройку **из списка значений, отображаемых в нижней строке.**
	- Выбранный пункт выделяется оранжевым цветом.
	- Для некоторых настроек требуется сделать дополнительный выбор и/или нажать (SET). Следуйте дополнительным указаниям, отображаемым на экране (например, значок SETI, небольшие стрелки и т.п.).
- **4 Нажмите кнопку** FUNC.) **для сохранения настроек и закрытия меню.**

Нажав кнопку [FUNC.], можно закрыть меню в любой момент.

#### <span id="page-22-1"></span>**Выбор пункта в меню настройки**

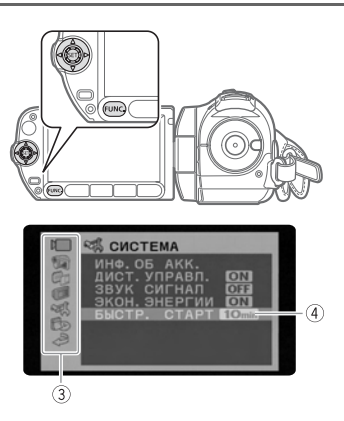

- 1 **Нажмите кнопку** FUNC...
- **2** Выберите (▲▼, ◀▶) значок **| и нажмите для открытия меню настройки.**

Можно также сразу открыть экран меню настройки, нажав кнопку [FUNC.] и удерживая ее нажатой долее 1 с или нажав кнопку меми) на беспроводном пульте ДУ.

**3** Выберите (▲▼) требуемое меню в левом столбце и нажмите диск (SET).

В верхней строке экрана появляется название выбранного меню, под которым отображается список параметров.

- **4** Выберите (▲▼) параметр, значение **которого требуется изменить, и нажмите кнопку** (SET).
	- Оранжевая полоса выбора указывает текущий выбранный пункт меню. Недоступные пункты отображаются черным цветом.
	- Для возврата на экран выбора меню  $(\mu$ аг 3) нажмите джойстик  $(\blacktriangleleft)$ .
- **5** Выберите (▲ ) требуемое значение **и нажмите диск для сохранения настройки.**
- **6 Нажмите кнопку** FUNC. Нажав кнопку [FUNC.], можно закрыть меню в любой момент.

#### **Обозначение выбора меню, используемое в данной Инструкции**

В данной Инструкции стрелка используется для обозначения порядка выбора меню. Ниже приведен пример изменения настройки с помощью меню настройки.

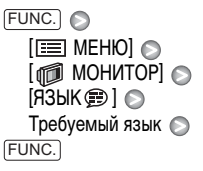

Для выбора в меню FUNC. в сокращенном обозначении всегда указывается исходное значение по умолчанию. В режиме съемки значок этого значения отображается в левом столбце при первом открытии меню. Если настройка была изменения, вместо значка значения по умолчанию отображается значок текущего выбранного варианта.

FUNC.

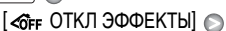

Требуемый эффект изображения FUNC.

### <span id="page-23-0"></span>**Настройки при первом включении**

#### <span id="page-23-1"></span>**Установка даты и времени**

Перед началом работы с видеокамерой необходимо установить в ней дату и время. Если часы видеокамеры не установлены, экран [DATE/TIME] (ДАТА/ВРЕМЯ) открывается автоматически.

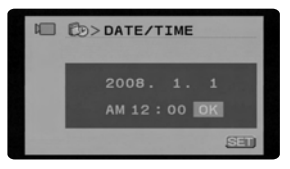

При появлении экрана [DATE/TIME] (ДАТА/ ВРЕМЯ) цифры года отображаются оранжевым цветом со стрелками вверх и вниз.

- **1** Измените (▲▼) год и перейдите (▶) **на поле месяца.**
- **2 Аналогичным образом измените значения в остальных полях (месяц, число, часы и минуты).**
- **3 Выберите ( ) [OK] и нажмите для запуска часов и закрытия экрана настройки.**

# **ВАЖНО**

• Если видеокамера не используется в течение приблизительно 3 месяцев, встроенный литиевый аккумулятор может полностью разрядиться и установки даты и времени будут потеряны. В этом случае зарядите встроенный литиевый аккумулятор ( [93\)](#page-92-0) и снова установите часовой пояс, дату и время.

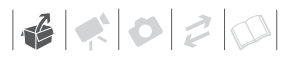

- Дата отображается в формате год-месяц-число только на экране первоначальной настройки. На последующих экранах дата и время отображаются в формате число-месяц-год (например, [1.ЯНВ.2008 12:00 AM]). Формат даты можно изменить ( [79](#page-78-2)).
- Дату и время можно также изменить позднее (а не только во время начальной настройки) Для открытия экрана [ДАТА/ВРЕМЯ]:

 $FUNC.$   $\odot$   $[ \equiv ]$  MEHIO] [ По ДАТА/ВРЕМЯ] [ДАТА/ВРЕМЯ]

#### <span id="page-24-0"></span>**Изменение языка**

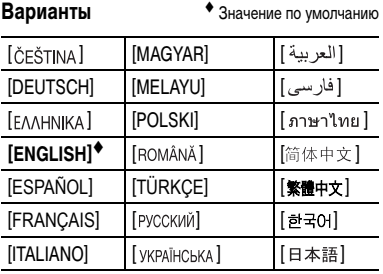

**FUNC.** 

**FUNC.**  $($   $\Box$  23)

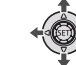

 $[$   $\equiv$   $[$  MEHIO $]$   $\odot$  $[$  ( $[$ **MOHUTOP**)  $\odot$  $[$ ЯЗЫК $\bigcirc$ ] $\bigcirc$ Требуемый язык FUNC. FUNC.

### **ПРИМЕЧАНИЯ**

- Если язык был изменен по ошибке, для изменения настройки ориентируйтесь на метку у пункта меню.
- Индикаторы  **и**  $**THE**$ **, отображаемые** на некоторых экранах меню, обозначают названия кнопок видеокамеры и не изменяются при изменении языка.

#### <span id="page-24-1"></span>**Изменение часового пояса**

Измените часовой пояс в соответствии со своим местонахождением. По умолчанию установлен часовой пояс Парижа.

**FUNC.**  $($   $\cap$  23)

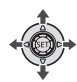

#### **ДЛЯ ЗАДАНИЯ ДОМАШНЕГО ЧАСОВОГО ПОЯСА**

**FUNC** 

 $[$   $\equiv$   $\equiv$   $\equiv$   $\equiv$   $\equiv$  $[$  $R<sub>D</sub>$  ДАТА/ВРЕМЯ $]$  $[4ACOBO$ Й ПОЯС]  $\odot$   $\bullet$ Ваш часовой пояс\* FUNC. O FUNC.

#### **ВО ВРЕМЯ ПУТЕШЕСТВИЙ**

- $[$   $\equiv$   $\equiv$   $\equiv$   $\equiv$   $\equiv$   $\equiv$  $[$ <sup> $f$ </sup> $\rightarrow$  ДАТА/ВРЕМЯ $]$  $\odot$  $[4ACOBO\check{M} \cap ORC] \odot \blacktriangleright$ Местное время в пункте назначения\* FUNC. O FUNC.
- \* Для настройки летнего времени выберите название пояса с символом .

### <span id="page-25-0"></span>**Использование карты памяти**

#### <span id="page-25-1"></span>**Рекомендуемые карты памяти**

В данной видеокамере для записи видеофильмов и фотографий можно использовать поступающие в продажу карты памяти SDHC (SD большой емкости) и карты памяти  $S<sub>2</sub>$  SD. Однако, в зависимости от карты памяти, запись видеофильмов на нее может оказаться невозможной. См. приведенную ниже таблицу.

По состоянию на январь 2008 функция записи видеофильмов была протестирована с картами памяти SD/SDHC производства Panasonic, SanDisk и Toshiba.

# **ПРИМЕЧАНИЯ**

• **Карты памяти SDHC:** карты памяти SDHC представляют собой новый тип карт памяти SD с емкость более 2 Гбайт. Учтите, что спецификации карт памяти SDHC отличаются от спецификаций обычных карт SD, и использование карт памяти емкостью более 2 Гбайт в устройствах, не поддерживающих SDHC, невозможно.

Однако устройства SDHC (включая данную видеокамеру) обладают обратной совместимостью и поддерживают обычные карты памяти SD.

• **Класс скорости SD:** класс скорости SD – это стандарт, указывающий минимальную гарантированную скорость передачи данных для карт памяти SD/SDHC. При приобретении новой карты памяти проверяйте логотип класса скорости, указанный на упаковке.

#### <span id="page-25-3"></span><span id="page-25-2"></span>**Установка и извлечение карты памяти**

Перед использованием карт памяти в видеокамере их следует обязательно отформатировать ( $\Box$  [27\)](#page-26-1).

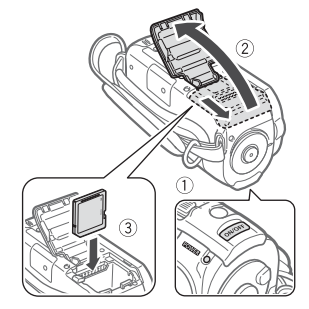

**1 Выключите видеокамеру.**

#### **Карты памяти, пригодные для записи видеофильмов**

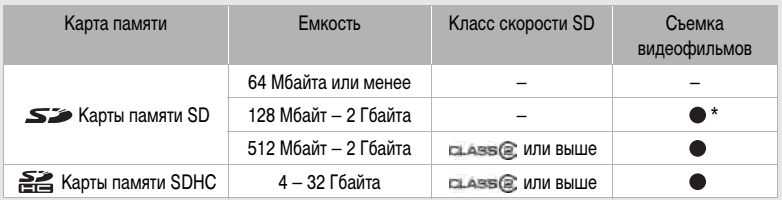

\* В зависимости от карты, запись видеофильмов может оказаться невозможной.

 $\mathbf{6} \times \mathbf{0} \geq \mathbf{0}$ 

- **2 Сдвиньте крышку гнезда карты памяти в направлении от объектива и откройте крышку.**
- **3 Полностью и без перекосов вставьте карту памяти в гнездо карты памяти этикеткой в сторону от объектива до фиксации со щелчком.**
- **4 Закройте крышку и сдвиньте ее в сторону объектива до фиксации со щелчком.**

Не пытайтесь закрыть крышку силой, если карта памяти неправильно установлена.

#### **ДЛЯ ИЗВЛЕЧЕНИЯ КАРТЫ ПАМЯТИ**

- **1 Сдвиньте крышку гнезда карты памяти в направлении от объектива и откройте крышку.**
- **2 Один раз нажмите на карту, чтобы освободить фиксатор. Когда карта памяти выдвинется наружу, полностью извлеките ее.**
- **3 Закройте крышку и сдвиньте ее в сторону объектива до фиксации со щелчком.**

# **ВАЖНО**

Передняя и задняя стороны карт памяти не взаимозаменяемы. При установке карты памяти в неправильной ориентации возникнут неполадки в работе видеокамеры.

#### <span id="page-26-2"></span><span id="page-26-0"></span>**(ESTD** / СЕБТО) Выбор памяти для **записей**

Для записи видеофильмов и фотографий можно выбрать встроенную память или карту памяти. По умолчанию запись видеофильмов и фотографий производится во встроенную память.

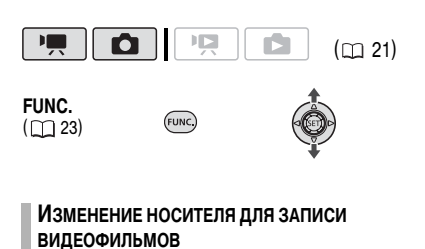

# FUNC. O

 $[ \equiv ]$  MEHIO]  $\odot$ **[ © РамятьЮ]** [МАТЕРИАЛ: ВИДЕО]\* Память, которую требуется использовать\*\* Нажмите кнопку **GET** 

#### FUNC.

- Выберите [МАТЕРИАЛ: ФОТО] для изменения носителя, используемого для записи фотографий.
- \*\*Для каждого носителя можно проверить общую, использованную и свободную емкости. Свободная емкость зависит от режима записи (для видеофильмов) или размера/качества (для фотографий).

#### <span id="page-26-1"></span>**Инициализация встроенной памяти (только / ) или карты памяти**

При первом использовании карт памяти в видеокамере их следует инициализировать (отформатировать). Инициализацию можно также использовать для безвозвратного удаления всех содержащихся на карте памяти или во встроенной памяти (только СБЗП) / **(ESTO)** записей.

#### **Возможные значения**

#### [ИНИЦИАЛИЗАЦИЯ]

Стирание таблицы размещения файлов без физического стирания хранящихся данных.

[НИЗКОУР.ИНИЦИАЛ.]

Полное стирание всех данных.

**FUNC** 

**FUNC.**  $(m23)$ 

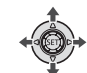

#### **/**

FUNC.

 $[$   $\equiv$   $\equiv$   $\equiv$   $\equiv$   $\equiv$ **[ © ОПЕР. С ПАМЯТЬЮ]** [ИНИЦИАЛИЗАЦИЯ] Память, которую требуется инициализировать Способ инициализации  $[**ДA**]<sup>*</sup>  $\odot$   $[**OK**]<sup>*</sup>  $\odot$$$ FUNC.

#### **ES100**

 $[\equiv]$  MEHIO]  $[\frown \frown \frown$  ОПЕР. С ПАМЯТЬЮ] [ИНИЦИАЛИЗАЦИЯ] Способ инициализации  $[**ДA**]<sup>*</sup>  $\odot$   $[**OK**]  $\odot$$$ FUNC. FUNC.

\* Для прерывания низкоуровневой инициализации во время ее выполнения дважды нажмите (ЯЕ). Все записи будут стерты, и памятью можно будет пользоваться без каких-либо неполадок.

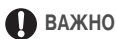

- При инициализации памяти из нее безвозвратно стираются все данные. Восстановление утраченных исходных записей невозможно. Заранее создайте резервные копии важных записей на внешнем устройстве ( $\Box$  [66](#page-65-3)).
- Во время инициализации не отсоединяйте источник питания и не выключайте видеокамеру.

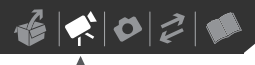

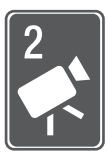

# <span id="page-28-0"></span>**Видеофильмы**

В этой главе рассматриваются функции, относящиеся к съемке видеофильмов, включая съемку, воспроизведение, операции с меню и операции с памятью.

### <span id="page-28-1"></span>**Основные функции съемки**

#### <span id="page-28-3"></span><span id="page-28-2"></span>**Съемка видеофильмов**

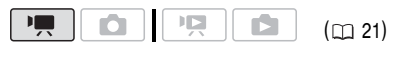

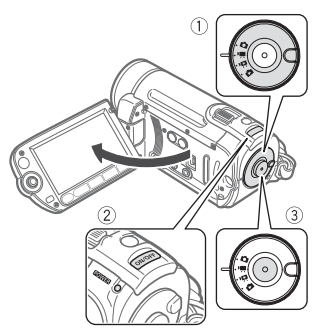

- **1 Поверните диск установки режима в положение '**.
- **2 Включите видеокамеру.**

**(ESTI) / ЕSTO** Можно выбрать память, используемую для записи видеофильмов  $(m27)$ .

- $3$  Нажмите кнопку  $\boxed{\text{Start/Stop}}$  для начала **съемки.**
	- Начинается съемка; для приостановки съемки еще раз нажмите кнопку Start/Stop).
	- Можно также нажать кнопку START/STOP на панели ЖК-дисплея.

#### **ПОСЛЕ ЗАВЕРШЕНИЯ СЪЕМКИ**

- **1 Убедитесь, что индикатор обращения к памяти ACCESS не горит.**
- **2 Выключите видеокамеру.**
- **3 Закройте ЖК-дисплей.**

# **ВАЖНО**

Когда индикатор обращения к памяти ACCESS горит или мигает, соблюдайте перечисленные ниже меры предосторожности; в противном случае возможна безвозвратная потеря данных или повреждение памяти:

- не открывайте крышку гнезда карты памяти;
- не отсоединяйте источник питания и не выключайте видеокамеру;
- не изменяйте положение диска установки режима.

### **ПРИМЕЧАНИЯ**

- **Режим экономии энергии:** для экономии энергии при питании от аккумулятора видеокамера автоматически выключается, если в течение 5 мин не выполнялись никакие операции ( [78](#page-77-3)). Для включения видеокамеры нажмите кнопку **ON/OFF**.
- Во время съемки при ярком освещении может быть сложно пользоваться ЖК-дисплеем. В таком случае измените яркость экрана ЖКдисплея ( [20](#page-19-1)[,77\)](#page-76-4).

#### <span id="page-29-3"></span><span id="page-29-0"></span>**Выбор качества видеозаписи (режим записи)**

В видеокамере предусмотрены 3 режима записи. При изменении режима записи изменяется доступное время записи в память. Выберите режим XP для записи видеофильмов с повышенным качеством; выберите режим LP для увеличения времени записи. В приведенной ниже таблице указаны приблизительные значения времени записи.

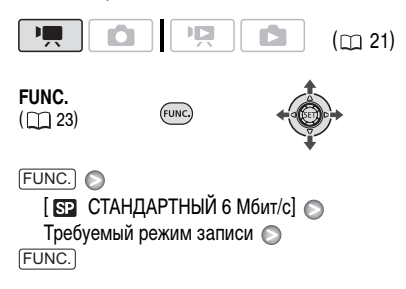

# **ПРИМЕЧАНИЯ**

- При кодировке видеоданных в видеокамере используется переменная скорость потока данных (VBR), поэтому фактическое оставшееся время съемки зависит от содержания эпизодов.
- В видеокамере сохраняются последние использовавшиеся настройки, даже после переключения видеокамеры в режим **EASY**.

#### <span id="page-29-2"></span><span id="page-29-1"></span>**Зумирование: оптический, комбинированный и цифровой зум**

В видеокамере предусмотрены три типа зумирования: оптический, комбинированный и цифровой зум при съемке видеофильмов. (В режиме доступен только оптический зум.)

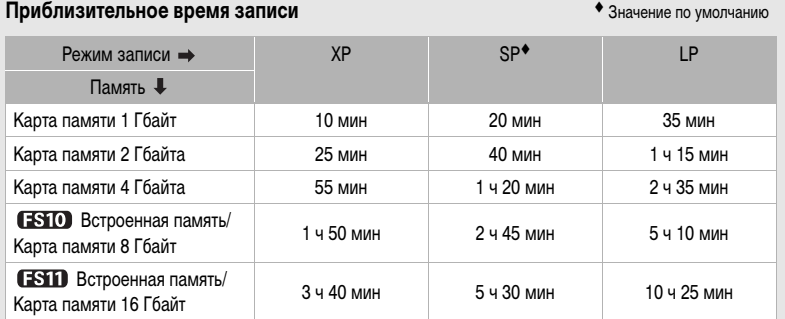

Если размер записи превышает 4 Гбайта, она разделяется и сохраняется в виде эпизодов размером менее 4 Гбайт.

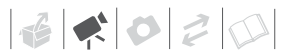

#### **Выбор типа зумирования**

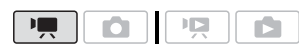

Возможные значения • значение по умолчанию

 $(m 21)$  $(m 21)$ 

**[ ОПТИЧЕСКИЙ] (37x)** 

Диапазон зумирования ограничен коэффициентом оптического увеличения объектива.

#### **[ ADVANCED] (комбинированный зум)**

В дополнение к оптическому диапазону зумирования, видеокамера производит цифровую обработку изображения для расширения диапазона зумирования без снижения качества изображения. При съемке видеофильмов с соотношением сторон кадра 16:9 угол зрения (угол изображения) изменяется. См. таблицу в разделе ПРИМЕЧАНИЯ.

#### **[ ЦИФРОВОЙ] (2000x)**

Если выбран этот вариант, видеокамера переключается в режим цифрового зума (светло-синяя область индикатора зумирования) при выходе за пределы диапазона оптического зума (белая область индикатора зумирования). При использовании цифрового зума производится цифровая обработка изображения, поэтому чем больше цифровое увеличение, тем ниже качество изображения.

(Fung

**FUNC.**  $(D23)$ 

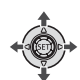

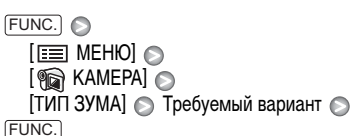

### **ПРИМЕЧАНИЯ**

• В режиме **EASY** автоматически устанавливается тип зумирования [ 45x ADVANCED].

• Диапазон комбинированного зума изменяется в зависимости от соотношения сторон кадров эпизода ( [74](#page-73-4)).

**Для параметра [ШИРОК.ЭКРАН] задано значение [ ВКЛ] (16:9)** 

45x\*

\* Угол изображения будет шире как в крайнем положении телефото, так и в крайнем широкоугольном положении.

**Для параметра [ШИРОК.ЭКРАН] задано значение [ ОТКЛ] (4:3)**

46x

#### <span id="page-30-0"></span>**Использование зумирования**

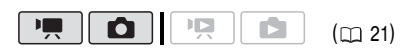

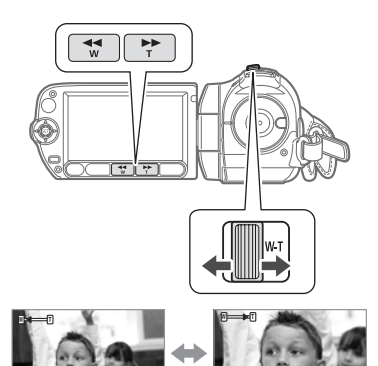

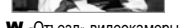

 $\mathbf{W}$  «Отъезд» видеокамеры  $\qquad \mathbf{T}$  «Наезд» видеокамеры

**Для «отъезда» видеокамеры (широкоугольное положение) сдвиньте рычаг зумирования к символу** W**. Для «наезда» видеокамеры (положение телефото) сдвиньте рычаг к символу** T**.**

Слегка нажмите для медленного зумирования; нажмите сильнее для ускорения зумирования. Можно также задать для параметра [СКОР.ЗУМИР.] ( [74\)](#page-73-5) одну из трех постоянных скоростей (3 – самая высокая, 1 – самая низкая).

# **ПРИМЕЧАНИЯ**

- Расстояние до объекта должно быть не менее 1 м. В максимально широкоугольном положении возможна фокусировка на объект, расположенный на расстоянии всего 1 см.
- Если для параметра [СКОР.ЗУМИР.] задано значение [ ПЕРЕМЕННАЯ]:
	- При нажатии кнопок  $T$  и  $W$  на беспроводном пульте ДУ или на панели ЖК-дисплея используется постоянная скорость зумирования **[ SEE CKOPOCTЬ 3].**
	- В режиме паузы записи скорость зумирования выше, чем во время съемки.

#### <span id="page-31-1"></span><span id="page-31-0"></span>**Функция быстрого запуска**

Если закрыть ЖК-дисплей при включенной видеокамере, видеокамера переходит в режим ожидания. В режиме ожидания видеокамера потребляет только половину мощности, используемой при съемке, что позволяет экономить энергию при работе от аккумулятора. Кроме того, при открытии ЖК-дисплея видеокамера будет готова к съемке приблизительно через 1 с – удачный момент для съемки не будет упущен.

$$
\mathbf{H} \cap \mathbf{R}
$$

 $(m 21)$  $(m 21)$ 

**1 Закройте ЖК-дисплей, когда видеокамера включена и находится в режиме съемки.**

Подается звуковой сигнал, и цвет индикатора РОЖЕК меняется на оранжевый, указывая, что видеокамера перешла в режим ожидания.

**2 Когда потребуется возобновить съемку, откройте ЖК-дисплей.**

Менее чем через 1 с цвет индикатор изменится на зеленый, и видеокамера будет готова к съемке.

# **ВАЖНО**

Не отсоединяйте источник питания в режиме ожидания (когда индикатор POWER горит оранжевым цветом).

# **ПРИМЕЧАНИЯ**

- В определенных условиях (например, во время съемки, при открытом меню, при низком уровне заряда аккумулятора или при открытой крышке гнезда карты памяти) при закрытии ЖК-дисплея видеокамера может не перейти в режим ожидания. Убедитесь, что цвет индикатора изменился на оранжевый.
- Через 10 мин работы в режиме ожидания видеокамера выключается независимо от значения параметра [ЭКОН.ЭНЕРГИИ] ( [78](#page-77-3)). Для включения видеокамеры нажмите кнопку **ON/OFF**.
- С помощью параметра [БЫСТР. СТАРТ] можно изменить время до выключения видеокамеры или выключить функцию быстрого запуска  $(m79)$ .

#### <span id="page-31-2"></span>**Просмотр или удаление последнего снятого эпизода**

Даже в режиме **можно просмотреть** последний снятый эпизод для его проверки. Можно также удалить эпизод после его просмотра.

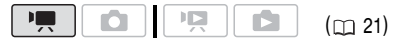

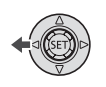

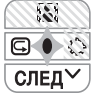

**1 Для отображения подсказки по функциям**  джойстика нажмите (SET).

Если на подсказке по функциям джойстика не отображается значок • В. несколько раз нажмите джойстик  $(\blacktriangledown)$  в направлении [СЛЕД] для отображения этого значка.

**2** Нажмите джойстик  $\left( \blacktriangleleft \right)$  в направлении  $\boxed{\leq}$ . Видеокамера воспроизводит последний эпизод (без звука) и возвращается в режим паузы записи.

#### **Удаление эпизода после его съемки**

После съемки эпизода:

- **1 Просмотрите эпизод, как указано в предыдущем пункте.**
- **2 Во время просмотра эпизода после съемки выберите ( ) значок и нажмите**  $\binom{6}{5}$ .
- **3** Выберите (▶) [ДА] и нажмите (ЯЕт).

# **ПРИМЕЧАНИЯ**

- Во время удаления эпизода не выполняйте на видеокамере никаких других операций.
- Удаление последнего эпизода невозможно, если после его съемки был изменен режим работы или была выключена видеокамера.

# <span id="page-32-0"></span>**Основные операции воспроизведения**

#### <span id="page-32-2"></span><span id="page-32-1"></span>**Воспроизведение видеофильмов**

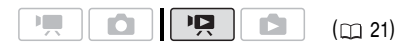

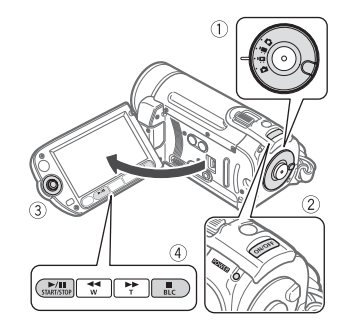

- **1 Поверните диск установки режима в положение '**
- **2 Включите видеокамеру.**

Через несколько секунд отображается индексный экран эпизодов.

**3** Переместите (▲▼, ◀▶) рамку выбора на **эпизод, который требуется воспроизвести.** 

Несколько раз нажмите кнопку или для расширения рамки выбора и просмотра целиком страниц индексного экрана.

- **4 Нажмите кнопку D/II или (Ет) для начала воспроизведения.**
	- Воспроизведение начинается с выбранного эпизода и продолжается до завершения последнего записанного эпизода.
	- Для приостановки воспроизведения еще раз нажмите кнопку  $[$   $\blacktriangleright$ /II].

• Для остановки воспроизведения и возврата на индексный экран эпизодов нажмите кнопку

#### **ДЛЯ ВЫБОРА ЭПИЗОДОВ ДЛЯ ВОСПРОИЗВЕДЕНИЯ**

После создания списка воспроизведения ( [48\)](#page-47-1) можно переключаться между исходными видеофильмами и списком воспроизведения, отредактированным в соответствии с требованиями пользователя.

**ESTD / ESTO Можно также переключаться** между эпизодами или списком воспроизведения, записанными во встроенную память, и эпизодами или списком воспроизведения, записанными на карту памяти.

- **1 На индексном экране переместите оранжевую рамку выбора (** $\blacktriangle$ **) на вкладки в верхней части экрана.**
- 2 Выберите (◀▶) расположение эпизодов, **которые требуется воспроизвести.**
- **3** Вернитесь (  $\blacktriangle$  ) на индексный экран **для выбора эпизода.**

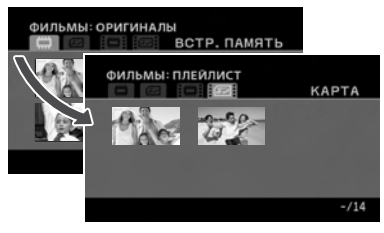

- m Исходные видеофильмы во встроенной памяти\*
- $52$ Исходные видеофильмы на карте памяти
- Список воспроизведения во встроенной памяти\*
- Список воспроизведения на карте памяти
- $*$  Только  $FSTD / FSTD$  .

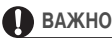

- Когда индикатор обращения к памяти ACCESS горит или мигает, соблюдайте перечисленные ниже меры предосторожности; в противном случае возможна безвозвратная потеря данных:
	- не открывайте крышку гнезда карты памяти;
	- не отсоединяйте источник питания и не выключайте видеокамеру;
	- не изменяйте положение диска установки режима.
- Видеофильмы, записанные данной видеокамерой на карту памяти, могут не воспроизводиться в другом устройстве. В этом случае воспроизводите видеофильмы с карты памяти с помощью данной видеокамеры.
- Видеофильмы, записанные другим устройством, могут не воспроизводиться этой видеокамерой.

# **ПРИМЕЧАНИЯ**

- В зависимости от условий съемки, при переходе между эпизодами могут быть заметны кратковременные остановки видеоизображения или звука.
- Для переключения между индексным экраном исходных видеофильмов и списком воспроизведения соответствующей памяти можно использовать кнопку [PLAYLIST] на беспроводном пульте ДУ.

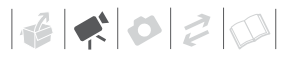

#### <span id="page-34-1"></span>**РЕГУЛИРОВКА ГРОМКОСТИ**

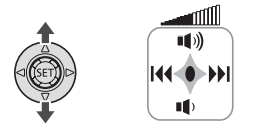

**1 Для отображения подсказки по функциям**  джойстика нажмите (SET).

#### **2 Настройте (** ) громкость.

- Для выключения звука удерживайте джойстик нажатым ( $\nabla$ ) в направлении ∎∎ до тех пор, пока значок громкости не изменится на  $\mathbb{I}^{\mathbb{S}\mathbb{S}}$ .
- Во время воспроизведения можно снова нажать (SET), чтобы убрать с экрана подсказку по функциям джойстика.

#### <span id="page-34-2"></span><span id="page-34-0"></span>Специальные режимы воспроизведения **Специальные режимы воспроизведения** Для переключения между специальными режимами воспроизведения можно использовать кнопки на панели ЖК-дисплея или беспроводном пульте ДУ ( $\Box$  [12](#page-11-0)). При воспроизведении в специальных режимах звук отсутствует.

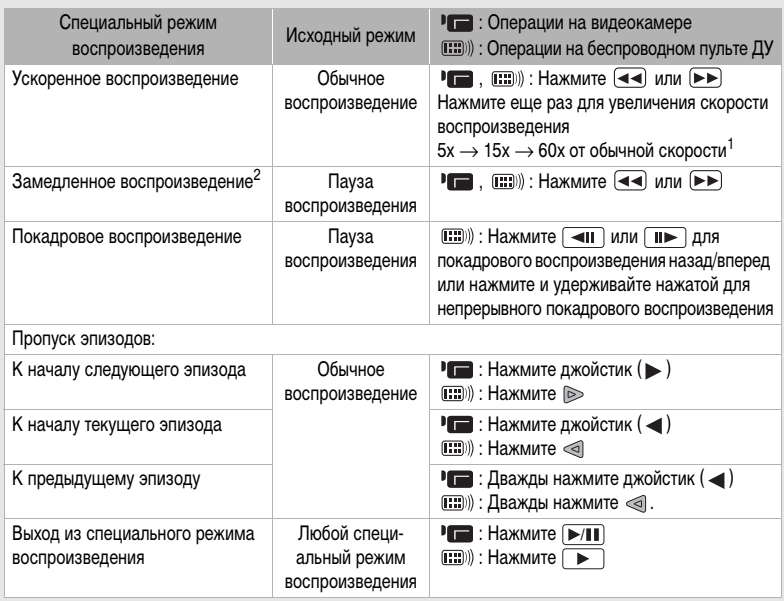

В некоторых специальных режимах воспроизведения возможно появление помех (блочные видео-

- артефакты, полосы и т.д.) на изображении.<br><sup>1</sup> Отображаемая на экране скорость является приблизительной.
- <sup>2</sup> Скорость замедленного воспроизведения составляет 1/8 от обычной; скорость замедленного воспроизведения назад составляет 1/12 от обычной.

#### <span id="page-35-0"></span>**Выбор эпизодов по дате съемки**

Возможен поиск всех записей, сделанных в день с определенной датой, например, чтобы найти все записи, снятые во время особого события.

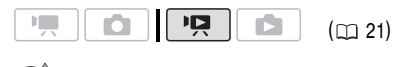

Выбор эпизодов по дате съемки доступен только на индексном экране исходных видеофильмов.

**ЧТО СЛЕДУЕТ ПРОВЕРИТЬ**

#### **Выбор из списка записей**

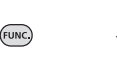

**1 Выберите индексный экран исходных видеофильмов.** 

**ESTI / ESTO Можно выбрать исходные** видеофильмы во встроенной памяти или на карте памяти.

**2 Откройте список записей.** 

FUNC.] ⊜ [ ံ ВЫБОР ДАТЫ]

- В списке записей отображаются все даты, когда были сделаны записи. Вокруг даты отображается оранжевая рамка выбора.
- Эскиз показывает стоп-кадр первого эпизода, снятого в этот день. Ниже отображаются количество снятых эпизодов и общее время записи для этого дня.
- **3** Измените (  $\blacktriangle$  ) день и перейдите (  $\blacktriangle$  ) **на поле месяца или года.**

**4 Для выбора требуемой даты аналогичным образом измените значения в остальных полях и нажмите кнопку (SET).** 

Открывается индексный экран с рамкой выбора на первом эпизоде, снятом в выбранный день.

#### **Выбор на экране календаря**

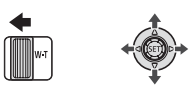

**1 Выберите индексный экран исходных видеофильмов.** 

**(ESTI)** / **ESTO** Можно выбрать исходные видеофильмы во встроенной памяти или на карте памяти.

- **2 Переместите рычаг зумирования в направлении** W**.**
	- Отображается экран календаря.
	- Даты, для которых имеются эпизоды (т.е., в этот день были сняты видеофильмы), отображаются белым цветом. Даты без записей отображаются черным цветом.

#### **3** Переместите (▲▼, ◀▶) курсор **на требуемую дату.**

- При перемещении курсора на дату, отображаемую белым цветом, рядом с календарем отображается эскиз стопкадра первого эпизода, снятого в этот день. Ниже отображается количество снятых эпизодов и общее время записи для этого дня.
- Можно выбрать  $(\blacktriangle\blacktriangledown)$  поле года или месяца и изменить ( $\blacktriangleleft\blacktriangleright$ ) год или месяц для ускорения перемещения между месяцами календаря.
- Для перехода сразу же к предыдущей/ следующей дате, для которой имеются эпизоды, можно нажать  $\left($  или  $\right)$ .
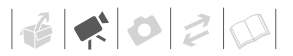

## **4 Нажмите кнопку для возврата на индексный экран.**

Оранжевая рамка выбора отображается на первом эпизоде, снятом в выбранный день.

# **ПРИМЕЧАНИЯ**

- Можно изменить день, с которого начинается неделя на экране календаря  $($   $\square$  [78\)](#page-77-0).
- $\bullet~$  Нажав кнопку  $[\mathrm{FUNC.}],$  можно в любой момент вернуться на индексный экран.

## **Выбор точки начала воспроизведения видеофильма на шкале времени**

Можно вывести на экран шкалу времени и выбрать точку начала воспроизведения. Это очень удобно, если требуется начать воспроизведение длительного эпизода с определенного места.

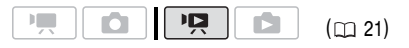

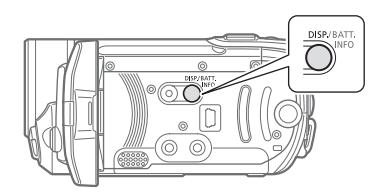

- **1 На индексном экране выберите эпизод для просмотра и нажмите кнопку**  $[\text{DISP.}]$  .
	- Отображается экран шкалы времени. Крупный эскиз показывает первый кадр эпизода. Под ним на линейке шкалы времени с фиксированным интервалом отображаются кадры из эпизода.

• Снова нажмите кнопку **[DISP.]** для возврата на индексный экран.

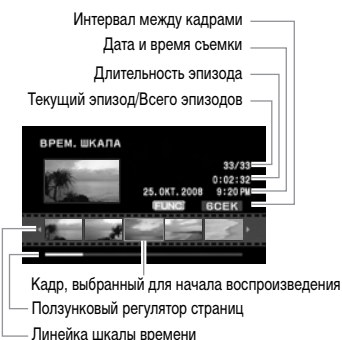

- 2 Выберите (◀▶) точку начала воспроиз**ведения на линейке шкалы времени.**
- **3** Нажмите (SET) для начала воспроизведения.

 **ДЛЯ ВЫБОРА ДРУГОГО ЭПИЗОДА**

Переместите ( **△**▼ ) оранжевую рамку выбора на большой эскиз и измените (<**>)** эпизод.

**ДЛЯ ПЕРЕМЕЩЕНИЯ МЕЖДУ СТРАНИЦАМИ ЛИНЕЙКИ ШКАЛЫ ВРЕМЕНИ**

Переместите (  $\blacktriangle$  ) оранжевую рамку выбора **на ползунковый регулятор под линейкой**  и выведите на экран (<**>**) предыдущие/ **следующие 5 кадров эпизода.**

## **ДЛЯ ИЗМЕНЕНИЯ ИНТЕРВАЛА МЕЖДУ КАДРАМИ**

FUNC.) • Требуемый интервал • FUNC.

## **Удаление эпизодов**

Ненужные исходные эпизоды можно удалить. Удаление эпизодов также помогает освободить место в памяти. Порядок удаления эпизодов из списка воспроизведения см. в разделе [Удаление эпизодов из списка воспроизведения](#page-47-0)  $(m 48)$  $(m 48)$  $(m 48)$ .

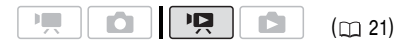

#### **Удаление одного эпизода или всех эпизодов для выбранной даты**

#### **Возможные значения**

#### [ВСЕ ЭПИЗОДЫ(ЭТОЙ ДАТЫ)]

(<sub>Fung</sub>

Удаление всех эпизодов, записанных в один день с выбранным эпизодом.

#### [ОДИН ЭПИЗОД]

Удаление только выбранного эпизода.

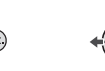

- **1 Выберите (▲▼, ◀▶) эпизод, который требуется удалить, или эпизод, записанный в день, который требуется удалить. (ESTI)** / **ESTO** Заранее выберите память, из которой требуется удалить эпизоды  $(D27)$ .
- **2 Удалите эпизод (эпизоды).**   $\overline{\text{FUNC.}}$  © [面 СТЕРЕТЬ] Требуемый вариант <sup>1</sup> [ДА]\* <sup>1</sup> [OK] ■ FUNC.
- \* Для прерывания удаления всех эпизодов с выбранной датой дважды нажмите .

#### **Удаление всех эпизодов**

**ESTI) / ESTO** Заранее выберите память, из которой требуется удалить эпизоды ( [27\)](#page-26-0).

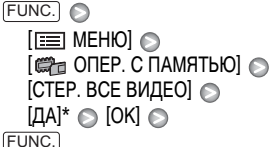

\* Для прерывания операции во время ее выполнения дважды нажмите (

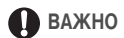

- Будьте внимательны при удалении исходных записей. После удаления исходной записи восстановить ее невозможно.
- Перед удалением создавайте резервные копии важных эпизодов ( $\Box$  [66](#page-65-0)).
- Соблюдайте следующие меры предосторожности, когда индикатор обращения к памяти ACCESS горит или мигает (во время удаления эпизодов):
	- не открывайте крышку гнезда карты памяти;
	- не отсоединяйте источник питания и не выключайте видеокамеру;
	- не изменяйте положение диска установки режима.

# **ПРИМЕЧАНИЯ**

- При удалении эпизода с индексного экрана оригиналов этот эпизод одновременно удаляется и из списка воспроизведения.
- Для удаления всех видеофильмов и освобождения всего доступного для записи объема памяти можно также произвести инициализацию памяти ( [27](#page-26-1)).
- Удаление эпизодов, записанных или отредактированных с помощью другого устройства, может оказаться невозможным.

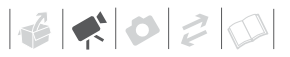

# **Расширенные функции**

## <span id="page-38-0"></span>**Специальные сюжетные программы съемки**

Программы съемки специальных сюжетов позволяют легко снимать на горнолыжном курорте при очень высокой освещенности либо снимать закаты или фейерверки с передачей всей гаммы цветов. Подробные сведения о доступных вариантах см. во врезке на стр. [40](#page-39-0).

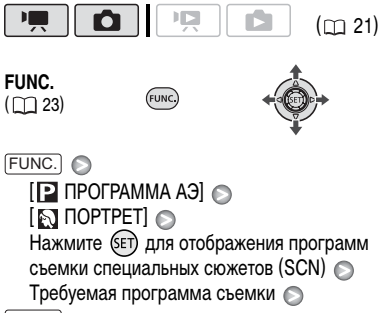

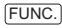

# **ПРИМЕЧАНИЯ**

- [ НОЧЬ]
	- За движущимися объектами может оставаться остаточный след.
	- Качество изображения может быть ниже, чем в других режимах.
	- На экране могут появляться белые точки.
	- Эффективность автофокусировки может быть ниже, чем в других режимах. В этом случае сфокусируйтесь вручную.
- [ В ФЕЙЕРВЕРК]
	- Во избежание сотрясения камеры рекомендуется использовать штатив. Особенно рекомендуется использовать штатив для съемки в режиме  $\Box$ , так как устанавливается длительная выдержка.
- [ ПОРТРЕТ]/[ СПОРТ]/[ ПЛЯЖ]/[ СНЕГ] - При воспроизведении изображение может выглядеть не совсем плавным.
- $\cdot$  [  $\boxdot$  портрет]
	- Эффект размывания фона усиливается при увеличении фокусного расстояния (T).
- [ СНЕГ] ( ПЛЯЖ]
	- В облачную погоду или в тени объект может быть переэкспонирован. Контролируйте изображение на экране.

# <span id="page-39-0"></span>**[ ПОРТРЕТ]**

В видеокамере используется большая величина диафрагмы, что обеспечивает четкую фокуси-

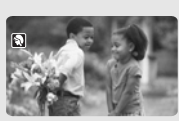

ровку на объект с одновременным размытием прочих второстепенных деталей.

# **[ & СПОРТ]**

Этот режим служит для съемки спортивных состязаний, например, по теннису или гольфу.

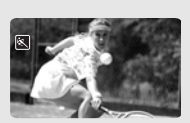

# **[ НОЧЬ]**

Этот режим предназначен для съемки в местах с низкой освещенностью.

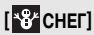

Используйте этот режим для съемки на ярко освещенных горнолыжных курортах. При этом

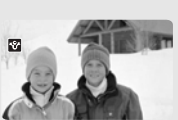

предотвращается недостаточная экспозиция объекта.

## <span id="page-39-1"></span>**Управление выдержкой затвора и другими функциями во время съемки**

Программу автоматической экспозиции (АЭ) следует применять для использования таких функций, как баланс белого или эффекты изображения либо для задания приоритета выдержки затвора.

Используйте короткую выдержку для съемки быстро движущихся объектов; используйте длительную выдержку для получения эффекта размытия движущихся объектов, усиливающего ощущение движения.

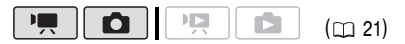

# **[ ПЛЯЖ]**

Используйте этот режим для съемки солнечных пляжей. При этом предотвра-

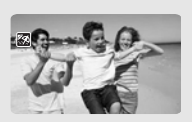

щается недостаточная экспозиция объекта.

# **[ ЗАКАТ]**

Используйте этот режим для получения ярких цветов при съемке закатов.

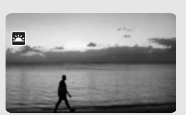

**[ ПРОЖЕКТОР]** Используйте этот режим для съемки сцен с прожекторным освещением.

**[ ФЕЙЕРВЕРК]** Используйте этот режим для съемки фейерверков.

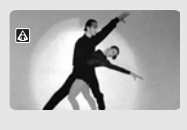

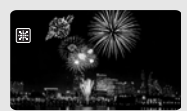

#### **Возможные значения**  $\bullet$  з<sub>начение по умолчанию</sub>

#### [ ПРОГРАММА АЭ]

Видеокамера автоматически настраивает диафрагму и выдержку затвора для получения оптимальной экспозиции объекта.

[ АЭ, ПРИОР. ВЫДЕРЖКИ]

Задайте значение выдержки затвора. Видеокамера автоматически устанавливает требуемую величину диафрагмы.

.<br>FUN

**FUNC.**  $(D23)$ 

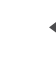

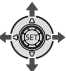

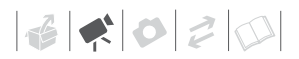

[ ПРОГРАММА АЭ] Требуемая программа съемки FUNC. A FUNC.

# **ДЛЯ ЗАДАНИЯ ВЫДЕРЖКИ ЗАТВОРА**

При выборе варианта [  $\blacksquare$  АЭ, ПРИОР. ВЫДЕРЖКИ] рядом со значком программы съемки отображается численное значение.

- **1 Для скрытия индикации функций**  джойстика нажмите (SET).
- **2** Настройте (▲▼) требуемое значение **выдержки затвора.**

#### **Рекомендуемая выдержка затвора**

Обратите внимание, что на экране отображается только делитель дроби – [ 250] означает выдержку затвора 1/250 с и т.д.

#### 1/2\*, 1/3\*, 1/6, 1/12, 1/25

Для съемки при недостаточной освещенности.

1/50

Для съемки в большинстве обычных условий.

1/120

Для съемки спортивных состязаний в помещении.

1/250, 1/500, 1/1000\*\*

Для съемки из движущегося автомобиля или поезда или для съемки быстро движущихся объектов, например аттракциона «русские горки».

#### 1/2000\*\*

Для съемки спортивных состязаний на открытом воздухе в солнечную погоду.

 $*$  Только режим  $\boxed{\bullet}$ .

\*\* Только режим  $\boxed{P}$ .

# **ПРИМЕЧАНИЯ**

#### [ АЭ, ПРИОР. ВЫДЕРЖКИ]

- При задании выдержки затвора мигание цифр индикации означает, что данное значение не подходит для текущих условий съемки. В этом случае выберите другое значение.
- При использовании большой выдержки затвора в местах с недостаточной освещенностью можно получить достаточную яркость объекта, но возможно снижение качества изображения и эффективности автофокусировки.
- При съемке с короткой выдержкой изображение может мигать.

#### <span id="page-40-0"></span>**Минивидеолампа**

Для съемки видеофильмов или фотографий в местах с недостаточной освещенностью можно включить минивидеолампу.

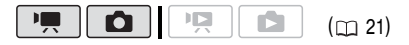

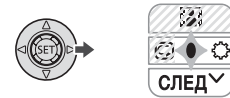

**1 Для отображения подсказки по функциям джойстика нажмите** (SET).

Если на подсказке по функциям джойстика не отображается значок € э. нажмите джойстик ( ) в направлении [СЛЕД] для отображения этого значка.

- **2 Нажмите джойстик (>) в направлении**  $\oslash$ .
	- На экране появляется символ  $\mathcal{E}$ .
	- Для выключения минивидеолампы еще раз нажмите джойстик ( $\blacktriangleright$ ).

## <span id="page-41-0"></span>**Таймер автоспуска**

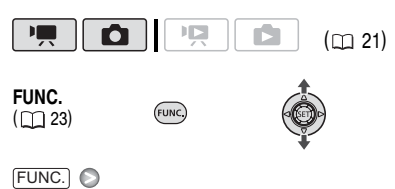

 $I \equiv$  Mehio]  $\odot$  $[\n\bigcirc$  KAMEPA] $\odot$  $[TA\check{U}$ МЕР $]$   $\odot$   $[BKJ \circlearrowright]$   $\odot$ 

FUNC.

Отображается символ .

#### **Режим | Д. :**

#### **В режиме паузы записи нажмите кнопку**  Start/Stop<sup></sup>.

Видеокамера начинает съемку после 10-секундного обратного отсчета\*. На экране появляется обратный отсчет.

#### **Режим :**

#### Нажмите кнопку  $\left[ \mathrm{PHOTO}\right]$  - сначала наполо**вину для включения автофокусировки, затем полностью.**

Видеокамера снимет фотографию после 10-секундного обратного отсчета\*. На экране появляется обратный отсчет.

\* 2-секундного при использовании беспроводного пульта ДУ.

# **ПРИМЕЧАНИЯ**

Для отмены автоспуска после начала обратного отсчета можно также нажать кнопку Start/Stop (при съемке видео), полностью нажать кнопку  $\overline{\mathrm{PHOTO}}$  (при съемке фотографий) или выключить видеокамеру.

## <span id="page-41-1"></span>**Автоматическая коррекция контрового света и ручная настройка экспозиции**

Иногда объекты в контровом свете могут выглядеть темными (недодержанными) или очень ярко освещенные объекты могут выглядеть слишком яркими или бликующими (передержанными). Для исправления этого можно настроить экспозицию вручную или использовать автоматическую коррекцию контрового света.

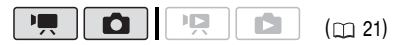

# **ЧТО СЛЕДУЕТ ПРОВЕРИТЬ**

Выберите любой режим съемки, кроме [ ФЕЙЕРВЕРК].

#### **Автоматическая коррекция контрового света**

При съемке объектов, позади которых расположен яркий источник света, нажатием одной кнопки можно включить в видеокамере автоматическую коррекцию контрового света.

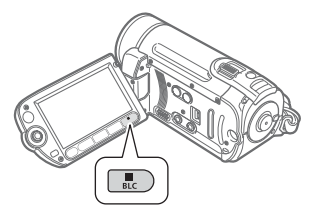

#### **Нажмите кнопку**  $|\text{BLC}|$ .

- Отображается символ  $\bullet$ .
- Для завершения режима коррекции контрового света снова нажмите кнопку  $[\overline{\mathsf{BLC}}]$ .

#### **Ручная настройка экспозиции**

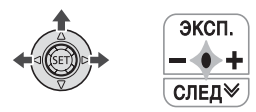

**1 Для отображения подсказки по функциям**  джойстика нажмите (SET).

Если на подсказке по функциям джойстика не отображается пункт [ЭКСП], несколько  $p$ аз нажмите джойстик ( $\nabla$ ) в направлении [СЛЕД] для отображения подсказки.

**2** Нажмите джойстик ( $\triangle$ ) в направлении **[ЭКСП].**

На экране отображаются индикатор настройки экспозиции •- - и нейтральное значение [±0].

**3** Настройте (<>> ) требуемую яркость **изображения.**

Диапазон настройки и длина индикатора настройки экспозиции зависят от исходной яркости изображения.

- **4 Нажмите кнопку (SET).** 
	- Цвет индикатора настройки экспозиции изменяется на белый, и экспозиция фиксируется.
	- При использовании рычага зумирования с фиксированной экспозицией возможно изменение яркости изображения.
	- При фиксированной экспозиции для возврата в режим автоматической экспозиции нажмите (SET) и снова нажмите джойстик (▲) в направлении [ЭКСП].

#### <span id="page-42-0"></span>**Ручная настройка фокусировки**

Автофокусировка может быть неэффективной для перечисленных ниже объектов. В этом случае сфокусируйтесь вручную.

- Отражающие поверхности
- Объекты с низкой контрастностью или без вертикальных линий
- Быстро движущиеся объекты
- Объекты, снимаемые через мокрое оконное стекло
- Ночные сцены

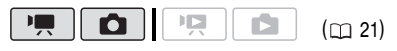

# **ЧТО СЛЕДУЕТ ПРОВЕРИТЬ**

Настройте зумирование ( [30\)](#page-29-0) до начала операции.

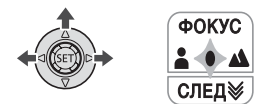

**1 Для отображения подсказки по функциям**  джойстика нажмите (SET).

Если на подсказке по функциям джойстика не отображается пункт [ФОКУС], несколько раз нажмите джойстик (▼) в направлении [СЛЕД] для отображения подсказки.

### **2** Нажмите джойстик (▲) в направлении **[ФОКУС].**

Появляется символ [MF].

**3** Настройте ( $\blacktriangleleft$ ) фокусировку.

При повторном нажатии джойстика  $($ в направлении [ФОКУС] видеокамера возвращается в режим автофокусировки.

- **4 Нажмите кнопку (SET).** 
	- Фокусировка фиксируется.

• При фиксированной фокусировке для возврата в режим автофокусировки нажмите (SET) и снова нажмите джойстик ( ) в направлении [ФОКУС].

#### **Фокусировка на бесконечность**

Используйте эту функцию, если требуется сфокусироваться на удаленные объекты, например на горные вершины или фейерверк. Вместо шага 2 в предыдущей процедуре:

#### Нажмите джойстик (А) в направлении **[ФОКУС] и удерживайте его нажатым более 2 с.**

- Отображается символ  $\infty$ .
- Снова нажмите джойстик  $(\triangle)$  в направлении [ФОКУС] для возврата видеокамеры в режим автофокусировки.
- При использовании зумирования или джойстика (<>) символ «  $\infty$  » заменяется символом [MF] и видеокамера возвращается в режим ручной фокусировки.

## <span id="page-43-0"></span>**Баланс белого**

Функция баланса белого помогает обеспечить точную передачу цветов в различных условиях освещения, чтобы белые объекты всегда выглядели на записях белыми.

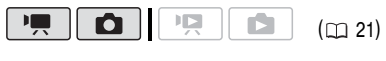

## **ЧТО СЛЕДУЕТ ПРОВЕРИТЬ**

Выберите режим съемки, отличный от программ съемки специальных сюжетов.

### **Возможные значения** • значение по умолчанию

#### **[ АВТО]**

Настройки автоматически устанавливаются видеокамерой. Используйте эту настройку для съемки вне помещений.

#### [ ДНЕВНОЙ СВЕТ]

Для съемки вне помещений в ясную солнечную погоду.

#### [ ЛАМПЫ НАКАЛИВАНИЯ]

Для съемки при освещении лампами накаливания или флуоресцентными лампами вольфрамового типа (3-волновыми).

#### [ S<sub>∞</sub> УСТАНОВКА]

Используйте пользовательскую установку баланса белого для получения белых объектов белого цвета при цветном освещении.

**FUNC.**  $(m23)$ 

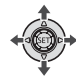

 FUNC. [AWB ABTO] Требуемый вариант\*

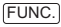

 $*$  Если выбран вариант  $[$   $\leq$  УСТАНОВКА]. не нажимайте кнопку [FUNC.], а переходите к приведенным ниже инструкциям.

### **УСТАНОВКА ПОЛЬЗОВАТЕЛЬСКОГО БАЛАНСА БЕЛОГО**

**1 Наведите видеокамеру на белый объект и с помощью зумирования добейтесь, чтобы он занимал весь экран, затем нажмите диск GET).** 

После завершения настройки символ перестает мигать и постоянно горит. Пользовательская настройка сохраняется в видеокамере даже после выключения питания.

**2 Нажмите кнопку для сохранения**  FUNC.**настройки и закрытия меню.**

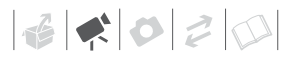

# **ПРИМЕЧАНИЯ**

#### **• Если выбран пользовательский баланс белого:**

- Устанавливайте пользовательский баланс белого при достаточной освещенности.
- Выберите тип зумирования, отличный от **[ ДЛЛЛ»** ЦИФРОВОЕ] ( 11 [30](#page-29-0)).
- Переустанавливайте баланс белого при изменении условий освещения.
- При определенных источниках освещения символ « » может продолжать мигать. Результат будет все равно лучше, чем при настройке [ АВТО].
- Пользовательская установка баланса белого может обеспечить лучшие результаты в следующих случаях:
	- при съемке в переменных условиях освещения;
	- при съемке крупным планом;
	- при съемке одноцветных объектов (небо, море или лес);
	- при съемке с освещением ртутными лампами и флуоресцентными лампами определенных типов.

# <span id="page-44-0"></span>**Эффекты изображения**

Эффекты изображения можно использовать для изменения насыщенности цветов и контрастности с целью съемки изображений со специальными цветовыми эффектами.

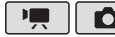

 $(m 21)$  $(m 21)$ 

# **ЧТО СЛЕДУЕТ ПРОВЕРИТЬ**

Выберите режим съемки, отличный от программ съемки специальных сюжетов.

Возможные значения • значение по умолчанию

#### $\sqrt{G}$  **FF ОТКЛ ЭФФЕКТЫ**<sup>\*</sup>

Съемка производится без использования эффектов улучшения изображения.

#### $\sim$  APKO]

Повышение контрастности и насыщенности цветов.

#### $\rightarrow$  НЕЙТРАЛЬНО]

Смягчение контрастности и насыщенности цветов.

#### [ **⊲<sub>ŠD</sub> СМЯГ. ДЕТАЛИЗ. КОЖИ**]

Смягчение деталей в области телесных цветов для достижения более выигрышного внешнего вида. Для достижения оптимального эффекта используйте эту настройку при съемке людей крупным планом. Помните, что возможно ухудшение детализации участков, цвет которых близок к телесному цвету.

**FUNC.**  $($   $\cap$   $23)$ 

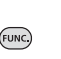

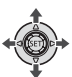

 FUNC. [<бн ОТКЛ ЭФФЕКТЫ] ● Требуемый вариант FUNC.

# <span id="page-44-1"></span>**Цифровые эффекты**

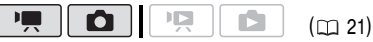

**Возможные значения**  $\rightarrow$  **з**начение по умолчанию

 $[$  **[**  $\frac{2}{3}$  **[**  $\frac{1}{3}$  **[**  $\frac{1}{2}$  **0 [**  $\frac{1}{2}$  **0 [**  $\frac{1}{2}$  **0 [**  $\frac{1}{2}$  **0**  $\frac{1}{2}$  $\frac{1}{2}$  $\frac{1}{2}$ 

Этот вариант следует выбирать, если не требуется использовать цифровые эффекты.

[ ЗАТЕМНЕН.] (введение/выведение изображения), [ ШТОРКА]

Выберите один из переходов для начала или завершения эпизода введением/выведением изображения на фоне черного экрана.

#### $[$   $\blacksquare$   $\blacksquare$   $\blacksquare$   $\blacksquare$   $\blacksquare$   $\blacksquare$   $\blacksquare$

Съемка черно-белых изображений.

#### **[ Е2 СЕПИЯ**<sup>\*</sup>

Съемка изображений в оттенках сепии для придания им «старинного» вида.

#### $[$  $R$  ЖИВОПИСЬ],  $[R]$  МОЗАИКА]

Выберите один из этих цифровых эффектов для придания пикантности своим записям.

\* В режиме **доступны только эти цифровые** эффекты.

#### **Установка**

**FUNC.**  $(D23)$ 

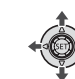

#### FUNC.

**[ МАН ЦИФ.ЭФФ.ОТКЛ] ●** 

Требуемый монтажный переход/эффект\* \*\* FUNC.

\* Цифровой эффект можно предварительно просмотреть на экране.

 $F_{LIMC}$ 

\*\*Отображается значок выбранного эффекта.

## **Применение**

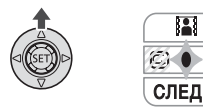

**1 Для отображения подсказки по функциям**  джойстика нажмите (SET).

Если на подсказке по функциям джойстика не отображается значок . Несколько раз нажмите джойстик  $(\blacktriangledown)$  в направлении [СЛЕД] для отображения этого значка.

### **2 Нажмите джойстик (А) в направлении ...**.

- Цвет значка выбранного эффекта изменяется на зеленый.
- Для отключения цифрового эффекта (его значок снова становится белым) еще раз нажмите джойстик  $($

# **ДЛЯ ВВЕДЕНИЯ ИЗОБРАЖЕНИЯ**

Включите выбранный монтажный переход в режиме паузы записи ( • 1), затем нажмите Start/Stop) для начала съемки с введением изображения.

# **ДЛЯ ВЫВЕДЕНИЯ ИЗОБРАЖЕНИЯ**

Включите выбранный монтажный переход во время съемки (  $\bullet$  ), затем нажмите [Start/Stop для выведения изображения и приостановки съемки.

## **ДЛЯ ВКЛЮЧЕНИЯ ЭФФЕКТА**

Режим **PU**: включите выбранный эффект во время съемки или в режиме паузы записи. Режим  $\Box$ : включите выбранный эффект, затем нажмите [PHOTO] для съемки фотографии.

# **ПРИМЕЧАНИЯ**

- При применении монтажного перехода производится введение/выведение не только изображения, но и звука. При применении эффекта звук записывается обычным образом.
- Последняя использовавшаяся настройка сохраняется в видеокамере даже при выключении цифровых эффектов или при изменении программы съемки.

### <span id="page-45-0"></span>**Индикация на экране и код данных**

Вместе с каждым снятым эпизодом или фотографией в видеокамере хранится код данных, содержащий дату, время и информацию о параметрах видеокамеры во время съемки.

При просмотре фотографии все данные отображаются в виде информационных значков. Во время воспроизведения видеофильма можно выбрать состав отображаемой информации с помощью параметра [ВИД ИНФОР.] ( $\Box$  [77](#page-76-0)). Можно также включить или выключить большую часть индикации на экране.

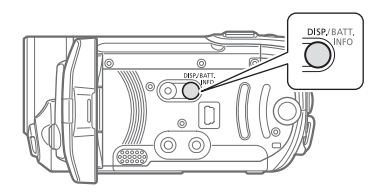

#### Нажимайте кнопку **DISP. Аля включения**/ **выключения индикации на экране в указанной ниже последовательности.**

 $P$ ежим  $\boxed{1}$ ,  $\boxed{0}$ :

- Вся индикация включена
- Большая часть индикации выключена\*

#### **Режим 19.** :

- Вся индикация включена
- Только код данных
- Вся индикация выключена

#### $P$ ежим  $\boxed{B}$ :

- Вся индикация включена
- Только обычная индикация (без гистограммы и информационных значков)
- Вся индикация выключена
- \* Следующие значки отображаются даже в том случае, если вся остальная экранная индикация выключена: значки  $\bullet \bullet \bullet \bullet \bullet \bullet$  (в режиме  $\bullet \bullet \bullet$ ), значок • и рамки автофокусировки при зафиксированной автофокусировке (в режиме  $\Box$ ), экранные маркеры (в обоих режимах съемки).

#### **Использование внешнего микрофона**

Для съемки видеофильмов можно подключить отдельно приобретаемый микрофон.

При съемке в очень тихой обстановке встроенный микрофон может записывать звук работы внутренних механизмов видеокамеры. В таком случае рекомендуется использовать внешний микрофон.

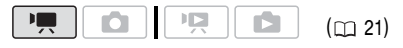

#### **Подключение микрофона**

Подключите внешний микрофон к разъему MIC. Используйте имеющиеся в продаже конденсаторные микрофоны с собственным источником питания и кабелем длиной не более 3 м. Можно подсоединить практически любой микрофон со штекером ∅ 3,5 мм, однако уровни записи звука могут отличаться.

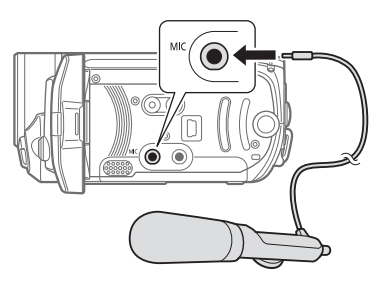

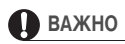

Перед съемкой с внешним микрофоном обязательно проверьте уровень записи звука  $(D2 77)$  $(D2 77)$  $(D2 77)$ .

# **ПРИМЕЧАНИЯ**

Когда к видеокамере подключен внешний микрофон, для параметра [ФИЛЬТР ВЕТРА] автоматически устанавливается значение  $[$  **OT OTKJ**  $\geq 0$ .

# **Управление эпизодами и памятью**

#### <span id="page-47-1"></span>**Создание списка воспроизведения**

Создайте список воспроизведения для воспроизведения только требуемых эпизодов в выбранной последовательности. Перемещение или удаление эпизодов в списке воспроизведения не влияет на исходные записи.

#### **Возможные значения**

#### [ВСЕ ЭПИЗОДЫ(ЭТОЙ ДАТЫ)]

Добавление в список воспроизведения всех эпизодов, снятых в один день с выбранным эпизодом.

#### [ОДИН ЭПИЗОД]

Добавление в список воспроизведения только выбранного эпизода.

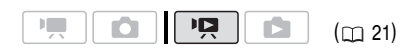

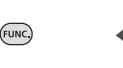

- **1 На индексном экране исходных видео**фильмов выберите ( $\blacktriangle$ , <**)** эпизод, **который требуется добавить в список воспроизведения, или эпизод, снятый в день, который требуется добавить в список воспроизведения.**
- **2 Добавьте эпизод (эпизоды) в список воспроизведения.**

<u>FUNC.</u>] ◎ [ <u>г•⊓</u> ДОБАВИТЬ В ПЛЕИЛИСТ] **• Требуемый вариант • [ДА]** 

- После завершения операции отображается сообщение [ДОБАВЛЕНО В ПЛЕЙЛИСТ].
- Для проверки списка воспроизведения выберите  $(\blacktriangle\blacktriangledown, \blacktriangleleft\blacktriangleright)$  индексный экран

списка воспроизведения на вкладках в верхней части индексного экрана. См. раздел Для выбора эпизодов для воспроизведения  $(\Box 34)$  $(\Box 34)$ .

# **ПРИМЕЧАНИЯ**

- **(ESTI)** / **ESTO** Список воспроизведения создается в той памяти, из которой производится воспроизведение. Заранее выберите местоположение эпизодов для воспроизведения ( [34](#page-33-0)). Можно также скопировать эпизоды из встроенной памяти на карту памяти ( $\Box$  [49\)](#page-48-0) для включения в список воспроизведения видеофильмов, записанных в память обеих типов.
- Добавление эпизодов в список воспроизведения может оказаться невозможным, если они были записаны или отредактированы с помощью другого устройства или если в памяти недостаточно свободного места.

## <span id="page-47-0"></span>**Удаление эпизодов из списка воспроизведения**

Удаление эпизодов из списка воспроизведения не влияет на исходные записи.

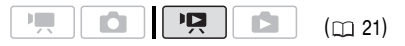

#### **Удаление одного эпизода**

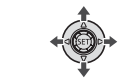

**Выберите ( ▲ → , < > ) индексный экран списка воспроизведения с помощью вкладок в верхней части индексного экрана.**

**(ESTI)** / СЕБТО Можно выбрать список воспроизведения во встроенной памяти или список воспроизведения на карте памяти ( [34](#page-33-0)).

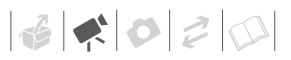

- **2** Выберите (▲▼, ◀▶) эпизод, который **требуется удалить.**
- **3 Удалите эпизод.** FUNC.] p[tm̃ CTEPETЫ ⊙ [ДА]

#### **Удаление всего списка воспроизведения**

```
FUNC.
[ \equiv ] MEHIO]
[ © ПОПЕР. С ПАМЯТЬЮ | ©
[СТЕР. ПЛЕЙЛИСТ] 
[AA]FUNC.
```
## **Перемещение эпизодов в списке воспроизведения**

Переместите эпизоды в списке воспроизведения для просмотра эпизодов в требуемом порядке.

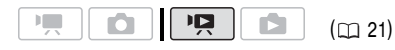

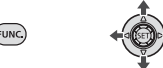

**Выберите (**  $\blacktriangle$  **, < > ) индексный экран списка воспроизведения с помощью вкладок в верхней части индексного экрана.**

**(FSTD** / СЕБЕТО Можно выбрать список воспроизведения во встроенной памяти или список воспроизведения на карте памяти  $($  $\Box$  34 $)$ .

**2** Выберите (▲▼, ◀▶) эпизод, который **требуется переместить.**

- **3 Откройте экран перемещения эпизода.**  FUNC.] ◎ [コɬ·[ ПЕРЕМЕСТИТЬ]
- **4** Переместите (▲▼, ◀▶) оранжевый **маркер в требуемое положение эпизода и нажмите** (SET).

В нижней части экрана отображаются исходное положение эпизода и текущее положение маркера.

**5** Выберите (▶) [ДА] и нажмите ( © сп) для **перемещения эпизода.**

# **ПРИМЕЧАНИЯ**

При недостатке свободного места в памяти перемещение эпизодов может оказаться невозможным.

# <span id="page-48-0"></span>**(ESTD / СЕБТО)** Копирование эпизодов

Можно копировать исходные видеофильмы или эпизоды, включенные в список воспроизведения, из встроенной памяти в соответствующую папку на карте памяти.

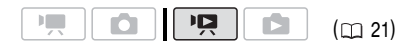

#### **Варианты для копирования исходных видеофильмов**

#### [ВСЕ ЭПИЗОДЫ]

Копирование всех эпизодов на карту памяти.

[ВСЕ ЭПИЗОДЫ (ЭТОЙ ДАТЫ)]

Копирование на карту памяти всех эпизодов, снятых в один день с выбранным эпизодом.

#### [ОДИН ЭПИЗОД]

Копирование на карту памяти только выбранного эпизода.

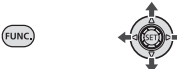

**1 Выберите один из индексных экранов видеофильмов, записанных во встроенную память (исходные видеофильмы или список воспроизведения).** 

См. раздел Для выбора эпизодов для воспроизведения ( [34](#page-33-0)).

- **2** Выберите (▲▼, ◀▶) эпизод, который **требуется скопировать на карту памяти, или эпизод, снятый в день, который требуется скопировать.**
- **3 Скопируйте эпизод (эпизоды).** FUNC.] ● [पत्नु **КОПИРОВАТЬ**] Требуемый вариант<sup>\*</sup> ▷ [ДА]\*\* ◇ [OK] FUNC.
- \* Только при копировании исходных видеофильмов. При копировании с индексного экрана списка воспроизведения возможно копирование только всего списка воспроизведения, поэтому этот шаг не нужен.
- \*\*Для прерывания операции во время ее выполнения дважды нажмите (ст).

# **ВАЖНО**

Когда индикатор обращения к памяти ACCESS горит или мигает, соблюдайте перечисленные ниже меры предосторожности; в противном случае возможна безвозвратная потеря данных:

- не открывайте крышку гнезда карты памяти;
- не отсоединяйте источник питания и не выключайте видеокамеру;
- не изменяйте положение диска установки режима.

# **ПРИМЕЧАНИЯ**

- Если открыта крышка гнезда карты памяти или переключатель LOCK на карте памяти установлен в положение блокировки записи, копирование видеофильмов на карту памяти невозможно.
- Если на карте памяти нет свободного места, копирование видеофильмов невозможно.

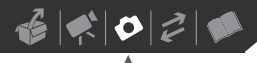

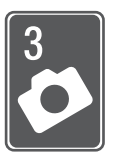

# **Фотографии**

В этой главе подробно рассматривается съемка фотографий – от съемки и воспроизведения изображений до их печати.

# **Основные функции съемки**

#### **Съемка фотографий**

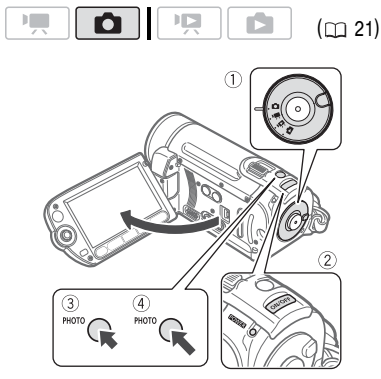

- **1 Поверните диск установки режима**  в положение  $\Phi$ .
- **2 Включите видеокамеру.**

**(ESTI) / ЕSTO** Можно выбрать память, используемую для записи фотографий  $(m27)$ .

## **3 Нажмите кнопку наполовину.** PHOTO

• После завершения автоматической наводки на резкость цвет метки изменяется на зеленый и отображается одна или несколько рамок автофокусировки.

• При нажатии кнопки  $\boxed{\mathsf{PHOTO}}$  на беспроводном пульте ДУ съемка фотографии производится после включения и фиксации автофокусировки.

4 Нажмите кнопку **PHOTO** полностью. Во время записи фотографии мигает индикатор обращения к памяти ACCESS.

# **ВАЖНО**

Когда индикатор обращения к памяти ACCESS горит или мигает, соблюдайте перечисленные ниже меры предосторожности; в противном случае возможна безвозвратная потеря данных:

- не открывайте крышку гнезда карты памяти;
- не отсоединяйте источник питания и не выключайте видеокамеру;
- не изменяйте положение диска установки режима.

# **ПРИМЕЧАНИЯ**

Если объект не подходит для автофокусировки, цвет символа • изменяется на желтый. Настройте фокусировку вручную  $( \Box 43)$  $( \Box 43)$ .

## **Выбор размера и качества фотографий**

Фотографии записываются в виде файлов JPG. Как правило, для получения более высокого качества следует выбирать больший размер изображения. Для фотографий с соотношением сторон 16:9 выбирайте размер [**LW** 1152x648].

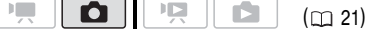

#### **Возможные значения**

Возможные значения размера изображения и приблизительное количество фотографий, которые могут быть записаны на карты памяти различной емкости, указаны в приведенной ниже таблице.

**FUNC.**  $(m23)$ 

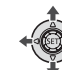

 $[$ **L** $\bullet$  1152x864] $\odot$ Требуемый размер изображения\* Требуемое качество изображения\* FUNC. FUNC.

\* Для переключения между выбором размера и качества изображения нажимайте (SET). Число, отображаемое в правом углу, показывает приблизительное количество изображений, которые могут быть записаны с текущими настройками качества/ размера.

# **ПРИМЕЧАНИЯ**

- В видеокамере сохраняются последние использовавшиеся настройки, даже после переключения видеокамеры в режим **EASY**.
- При печати фотографий выбирайте размер печати в соответствии с приведенными ниже рекомендациями.

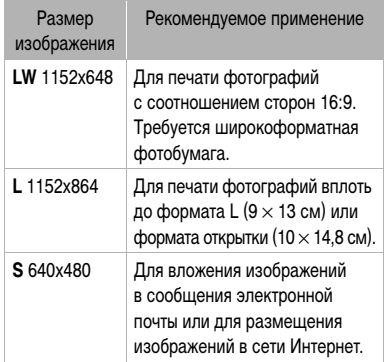

#### **Приблизительное количество фотографий на карте памяти**

Значение по умолчанию

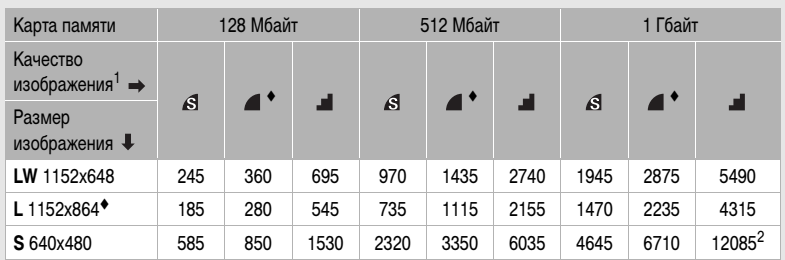

1  $\,$  3 : [МАКС. КАЧ.],  $\,$  1 : [ВЫСОКОЕ КАЧ.],  $\,$  1 : [НОРМ. КАЧ.] 2 Приблизитель на карту памяти. (На экране для оставшегося максимального количества фотографий отображается значение 9999.)

## **Стирание фотографии сразу после съемки**

Последнюю снятую фотографию можно стереть во время ее просмотра в течение времени, выбранного для параметра [ВР.ПРОСМ. КП], или сразу после съемки, если для параметра [ВР.ПРОСМ. КП] задано значение [ 07 ОТКЛ].

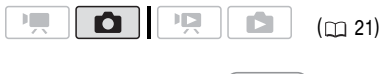

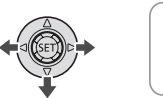

При просмотре изображения сразу после его съемки:

- **1** Нажмите джойстик (▼) в направлении  $\hat{m}$ .
- **2** Выберите (◀▶) пункт [СТЕРЕТЬ] **и нажмите** (SET).

# <span id="page-52-0"></span>**Основные операции воспроизведения**

## **Просмотр фотографий**

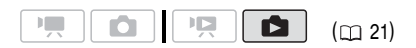

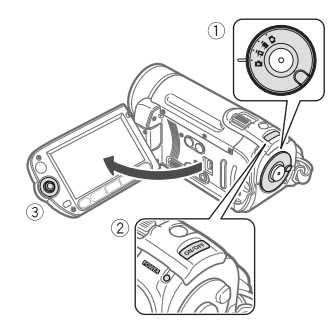

- **1 Поверните диск установки режима в положение .**
- **2 Включите видеокамеру.**
- **3 Для перемещения между фотографиями**  служит джойстик (<**)**.

Нажмите джойстик (<>) и удерживайте его нажатым для быстрого перехода между фотографиями.

#### **Функция быстрого перехода между изображениями**

Если записано большое количество фотографий, можно переходить сразу на 10 или 100 фотографий.

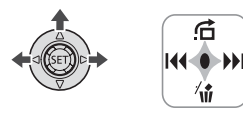

**1 Для отображения подсказки по функциям**  джойстика нажмите *GET*).

**2** Нажмите джойстик (▲) в направлении с

 $\frac{1}{10}$  YEPE3 10 CHMM.

- **3** Выберите вариант (▲▼) [ $\frac{1}{10}$  ЧЕРЕЗ 10 СНИМ.] или [  $\rightarrow$  ЧЕРЕЗ 100 СНИМ.].
- **4** Перейдите (◀▶) через выбранное **количество фотографий и нажмите** (SET). Можно снова нажать (SET), чтобы убрать с экрана подсказку по функциям джойстика.

# **ВАЖНО**

- Когда индикатор обращения к памяти ACCESS горит или мигает, соблюдайте перечисленные ниже меры предосторожности; в противном случае возможна безвозвратная потеря данных:
	- не открывайте крышку гнезда карты памяти;
	- не отсоединяйте источник питания и не выключайте видеокамеру;
	- не изменяйте положение диска установки режима.
- Следующие изображения могут отображаться неправильно:
	- изображения, записанные на другом устройстве;
	- изображения, отредактированные на компьютере или загруженные с компьютера;
	- изображения, имена файлов которых были изменены.

## **Слайд-шоу**

Возможно воспроизведение всех фотографий в виде слайд-шоу.

- 1 Выберите ( $\blacktriangle$ **V**,  $\blacktriangleleft$ **)** первую фото**графию слайд-шоу.**
- **2 Нажмите кнопку D**/III для воспроиз**ведения фотографий друг за другом.** Нажмите кнопку для остановки слайд-шоу.

#### **Индексный экран**

**1 Переместите рычаг зумирования в направлении** W**.**

Отображается индексный экран фотографий.

- **2** Выберите (▲▼, ◀▶) изображение.
	- Переместите оранжевую рамку выбора на изображение, которое требуется просмотреть.
	- Несколько раз нажмите кнопку  $\left($ или для расширения рамки выбора и просмотра целиком страниц индексного экрана.

## **3 Нажмите кнопку (SET).**

Индексный экран закрывается, и отображается выбранное изображение.

## <span id="page-53-1"></span><span id="page-53-0"></span>**(ESTI)** / **ESTO** ДЛЯ ВЫБОРА ФОТОГРАФИЙ **ДЛЯ ВОСПРОИЗВЕДЕНИЯ**

Можно переключаться между фотографиями, записанными во встроенную память, и фотографиями, записанными на карту памяти.

- **1 На индексном экране переместите оранжевую рамку выбора (AV) на вкладки в верхней части экрана.**
- 2 Выберите (◀▶) расположение фотогра**фий, которые требуется воспроизвести.**
- 3 Вернитесь (▲▼) на индексный экран для **выбора фотографии.**

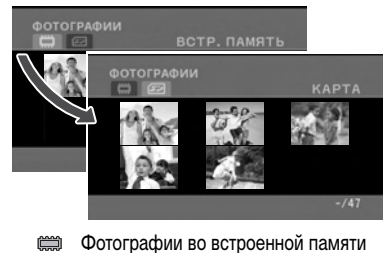

Фотографии на карте памяти

## **Увеличение фотографий во время воспроизведения**

Во время воспроизведения фотографий их можно увеличивать максимум в 5 раз.

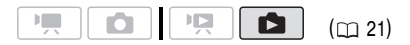

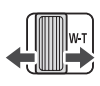

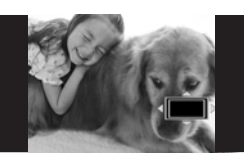

- **1 Переместите рычаг зумирования в направлении** T**.**
	- Изображение увеличивается в 2 раза, и появляется рамка, показывающая положение увеличенной области.
	- Для дальнейшего увеличения изображения переместите рычаг зумирования в направлении T. Для уменьшения коэффициента увеличения ниже 2 переместите рычаг зумирования в направлении W.
	- На изображениях, увеличение которых невозможно, отображается символ « ».
- **2 Переместите ( , ) рамку на ту часть изображения, которую требуется просмотреть в увеличенном виде.**

Для отмены увеличения перемещайте рычаг зумирования в направлении W до исчезновения рамки.

## **Стирание фотографий**

Ненужные фотографии можно стереть.

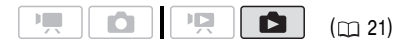

# **ЧТО СЛЕДУЕТ ПРОВЕРИТЬ**

**(ESTI)** / **ESTO** Заранее выберите память, из которой требуется стереть фотографии  $(m 54)$  $(m 54)$ .

#### **Стирание одного изображения**

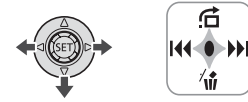

- **1 Для отображения подсказки по функциям**  джойстика нажмите (SET).
- **2** Нажмите джойстик (▼) в направлении  $\hat{m}$ .
- **3** Выберите (◀▶) пункт [СТЕРЕТЬ] **и нажмите** (SET).

### **Стирание всех изображений**

**FUNC** 

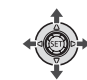

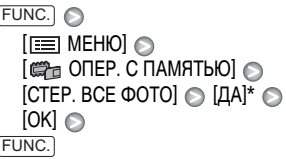

Для прерывания операции во время ее выполнения дважды нажмите (ст).

# **ВАЖНО**

Будьте внимательны при стирании изображений. Восстановить стертые изображения невозможно.

# **ПРИМЕЧАНИЯ**

Защищенные изображения стереть невозможно.

# **Дополнительные функции**

## **Режим перевода кадров: непрерывная съемка и экспозиционная вилка**

Снимите серию фотографий движущегося объекта или снимите одно и то же изображение с 3 значениями экспозиции, чтобы затем выбрать наиболее удачный вариант.

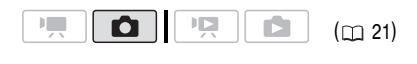

Выберите любой режим съемки, кроме [ ФЕЙЕРВЕРК].

**ЧТО СЛЕДУЕТ ПРОВЕРИТЬ**

## **Возможные значения**  $\bullet$  значение по умолчанию

#### $\Box$  ПОКАДРОВЫЙ<sup>1</sup>\*

Съемка одной фотографии.

[ НЕПРЕРЫВНЫЙ] (Непрерывная съемка), [ СКОРОСТНОЙ НЕПРЕР.]

(Скоростная непрерывная съемка)

Съемка серии фотографий при нажатой кнопке  $\overline{\mathrm{PHOTO}}$  . Скорость съемки (количество кадров в секунду) см. на врезке на стр. [56.](#page-55-0)

[ БРЕКЕТИНГ АЕ] (Автоматическая экспозиционная вилка)

Видеокамера записывает фотографию с тремя различными экспозициями (темная, нормальная, светлая с шагом 1/2 ступени), позволяя пользователю выбрать наиболее удачный кадр.

**FUNC.**  $(m23)$ 

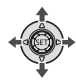

[ □ ПОКАДРОВЫЙ] ⊜ Требуемый вариант FUNC. FUNC.

#### <span id="page-55-0"></span>**Макс. количество кадров в серии**

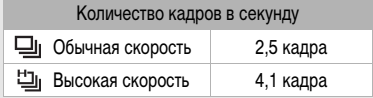

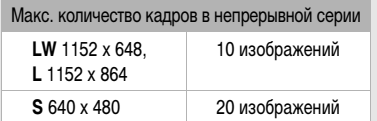

Указанные значения являются приблизительными и зависят от условий съемки и снимаемых объектов. Если используется выдержка затвора 1/25 или более, фактическая скорость съемки будет меньше.

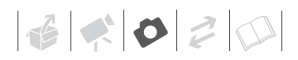

#### **НЕПРЕРЫВНАЯ СЪЕМКА/ СКОРОСТНАЯ НЕПРЕРЫВНАЯ СЪЕМКА**

- **1 Наполовину нажмите кнопку**  PHOTO **для активизации автофокусировки.**
- **2 Полностью нажмите кнопку**  PHOTO **и удерживайте ее нажатой.** Пока эта кнопка удерживается нажатой,

снимается последовательность фотографий.

### **АВТОМАТИЧЕСКИЙ БРЕКЕТИНГ**

Нажмите кнопку  $\left[\text{PHOTO}\right]$  сначала наполо**вину для включения автофокусировки, затем полностью для съемки фотографий.** Снимаются три фотографии с различными экспозициями.

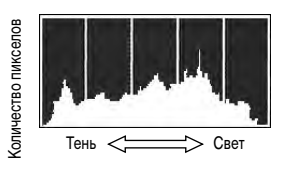

# **ПРИМЕЧАНИЯ**

Гистограмма также отображается после съемки фотографии во время ее просмотра в течение времени, выбранного для параметра [ВР.ПРОСМ. КП] (или сразу после ее съемки, если для параметра [ВР.ПРОСМ. КП] задано значение [ ОТКЛ]). Гистограмму можно выключить, нажав кнопку <u>[DISP.]</u> (���� [46\)](#page-45-0).

## **Защита фотографий**

**FUNC.** 

**Гистограмма**

При просмотре фотографий можно вывести на экран гистограмму и значки всех функций, использовавшихся во время съемки. По гистограмме можно проверить правильность экспозиции фотографии.

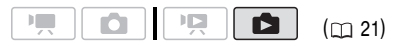

Правая часть гистограммы соответствует областям света, а левая часть – областям тени. Если гистограмма фотографии смещена вправо, то фотография является относительно яркой; если гистограмма смещена влево, то фотография является относительно темной.

Можно защитить фотографии от случайного стирания.

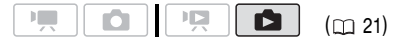

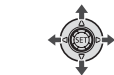

**1 Откройте экран выбора изображения.**   $FUNC.$   $\odot$  [  $O<sub>m</sub>$  3АЩИТА]

На экране отображается пункт [ ЗАЩИТА].

- **2** Выберите (◀▶) фотографию, которую **требуется защитить.**
- **3 Нажмите кнопку для защиты фотографии.**

В нижней строке появляется значок  $\overline{6m}$ , и стирание изображения становится невозможным. Для отмены защиты изображения снова нажмите кнопку (SET). **4 Повторите шаги 2-3 для защиты дополнительных изображений или дважды**  нажмите **[FUNC.]** для закрытия меню.

# **ВАЖНО**

При инициализации памяти ( [27](#page-26-1)) безвозвратно стираются все записи, включая защищенные фотографии.

## **(ESTD / СЕБТО)** Копирование **фотографий**

Фотографии можно копировать из встроенной памяти на карту памяти и наоборот.

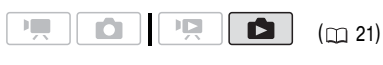

# **ЧТО СЛЕДУЕТ ПРОВЕРИТЬ**

Заранее выберите память, из которой требуется скопировать фотографии  $($ 

### **Копирование одного изображения**

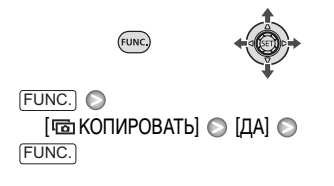

#### **Копирование изображений с индексного экрана**

#### **Возможные значения**

[ВСЕ СНИМКИ]

Копирование всех фотографий.

[ОДИН СНИМОК]

Копирование только выбранной фотографии.

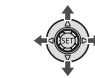

**1 Переместите рычаг зумирования в направлении** W**.**

Отображается индексный экран фотографий.

**2 Выберите память, из которой требуется скопировать фотографии.**

См. раздел Для выбора фотографий для воспроизведения  $(D \cap 54)$  $(D \cap 54)$  $(D \cap 54)$ .

- **3 Если требуется скопировать только одно изображение, выберите (** $\blacktriangle$ **, <) фотографию для копирования.**
- **4 Скопируйте фотографию (фотографии).** FUNC.] ◎ [பு&ЮПИРОВАТЬ] Требуемый вариант [ДА]\* [OK]\*\* [OK]\*\* FUNC.
- \* При копировании всех фотографий дважды нажмите для прерывания операции во время ее выполнения.
- \*\* При копировании одной фотографии выполнять этот шаг не требуется.

# **ВАЖНО**

Когда индикатор обращения к памяти ACCESS горит или мигает, соблюдайте перечисленные ниже меры предосторожности; в противном случае возможна безвозвратная потеря данных:

- не открывайте крышку гнезда карты памяти;
- не отсоединяйте источник питания и не выключайте видеокамеру;
- не изменяйте положение диска установки режима.

# $\mathbf{B} \times \mathbf{O} \times \mathbf{O}$

# **ПРИМЕЧАНИЯ**

- Если в памяти, в которую копируются фотографии, недостаточно свободного места, видеокамера скопирует максимально возможное количество фотографий, после чего прекратит выполнение операции.
- Если открыта крышка гнезда карты памяти или переключатель LOCK на карте памяти установлен в положение блокировки записи, копирование фотографий на карту памяти невозможно.

#### **Можно также использовать следующие функции...**

Следующие функции и возможности видеокамеры могут использоваться как для съемки видеофильмов, так и для съемки фотографий. Способ их задания и использования уже подробно рассмотрен ранее, поэтому см. соответствующую страницу раздела «Видеофильмы».

- $3$ ум ( $\Box$  [30\)](#page-29-1)
- $\cdot$  Функция быстрого запуска ( $\Box$  [32\)](#page-31-0)
- Программы съемки  $(m39, 40)$  $(m39, 40)$  $(m39, 40)$
- Минивидеолампа  $(m 41)$  $(m 41)$  $(m 41)$
- Автоспуск  $(m 42)$  $(m 42)$  $(m 42)$
- Автоматическая коррекция контрового света и ручная настройка экспозиции  $(m 42)$  $(m 42)$
- Ручная настройка экспозиции  $(D \cap 43)$  $(D \cap 43)$
- Баланс белого  $($ <del> $\Box$ </del> [44](#page-43-0))
- Эффекты изображения  $($
- Цифровые эффекты  $($ <del>[1]</del> [45](#page-44-1))

# **Печать фотографий**

### <span id="page-58-0"></span>**Печать фотографий**

Видеокамеру можно подключить к любому PictBridge-совместимому принтеру. С помощью заказа печати можно заранее пометить фотографии, которые требуется напечатать, и задать необходимое количество копий ( са [62\)](#page-61-0).

# / PictBridge

**Принтеры Canon:** принтеры SELPHY серий CP, DS и ES, а также струйные принтеры с логотипом PictBridge.

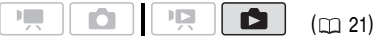

#### **Подсоединение видеокамеры к принтеру**

**1 Установите карту памяти с фотографиями, которые требуется напечатать. ESTI)** / **ESTO** Заранее выберите память,

из которой требуется печатать фотографии  $(m 54)$  $(m 54)$ .

- **2 Включите принтер.**
- **3 Соедините видеокамеру с принтером с помощью USB-кабеля из комплекта поставки.**
	- Подключение  $\langle B \rangle$ . См. раздел *Схемы* подключения ( [64](#page-63-0)).
	- В случае появления экрана выбора типа устройства выберите вариант [ПК/ПРИНТЕР] и нажмите кнопку (SET).
	- Если отображается индексный экран фотографий, для отображения одного изображения нажмите рычаг зумирования в направлении T.
- Отображается символ  $\blacktriangleright$ , который затем меняется на символ  $\mathbb Z$ .
- Включается подсветка кнопки  $\mathbb{B}_{\infty}$ (печать/загрузка), и в течение прибл. 6 с отображаются текущие настройки печати.

# **ВАЖНО**

- Если символ в продолжает мигать (более 1 мин) либо если символ  $\mathbb Z$  не отображается. видеокамера подсоединена к принтеру неправильно. В этом случае отсоедините кабель USB и выключите видеокамеру и принтер. Немного подождав, снова включите их, установите видеокамеру в режим и восстановите соединение.
- Если подключить принтер к видеокамере во время выполнения перечисленных ниже операций, он не будет распознан.
	- Удаление всех фотографий
	- Удаление всех заказов передачи
	- Удаление всех заказов печати

# **ПРИМЕЧАНИЯ**

- На изображениях, печать которых невозможна, отображается символ «  $\mathbb{Z}_1$ ».
- Для питания видеокамеры рекомендуется использовать компактный блок питания.
- См. также руководство по эксплуатации принтера.
- Если не планируется использовать дополнительно приобретаемое устройство записи DVD-дисков DW-100, можно установить для параметра [УСТАН. USB] значение [ ...... ПК/ ПРИНТЕР] ( [78](#page-77-1)), чтобы экран выбора типа устройства не отображался при каждом подключении видеокамеры к принтеру.
- Если карта памяти содержит 1800 или более изображений, подключение к PictBridgeсовместимому принтеру невозможно.
- Для оптимальной работы рекомендуется, чтобы количество изображений на карте памяти не превышало 100.
- Перед изменением положения диска выбора режима отсоедините USB-кабель.

## **Печать с помощью кнопки (печать/загрузка)**

Для распечатки фотографий без изменения параметров можно просто нажать кнопку  $\boxed{\Delta \sim}$ .

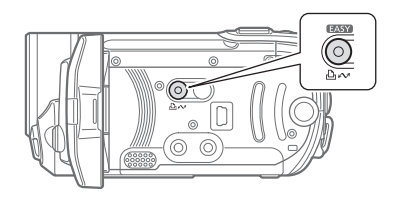

- **1** Выберите ( $\blacktriangleleft$ ) фотографию для печати.
- **2 Нажмите кнопку**  $\boxed{\triangle \sim}$ .
	- Начинается печать. Во время печати кнопка  $\mathbb{D} \sim$  мигает, после завершения печати – горит, не мигая.
	- Для продолжения печати выберите  $(\blacktriangleleft\blacktriangleright)$ другую фотографию.

### <span id="page-59-0"></span>**Выбор параметров печати**

Предусмотрена возможность выбора количества экземпляров и других параметров печати. Значения параметров зависят от модели принтера.

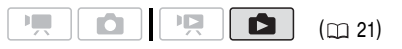

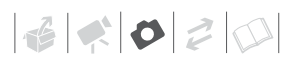

#### **Возможные значения**

#### [БУМАГА]

[ РАЗМЕР БУМАГИ]: доступные размеры бумаги зависят от модели принтера.

[ ТИП БУМАГИ]: выберите [ФОТО], [СУПЕР ФОТО], [ОБЫЧНАЯ] или [БАЗОВЫЕ].

[ РАЗМЕЩЕН.СТР.]: выберите значение [БАЗОВЫЕ], [С ПОЛЯМИ] или один из вариантов компоновки страницы из числа перечисленных ниже.

[БЕЗ ПОЛЕЙ]: изображение увеличивается и может немного обрезаться по краям в соответствии с форматом бумаги.

[2 НА ЛИСТ], [4 НА ЛИСТ], [8 НА ЛИСТ],

[9 НА ЛИСТ], [16 НА ЛИСТ]: см. врезку на стр. [62](#page-61-1).

 $[$   $\odot$   $]$  (Печать даты)

Выберите [ВКЛ], [ОТКЛ] или [БАЗОВЫЕ].

[  $\boxdot$ ] (Эффект печати)

Доступно только для принтеров, поддерживающих функцию оптимизации изображения. Выберите [ВКЛ], [ОТКЛ] или [БАЗОВЫЕ]. **Струйные принтеры/принтеры SELPHY DS компании Canon:** можно также выбрать [VIVID], [NR] и [VIVID+NR].

[ ] (Количество копий)

Выберите 1-99 копий.

# **ПРИМЕЧАНИЯ**

Возможные значения параметров печати и настроек [БАЗОВЫЕ] зависят от модели принтера. Подробнее см. руководство по эксплуатации принтера.

#### **Печать после изменения параметров печати**

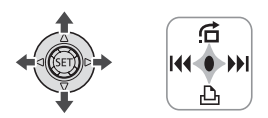

**1 Для отображения подсказки по функциям**  джойстика нажмите (SET).

## **2** Нажмите джойстик (▼) в направлении  $\Box$ .

Открывается меню параметров печати.

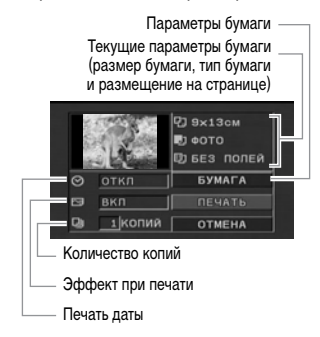

- **3 В меню параметров печати выберите ( , ) параметр, который требуется**  изменить, и нажмите  $G$ <sub>ET</sub>).
- **4** Выберите (▲ ) требуемое значение **и нажмите диск**   $\sqrt{6}$ .
- **5** Выберите (▲▼, ◀▶) пункт [ПЕЧАТЬ] **и нажмите** (SET).
	- Начинается печать. После завершения печати меню параметров печати закрывается.
	- Для продолжения печати выберите  $(\blacktriangleleft\blacktriangleright)$ другую фотографию.

## <span id="page-60-0"></span>**ДЛЯ ОТМЕНЫ ПЕЧАТИ**

- **Нажмите (SET) во время печати.**
- **2 Выберите (<) [OK] и нажмите**  $(\epsilon \mathbf{r})$ **.**

#### **ПОСЛЕ ЗАВЕРШЕНИЯ ПЕЧАТИ**

Отсоедините кабель от видеокамеры и принтера и выключите видеокамеру.

## **ОШИБКИ ПЕЧАТИ**

При возникновении ошибки в процессе печати на экране видеокамеры отображается сообщение об ошибке, например [НЕТ БУМАГИ]. Устраните неполадку в соответствии со списком сообщений об ошибках ( [88\)](#page-87-0) и руководством по эксплуатации принтера.

- **PictBridge-совместимые принтеры Canon:**  если после устранения неполадки печать не возобновляется автоматически, для возобновления печати выберите [ПРОДОЛЖИТЬ] и нажмите (SET). Если этот вариант недоступен, выберите [СТОП] и нажмите (SET), затем повторите печать с начала.
- **Другие принтеры или если ошибка не устранена в случае принтера Canon:**  если печать не возобновляется автоматически, отсоедините кабель USB и выключите видеокамеру. Немного подождав, включите видеокамеру и восстановите соединение USB.

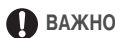

- Правильная печать на PictBridge-совместимом принтере фотографий, имена файлов которых были изменены, или фотографий, которые были записаны, созданы, отредактированы или изменены с помощью любого другого устройства, кроме данной видеокамеры, может оказаться невозможной.
- Если сообщение [В РАБОТЕ] не исчезает, отсоедините кабель USB, немного подождите и восстановите соединение.

#### <span id="page-61-0"></span>**Заказы печати**

С помощью заказа печати можно заранее пометить фотографии, которые требуется напечатать, и задать необходимое количество копий. Впоследствии можно легко распечатать заказы печати, подсоединив видеокамеру к PictBridge-совместимому принтеру  $( \Box 59)$  $( \Box 59)$  $( \Box 59)$ . Заказы печати можно задать максимум для 998 фотографий.

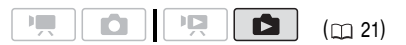

## <span id="page-61-1"></span>**Печать нескольких изображений на одном листе [2 НА ЛИСТ], [4 НА ЛИСТ] и т.д.**

При использовании принтеров Canon можно печатать на одном листе бумаги несколько экземпляров одного изображения. В помещенной ниже таблице приведены рекомендации по количеству копий в зависимости от значения параметра [ РАЗМЕР БУМАГИ].

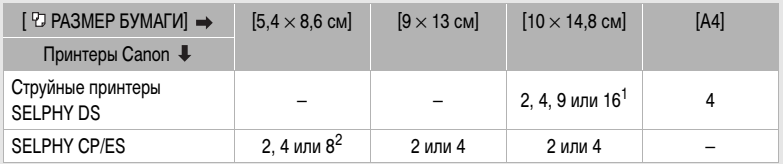

<sup>1</sup> Можно также использовать специальные листы с наклейками.<br><sup>2</sup> С настройкой [8 НА ЛИСТ] можно также использовать специальные листы с наклейками. SELPHY CP: при использовании широкоформатной фотобумаги с настройкой [БАЗОВЫЕ] можно также использовать настройку [2 НА ЛИСТ] или [4 НА ЛИСТ].

## **Выбор фотографий для печати (Заказ печати)**

# **ЧТО СЛЕДУЕТ ПРОВЕРИТЬ**

Заказы печати следует задавать до подсоединения USB-кабеля к видеокамере.

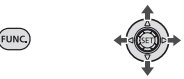

- **1 Откройте экран выбора изображения.**  FUNC.] ◎ [凸 ЗАКАЗ ПЕЧАТИ] На экране появляется символ  $\Box$  0.
- **2** Выберите (◀▶) фотографию, для которой **требуется установить заказ печати.**
- **3 Нажмите кнопку для установки заказа печати.**

Количество экземпляров отображается оранжевым цветом.

- **4** Задайте (▲▼) требуемое количество экземпляров и нажмите (SET). Для отмены заказа печати установите количество экземпляров равным 0.
- **5 Повторите шаги 2-4 для установки заказов печати для дополнительных изображений или дважды нажмите для закрытия меню.**  FUNC.

### **Печать фотографий с установленными метками заказа печати**

**FUNC.**  $(m23)$ 

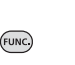

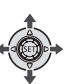

**1 Соедините видеокамеру с принтером с помощью USB-кабеля из комплекта поставки.**

Подключение  $\langle B \rangle$ . См. раздел Схемы подключения  $(m64)$ .

**2 Откройте меню параметров печати.**

 $FUNC.$   $\odot$   $[III]$  MEHIO]

- [→ ∆ ПЕЧАТЫ]
- Открывается меню параметров печати.
- При отсутствии фотографий с заданными заказами печати, отображается сообщение [ВЫБОР ЗАКАЗА ПЕЧАТИ].
- **3 Выберите ( , ) пункт [ПЕЧАТЬ] и нажмите** (SET).

Начинается печать. После завершения печати меню параметров печати закрывается.

# **ПРИМЕЧАНИЯ**

- В зависимости от подсоединенного принтера, перед шагом 3 ( [60](#page-59-0)) можно изменить параметры печати.
- Порядок отмены печати см. на стр. [61.](#page-60-0)
- **Возобновление печати:** откройте меню параметров печати в соответствии с инструкциями шага 2. В меню параметров печати выберите пункт [ЗАВЕРШИТЬ]\* и нажмите кнопку . Будут распечатаны оставшиеся изображения.

Возобновление печати невозможно, если были изменены параметры заказа печати или была удалена фотография с заданными параметрами заказа печати.

\* Если выполнение заказа печати было прервано после первой фотографии, вместо этого пункта меню отображается пункт [ПЕЧАТЬ].

### **Удаление всех заказов печати**

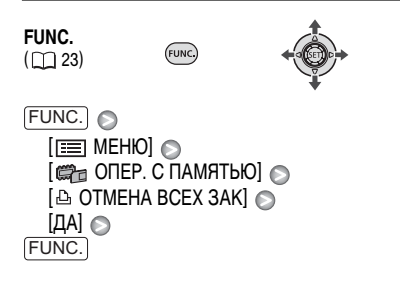

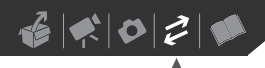

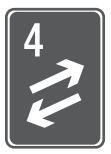

# **Внешние соединения**

В этой главе приводятся инструкции по подсоединению видеокамеры к таким внешним устройствам, как телевизор, видеомагнитофон или компьютер.

# **Разъемы на видеокамере**

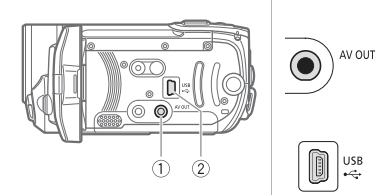

#### **Разъем AV OUT**

Доступ: откройте ЖК-дисплей. Когда к видеокамере подключен стереофонический видеокабель STV-250N, встроенный громкоговоритель видеокамеры отключается.

#### **Разъем USB**

Доступ: откройте ЖК-дисплей.

### <span id="page-63-1"></span><span id="page-63-0"></span>**Схемы подключения**

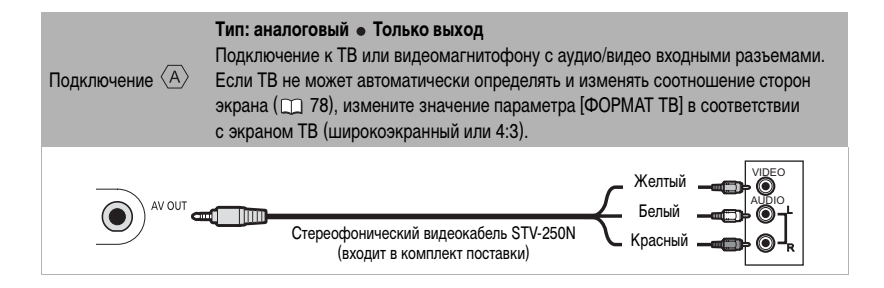

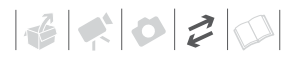

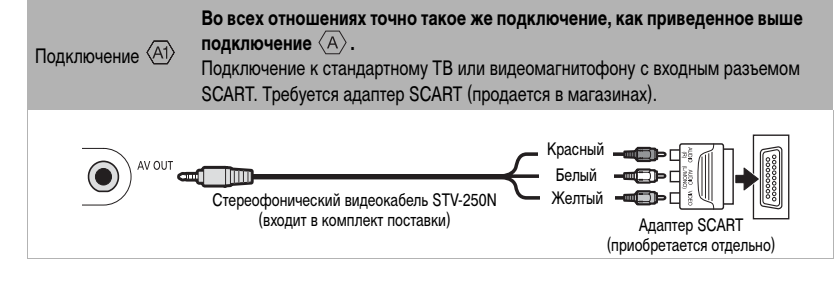

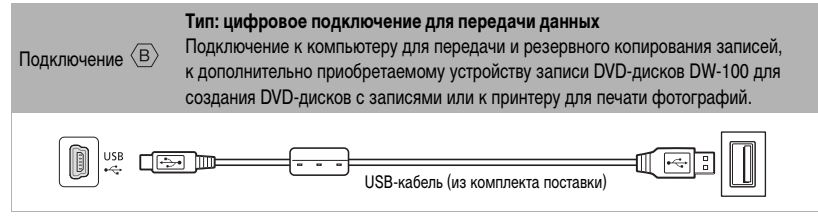

# **Просмотр на экране телевизора**

Подключите видеокамеру к ТВ для совместного просмотра записей в кругу семьи или с друзьями.

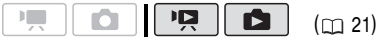

- **1 Выключите видеокамеру и телевизор.**
- **2 Подсоедините видеокамеру к телевизору.**

Выберите в разделе Схемы подключения ( [64](#page-63-1)) наиболее подходящее подключение для своего телевизора.

**3 Включите подключенный телевизор.**

На телевизоре выберите видеовход, соответствующий разъему, к которому подключена видеокамера. См. инструкцию по эксплуатации подключенного телевизора.

**4 Включите видеокамеру и переключите ее в режим <sup>[1</sup>7] (**∩ [33\)](#page-32-0) или в режим  $\boxed{)}$  (m [53\)](#page-52-0).

Запустите воспроизведение видеофильмов или фотографий.

# **ПРИМЕЧАНИЯ**

- Для питания видеокамеры рекомендуется использовать компактный блок питания.
- Когда к видеокамере подключен стереофонический видеокабель STV-250N, встроенный громкоговоритель видеокамеры отключается.
- Настройте громкость на телевизоре.
- При воспроизведении видеофильмов формата 16:9 на стандартных телевизорах с соотношением сторон 4:3 телевизор автоматически переключается в широкоэкранный режим, если он совместим с системой WSS. В противном случае измените соотношение сторон экрана телевизора вручную.

# <span id="page-65-0"></span>**Сохранение и резервное копирование записей**

## **Резервное копирование записей в компьютер**

Видеофильмы, снимаемые данной видеокамерой, сохраняются на карту памяти или во встроенную память (только  $(TSTD / TSTD)$ ). Так как объем памяти ограничен, обязательно регулярно копируйте свои видеофильмы в компьютер.

## **PIXELA ImageMixer 3 SE**

С помощью программного обеспечения, находящегося на прилагаемом компакт-диске **PIXELA ImageMixer 3 SE**, можно выбирать эпизоды и копировать их на жесткий диск компьютера, а также, при необходимости, переписывать резервные копии файлов обратно в видеокамеру. В компьютере можно аккуратно систематизировать свои видеозаписи в альбомы и добавить комментарии для быстрого и удобного поиска; можно также редактировать эпизоды, преобразовывать их и изменять их размеры для загрузки на свой Web-сайт или для записи в портативный видеопроигрыватель и т.д. Подробные сведения о доступных функция см. в руководстве по работе с программой (файл PDF). Подробные сведения по установке данного программного обеспечения см. в Руководстве по установке программы **PIXELA ImageMixer 3 SE**.

## **Сохранение записей без использования компьютера**

Если удобнее сохранять записи без использования компьютера, с помощью дополнительно приобретаемого устройства записи DVD-дисков DW-100 можно записывать DVD-диски с видеофильмами и диски Photo DVD с фотографиями ( $\cap$  [66\)](#page-65-1). Можно также подключить видеокамеру к внешнему записывающему устройству (DVDили HDD-рекордеру, видеомагнитофону и т.п.) для сохранения копий видеофильмов  $\cos$  стандартной четкостью  $(m 69)$  $(m 69)$ .

# **ВАЖНО**

- **Когда видеокамера подключена к компьютеру:** не открывайте, не изменяйте и не удаляйте находящиеся в видеокамере папки и файлы напрямую с компьютера, так как это может привести к безвозвратной потере данных. Обязательно создавайте резервные копии записей в компьютере и записывайте резервные копии файлов обратно в видеокамеру только с помощью прилагаемой программы ImageMixer 3.
- Когда видеокамера подключена к компьютеру, не открывайте крышку гнезда карты памяти и не извлекайте карту памяти.

## <span id="page-65-1"></span>**Создание DVD-дисков и дисков Photo DVD**

Можно подключить видеокамеру к дополнительно приобретаемому устройству записи DVD-дисков DW-100 для записи DVD-дисков с видеофильмами или дисков Photo DVD с фотографиями. Подробные сведения о подключении и порядке работы см. в руководстве по эксплуатации устройства DW-100.

См. данный раздел и соответствующие разделы руководства по эксплуатации устройства DW-100.

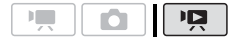

1 Q  $(m 21)$  $(m 21)$ 

## **Варианты для создания дисков DVD (режим )**

[ВСЕ ЭПИЗОДЫ]

Добавление на диск (диски) всех эпизодов.

[ОСТ.ЭПИЗОДЫ]

Добавление только эпизодов, ранее не записывавшихся на диск.

[ПЛЕЙЛИСТ]

Добавление только эпизодов, включенных в список воспроизведения ( [48\)](#page-47-1).

## **Варианты для создания дисков Photo DVD (режим**  $\boxed{ }$ **)**

## [ВСЕ СНИМКИ]

Добавление всех фотографий в слайд-шоу на диске.

[ ЗАК.ПЕРЕДАЧИ]

Добавление только фотографий, помеченных с помощью заказов передачи  $($   $)$  [71\)](#page-70-0).

## **Подготовка видеокамеры**

- **1 Включите видеокамеру и переключите ее в режим для создания DVDдисков с видеофильмами или в режим ДА** для создания дисков Photo DVD **с фотографиями.**
	- Для питания видеокамеры подсоедините компактный блок питания.
	- $\cdot$   $\left($   $\bf{FSD}$  / $\bf{FSD}$  3аранее выберите память, из которой требуется добавлять эпизоды  $(m 27)$  $(m 27)$  или фотографии  $(m 54)$  $(m 54)$ .

**2 Выберите эпизоды или фотографии, которые требуется добавить на диск.**  $FUNC.$   $\odot$   $[III]$  MEHIO] **[ © ДСТЕМА]** [ДОБ. НА ДИСК] Требуемый вариант FUNC.

## **Подключение к устройству записи DVDдисков и создание диска**

- **1 Включите устройство записи DVD-дисков. БW-100** См. раздел Создание DVD-дисков.
- **2 Подключите видеокамеру к устройству записи DVD-дисков с помощью USBкабеля.**
	- Подключение  $\langle \overline{B} \rangle$ . См. разделы [Схемы подключения](#page-63-1)  $(m 64)$  $(m 64)$  $(m 64)$ и **БW-100** Подключения.
	- В случае появления экрана выбора типа устройства выберите вариант  $[YCT.3AT.DVD]$  и нажмите  $(F)$ .
	- После установления соединения отображается сообщение [НЕТ ДИСКА].
- **3 Установите новый диск в устройство записи DVD-дисков.**
	- Для закрытия и открытия лотка для диска служит кнопка OPEN/CLOSE на устройстве записи DVD-дисков.
	- После распознавания диска на информационном экране отображается тип создаваемого DVD-диска, приблизительное время и требуемое количество дисков (на основе установленного диска).
	- Если установлен диск DVD-RW с уже записанными данными, отображается сообщение [ДИСК СОДЕРЖИТ ДАННЫЕ]. Для перезаписи данных (стирания ранее записанных на диск данных) нажмите ( $\overline{\text{ser}}$ ), выберите [ДА] и снова нажмите (SET).

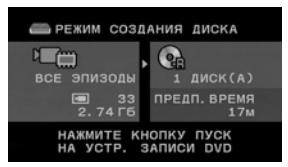

- **4 Нажмите кнопку запуска на устройстве записи DVD-дисков.** 
	- На экране отображается шкала хода выполнения операции.
	- После нажатия кнопки запуска (пока записывается текущий диск) отмена операции невозможна.
	- После закрытия сеансов (финализации) диска (или последнего диска, если для записи данных требуются несколько дисков) отображается сообщение [ЗАДАЧА ЗАВЕРШЕНА]. Извлеките диск и закройте лоток для диска.

## **ЕСЛИ ДЛЯ ЗАПИСИ ДАННЫХ ТРЕБУЮТСЯ НЕСКОЛЬКО ДИСКОВ**

После закрытия сеанса (финализации) диска он автоматически извлекается и отображается сообщение [ВСТАВЬТЕ НОВ/ПУСТОЙ ДИСК И ЗАКРОЙТЕ ЛОТОК ДИСКА]. Вставьте следующий диск и закройте лоток диска.

## **ДЛЯ СОЗДАНИЯ ДОПОЛНИТЕЛЬНОЙ КОПИИ ТОГО ЖЕ ДИСКА**

После завершения операции снова отображается сообщение [ВСТАВЬТЕ НОВ/ПУСТОЙ ДИСК]. Вставьте новый диск и закройте лоток диска.

# **ДЛЯ ВОСПРОИЗВЕДЕНИЯ DVD-ДИСКА**

Диски, созданные с помощью данной видеокамеры и устройства записи DVD-дисков, могут воспроизводиться в DVD-проигрывателях и компьютерах, удовлетворяющих следующим требованиям:

- Совместимость с созданными дисками (диски DVD-R/DVD-R DL/DVD-RW).
- Совместимость со спецификациями DVD-Video.
- Установлено и работает программное обеспечение для воспроизведения DVDдисков (в случае компьютеров).

В руководстве по эксплуатации внешнего устройства убедитесь в совместимости этого устройства.

# **ВАЖНО**

- Когда видеокамера подключена к устройству записи DVD-дисков, не открывайте крышку гнезда карты памяти и не извлекайте карту памяти.
- Когда индикатор обращения к памяти ACCESS на видеокамере горит или мигает, соблюдайте перечисленные ниже меры предосторожности; в противном случае возможна безвозвратная потеря данных:
	- не открывайте крышку гнезда карты памяти;
	- не отсоединяйте USB-кабель;
	- не отсоединяйте источник питания и не выключайте видеокамеру или устройство записи DVD-дисков;
- Важные сведения по обращению с дисками см. в разделе **БW-100** Правила обращения.

# **ПРИМЕЧАНИЯ**

- Когда видеокамера подключена к устройству записи DVD-дисков, доступ к меню FUNC. и меню настройки невозможен.
- Перед изменением положения диска выбора режима отсоедините USB-кабель.

## <span id="page-68-0"></span>**Копирование записей на внешний видеомагнитофон**

Записи можно скопировать, подключив видеокамеру к видеомагнитофону или цифровому видеоустройству.

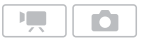

 $(m 21)$  $(m 21)$ 

#### **Подключение**

Подсоедините видеокамеру к видеомагнитофону, используя подключение  $\langle A \rangle$  или  $\langle A \rangle$ . См. раздел [Схемы подключения](#page-63-1) ( $\Box$  [64](#page-63-1)).

#### **Запись**

- **1 Внешнее устройство: загрузите чистую кассету или диск и установите устройство в режим паузы записи.**
- **2 Видеокамера: найдите копируемую сцену и приостановите воспроизведение незадолго до этой сцены.**
- **3 Видеокамера: возобновите воспроизведение видеофильма.**
- **4 Внешнее устройство: начните запись, когда появится копируемая сцена. Остановите запись после завершения копирования.**
- **5 Видеокамера: остановите воспроизведение.**

# **ПРИМЕЧАНИЯ**

- Для питания видеокамеры рекомендуется использовать компактный блок питания.
- По умолчанию в выходном видеосигнале экранная индикация включена. Индикацию можно изменять, последовательно нажимая кнопку [DISP.] (<u>m</u> [46](#page-45-0)).

## **Передача фотографий в компьютер (Прямая передача)**

С помощью прилагаемого программного обеспечения с компакт-диска **DIGITAL VIDEO Solution Disk** можно передавать фотографии в компьютер простым нажатием кнопки  $\boxed{\Delta \sim}$ . См. также соответствующие разделы в документе «Программное обеспечение цифровой видеокамеры, Руководство по эксплуатации» (файл PDF).

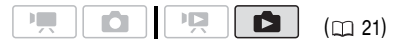

### **Подготовка**

Перед первым подключением видеокамеры к компьютеру установите программное обеспечение. (Только пользователи Windows: необходимо также выбрать автоматический запуск программы CameraWindow.) После этого просто подсоедините видеокамеру к компьютеру (шаги 2 и 3) и переходите непосредственно к передаче фотографий ( [70](#page-69-0)).

- **1 Установите прилагаемое программное обеспечение цифровой видеокамеры. DVSD**> См. раздел Установка программного обеспечения цифровой видеокамеры.
- **2** Установите в видеокамере режим  $\boxed{\bullet}$ . **(ESTI)** / **ESTO** Заранее выберите память, из которой требуется передавать фотографии  $(m 54)$  $(m 54)$  $(m 54)$ .
- **3 Подсоедините видеокамеру к компьютеру с помощью USB-кабеля.**
	- Подключение  $\langle B \rangle$ . См. раздел *Схемы* подключения  $(m64)$ .
	- В случае появления экрана выбора типа устройства выберите вариант [ПК/ПРИНТЕР] и нажмите кнопку GET.
	- На экране видеокамеры открывается меню прямой передачи, и включается подсветка кнопки  $\mathbb{D} \sim$ .

## **ПЕРВОЕ ПОДКЛЮЧЕНИЕ К КОМПЬЮТЕРУ СОС WINDOWS**

Только пользователи Windows: при первом подключении видеокамеры к компьютеру необходимо также задать автоматический запуск программы CameraWindow. **DVSD**> См. раздел *Открытие окна* CameraWindow.

# **ВАЖНО**

- Когда видеокамера подключена к компьютеру, не открывайте крышку гнезда карты памяти и не извлекайте карту памяти.
- Когда индикатор обращения к памяти ACCESS горит или мигает, соблюдайте перечисленные ниже меры предосторожности; в противном случае возможна безвозвратная потеря данных:
	- не открывайте крышку гнезда карты памяти;
	- не отсоединяйте USB-кабель;
	- не выключайте видеокамеру или компьютер.
- Правильность выполнения данной операции зависит от программного обеспечения и технических характеристик/настроек компьютера.
- При использовании файлов изображений на компьютере предварительно сделайте их копии. В дальнейшем используйте копии файлов, а исходные файлы сохраните.
- Во время выполнения перечисленных ниже операций видеокамера не будет распознана, даже если подсоединить ее к компьютеру.
	- Удаление всех фотографий
	- Удаление всех заказов передачи
	- Удаление всех заказов печати

# **ПРИМЕЧАНИЯ**

- Для питания видеокамеры рекомендуется использовать компактный блок питания.
- См. также руководство по эксплуатации компьютера.
- **Пользователи ОС Windows Vista, Windows XP и Mac OS X:** в видеокамере реализован стандартный протокол передачи изображений (PTP), позволяющий передавать фотографии (только JPEG), просто подсоединив видеокамеру к компьютеру с помощью кабеля USB, без установки прилагаемого программного обеспечения.
- Если не планируется использовать дополнительно приобретаемое устройство записи DVD-дисков DW-100, можно установить для параметра [УСТАН. USB] значение [ .......  $\Box$  ПК/ ПРИНТЕР] ( [78\)](#page-77-1), чтобы экран выбора типа устройства не отображался при каждом подключении видеокамеры к компьютеру.
- В зависимости от количества изображений, записанных на карту памяти (Windows: более 1800; Macintosh: более 1000), передача изображений в компьютер может оказаться невозможной. Попробуйте воспользоваться устройством чтения карт.
- Перед изменением положения диска выбора режима отсоедините USB-кабель.

## <span id="page-69-0"></span>**Передача фотографий**

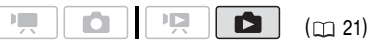

#### **Варианты автоматической передачи**

Все соответствующие фотографии передаются в компьютер в одном пакете, и их эскизы отображаются на экране компьютера.

#### [ ВСЕ СНИМКИ]

Передача всех фотографий.

**[823 НОВЫЕ СНИМКИ]** 

Передача только тех фотографий, которые не были переданы в компьютер ранее.

#### [ ЗАКАЗЫ ПЕРЕДАЧИ]

Передача фотографий, помеченных с помощью заказов передачи ( $\Box$  [71\)](#page-70-0).

## **Варианты ручной передачи**

Можно выбрать фотографию (фотографии) для передачи.

## [ ВЫБРАТЬ И ПЕРЕДАТЬ]

Выбор фотографии (фотографий) для передачи.

#### [ ЗАСТАВКА]

Выбор фотографии и установка ее в компьютере в виде фонового рисунка рабочего стола.

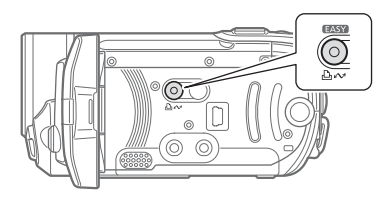

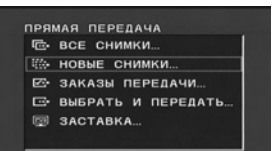

# **ВАРИАНТЫ АВТОМАТИЧЕСКОЙ ПЕРЕДАЧИ**

# **Выберите (**  $\blacktriangle$  **) вариант передачи**

- **и нажмите**  $\boxed{p_1 \sim}$ .
- После завершения передачи на экране видеокамеры отображается меню передачи.
- Для отмены передачи выберите  $(\blacktriangleleft\blacktriangleright)$ [ОТМЕНА] и нажмите (SET) или кнопку  $[$ FUNC. $]$ .

# **ВАРИАНТЫ РУЧНОЙ ПЕРЕДАЧИ**

1 Выберите (  $\blacktriangle$ **)** вариант передачи и нажмите  $\boxed{D \sim}$ .

- **2** Выберите (<>> изображение, которое **требуется передать, и нажмите**  $\boxed{B \sim}$ .
	- [ ВЫБРАТЬ И ПЕРЕДАТЬ]: повторите этот шаг для выбора других фотографий для передачи.
	- Во время передачи изображений кнопка  $\Delta \sim$  мигает.
- **3 Нажмите кнопку для возврата**  FUNC. **в меню передачи.**

# **ПРИМЕЧАНИЯ**

Если на подключенной к компьютеру видеокамере отображается экран выбора изображения, возврат в меню передачи производится кнопкой [FUNC.].

## <span id="page-70-0"></span>**Заказы передачи**

Можно заранее пометить изображения, которые требуется передать в компьютер, с помощью заказов передачи. Заказы передачи можно задать максимум для 998 фотографий.

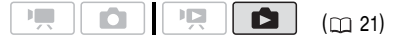

## **Выбор фотографий для передачи (Заказ передачи)**

Устанавливайте заказы передачи перед подключением видеокамеры к компьютеру.

**ESTI)** / **ESTO** Заранее выберите память, из которой требуется передавать фотографии  $(m 54)$  $(m 54)$ .

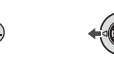

**FUNC** 

**1 Откройте экран выбора изображения.**  <u>FUNC.</u> | ☺ [ط ЗАКАЗ ПЕРЕДАЧИ] На экране появляется символ **.** 

- **2** Выберите (<> ) фотографию, для **которой требуется установить заказ передачи.**
- **3 Нажмите кнопку для установки заказа передачи.**

Рядом со значком заказа передачи появляется галочка √ в рамке (флажок). Для отмены заказа передачи снова нажмите кнопку (SET).

**4 Повторите шаги 2-3 для пометки дополнительных изображений или дважды**  нажмите **FUNC.** для закрытия меню.

#### **ДЛЯ ПЕРЕДАЧИ ФОТОГРАФИЙ, ПОМЕЧЕННЫХ С ПОМОЩЬЮ ЗАКАЗОВ ПЕРЕДАЧИ**

Подключите видеокамеру к компьютеру и выберите [ ЗАКАЗЫ ПЕРЕДАЧИ] в меню передачи ( [70\)](#page-69-0).

#### **Удаление всех заказов передачи**

**FUNC.**  $(D23)$ 

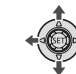

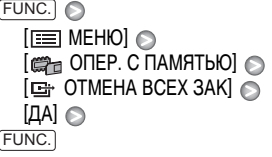
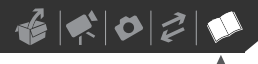

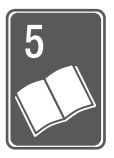

# **Дополнительная информация**

Эта глава содержит рекомендации по устранению неполадок, описание экранных сообщений, рекомендации по эксплуатации и обслуживанию, а также другую информацию.

# **Приложение: перечень пунктов меню**

Недоступные пункты меню отображаются серым цветом в меню FUNC. или черным цветом в меню настройки. Инструкции по выбору пунктов см. в разделе Использование меню ( $\Box$  [22](#page-21-0)). Подробнее о каждой из функций см. на указанной странице. Пункты меню, для которых ссылка на страницу не указана, рассматриваются сразу за таблицами.

# <span id="page-72-0"></span>**Меню FUNC. (режимы съемки)**

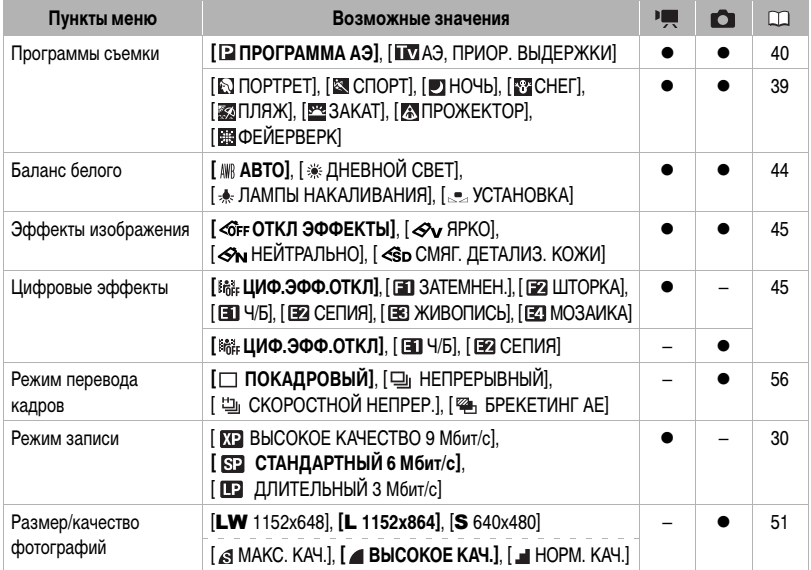

# **Меню FUNC. (режимы воспроизведения)**

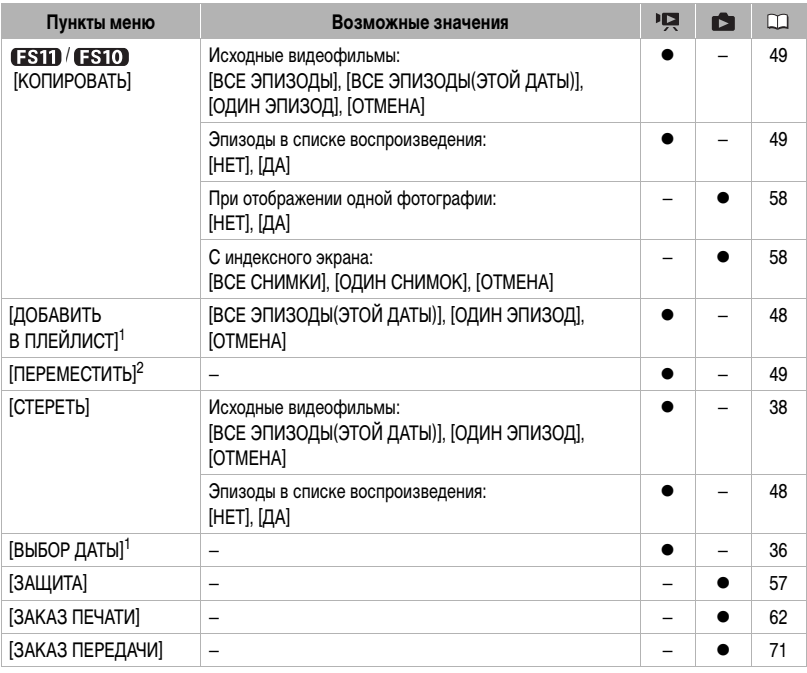

-<br>1 Этот пункт доступен только на индексном экране исходных видеофильмов.<br>2 Этот пункт доступен только на индексном экране списка воспроизведения.

# <span id="page-73-0"></span>**<b>KAMEPA**

<span id="page-73-3"></span><span id="page-73-2"></span><span id="page-73-1"></span>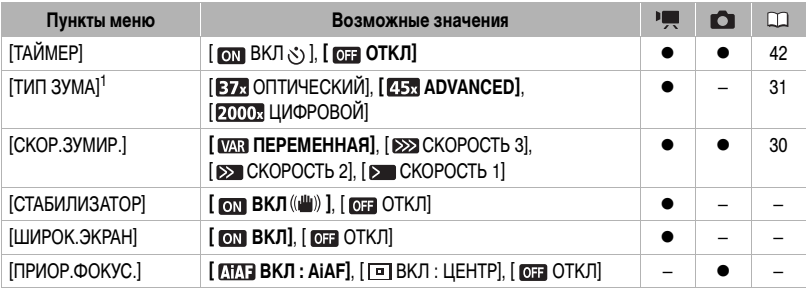

# 

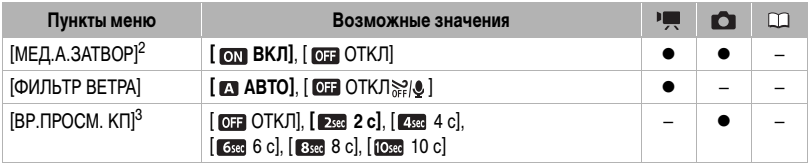

<span id="page-74-1"></span><sup>1</sup> [@t33 ADVANCED], если для параметра [ШИРОК.ЭКРАН] задано значение [ @t3 OTKЛ].<br><sup>2</sup> Пункт доступен только в том случае, если установлена программа съемки [ ◘ ПРОГРАММА АЭ].<br><sup>3</sup> Пункт доступен только в том случае, если

**[СТАБИЛИЗАТОР]:** Стабилизатор изображения компенсирует дрожание видеокамеры даже при максимально длиннофокусном положении объектива.

- Стабилизатор изображения предназначен для устранения обычного дрожания видеокамеры.
- При использовании штатива рекомендуется устанавливать для стабилизатора изображения значение  $[$   $[$   $[$   $[$  $]$  $[$  $]$  $[$  $]$  $[$  $[$  $]$  $[$  $]$  $[$  $[$  $]$  $[$  $]$  $[$  $]$  $[$  $]$  $[$  $]$  $[$  $]$  $[$  $]$  $[$  $]$  $[$  $]$  $[$  $]$  $[$  $]$  $[$  $]$  $[$  $]$  $[$  $]$  $[$  $]$  $[$  $]$  $[$  $]$  $[$  $]$  $[$  $]$  $[$  $]$  $[$  $]$  $[$  $]$  $[$  $]$  $[$  $]$  $[$  $]$  $[$  $]$  $[$  $]$  $[$  $]$  $[$  $]$

**[ШИРОК.ЭКРАН]:** Видеокамера использует всю ширину датчика изображения, обеспечивая съемку в формате 16:9 с высоким разрешением.

- Так как соотношение сторон дисплея видеокамеры составляет 16:9, записи с соотношением сторон 4:3 отображаются в центре экрана с черными полосами по краям.
- **Воспроизведение широкоэкранных записей:** телевизоры, поддерживающие систему WSS, автоматически переключаются в широкоэкранный режим (16:9). В противном случае измените соотношение сторон экрана телевизора вручную. Для воспроизведения на телевизоре с обычным соотношением сторон экрана (4:3) соответствующим образом измените значение параметра [ФОРМАТ ТВ] ( [78](#page-77-0)).
- <span id="page-74-0"></span>• Эта настройка не изменяется даже при переключении видеокамеры в режим  $\square$

**[ПРИОР.ФОКУС.]:** Если включен приоритет фокусировки, видеокамера снимает фотографию только после завершения автоматической фокусировки. Можно также выбрать используемую рамку автофокусировки. [ ВКЛ : АiАF]: Автоматически выбирается одна или несколько рамок автофокусировки из девяти возможных, и фокусировка фиксируется по этим рамкам.

[ ВКЛ : ЦЕНТР]: В центре экрана отображается одна рамка фокусировки, и фокусировка автоматически фиксируется на этой рамке.

[ ОТКЛ]: Рамки автофокусировки не отображаются, и фотография записывается сразу после нажатия кнопки рното).

• Если установлен режим съемки [ ФЕЙЕРВЕРК], для приоритета фокусировки автоматически устанавливается значение [ ОТКЛ].

**[МЕД.А.ЗАТВОР]:** Видеокамера автоматически использует длительную выдержку затвора для яркой съемки в местах с недостаточной освещенностью.

- Видеокамера использует выдержки затвора вплоть до 1/25 (1/12 в режиме  $\Box$ ).
- Эта настройка не изменяется даже при переключении видеокамеры в режим  $\sqrt{2}$ .
- В случае появления остаточного следа за изображением установите для длительной выдержки значение  $[$   $[$   $[$   $[$  $]$  $[$  $]$  $[$  $]$  $[$  $[$  $]$  $[$  $]$  $[$  $]$  $[$  $[$  $]$  $[$  $]$  $[$  $]$  $[$  $]$  $[$  $]$  $[$  $]$  $[$  $]$  $[$  $]$  $[$  $]$  $[$  $]$  $[$  $]$  $[$  $]$  $[$  $]$  $[$  $]$  $[$  $]$  $[$  $]$  $[$  $]$  $[$  $]$  $[$  $]$  $[$  $]$  $[$  $]$  $[$  $]$  $[$  $]$  $[$  $]$  $[$  $]$  $[$  $]$  $[$  $]$  $[$  $]$
- При появлении символа  $\clubsuit$  (предупреждение о сотрясении видеокамеры) рекомендуется надежно зафиксировать видеокамеру, например, установив ее на штатив.

<span id="page-75-0"></span>**[ФИЛЬТР ВЕТРА]:** Во время съемки на открытом воздухе видеокамера автоматически снижает фоновый шум ветра.

• Вместе с шумом ветра возможно подавление некоторых других низкочастотных звуков. При съемке в местах, в которых отсутствует ветер, или если требуется записать низкочастотные звуки, рекомендуется установить для фильтра шума ветра значение [ 0 T OTKЛ ?? ].

**[ВР.ПРОСМ. КП]:** Служит для выбора времени отображения фотографии после ее записи в память.

• Если нажать кнопку [DISP.] во время просмотра фотографии, она будет отображаться неограниченно долго. Для возврата к обычному экрану наполовину нажмите кнопку  $\left[\text{PHOTO}\right]$  .

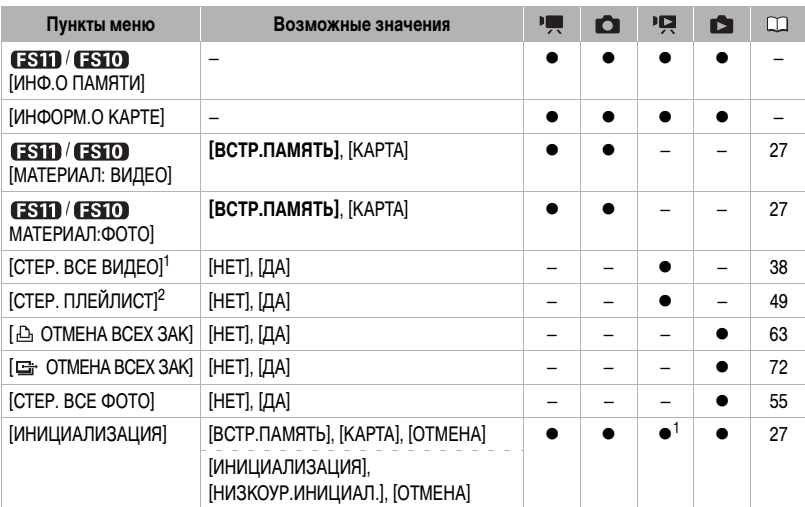

# **Сетана ОПЕР.С ПАМЯТЬЮ**

 $1$  Этот пункт доступен только на индексном экране исходных видеофильмов.<br>2 Этот пункт доступен только на индексном экране списка воспроизведения.

**[ИНФ.О ПАМЯТИ]/[ИНФОРМ.О КАРТЕ]:** Отображается экран, на котором можно проверить, какой объем встроенной памяти (только **[351] / [310]** или карты памяти использован (общее время записей и общее количество фотографий) и сколько памяти осталось для записи.

- Значения оставшегося времени съемки видеофильмов или оставшегося количества фотографий являются приблизительными и основаны на текущем режиме записи и текущих настройках качества/ размера фотографий.
- На экране [ИНФОРМ.О КАРТЕ] можно также проверить класс скорости карты памяти.
- На экране для оставшегося максимального количества фотографий отображается значение 9999.

# **<u> МОНИТОР</u>**

<span id="page-76-2"></span><span id="page-76-0"></span>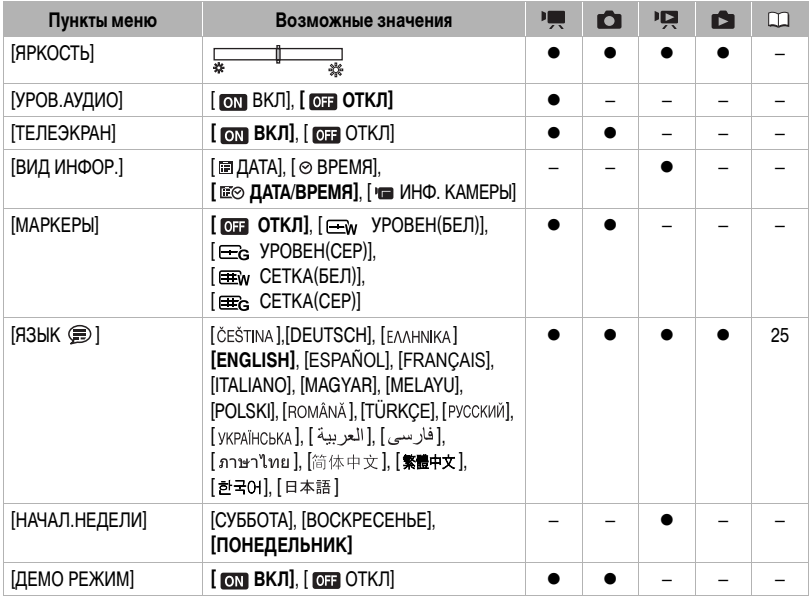

**[ЯРКОСТЬ]:** Настройка яркости ЖК-дисплея.

• Изменение яркости экрана ЖК-дисплея не влияет на яркость записей и на яркость изображения на экране телевизора.

**[УРОВ.АУДИО]:** Отображение на ЖК-дисплее индикатора уровня звука для проверки уровня записи звука во время съемки.

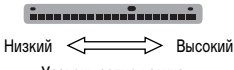

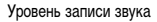

### **[ТЕЛЕЭКРАН]**

• Если задано значение [  $\circledR$  ВКЛ], индикация, отображаемая на экране видеокамеры, также выводится на экран телевизора или монитора, подключенного с помощью стереофонического видеокабеля STV-250N.

<span id="page-76-1"></span>**[ВИД ИНФОР.]:** Отображение даты и/или времени съемки эпизода.

[ ИНФ. КАМЕРЫ]: Отображаются диафрагма (диафрагменное число) и выдержка затвора, использовавшиеся при съемке изображения.

**[МАРКЕРЫ]:** Может отображаться сетка или горизонтальная линия по центру экрана. Маркеры служат направляющими для обеспечения правильного кадрирования объекта (по вертикали и/или по горизонтали).

• Использование маркеров не влияет на записываемое изображение.

**[НАЧАЛ.НЕДЕЛИ]:** Выберите день, с которого начинается неделя на экране календаря ( [36](#page-35-0)).

**[ДЕМО РЕЖИМ]:** В демонстрационном режиме показываются основные функции видеокамеры. Если при питании от компактного блока питания видеокамера включена, демонстрация начинается автоматически через 5 мин.

Ď

m

• Для отмены демонстрационного режима после его начала нажмите любую кнопку или выключите видеокамеру.

<span id="page-77-3"></span>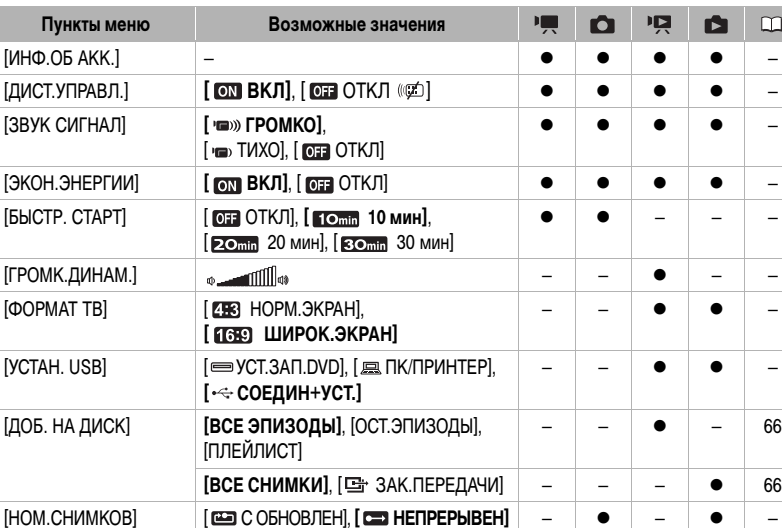

# **©Я СИСТЕМА**

<span id="page-77-6"></span><span id="page-77-5"></span><span id="page-77-2"></span><span id="page-77-1"></span><span id="page-77-0"></span>**[ИНФ.ОБ АКК.]:** Отображается экран, на котором можно проверить заряд аккумулятора (в процентах) и оставшееся время съемки (режим  $\overline{P}$ ,  $\overline{P}$ ), или время воспроизведения (режим  $\overline{P}$ ,  $\overline{P}$ ). [FIRMWARE] – – – – z –

**[ДИСТ.УПРАВЛ.]:** Обеспечивает возможность управления видеокамерой с помощью беспроводного пульта дистанционного управления.

<span id="page-77-4"></span>**[ЗВУК СИГНАЛ]:** Некоторые операции (например, включение видеокамеры, обратный отсчет автоспуска и т.д.) сопровождаются звуковым сигналом.

**[ЭКОН.ЭНЕРГИИ]:** Для экономии энергии при питании от аккумулятора видеокамера автоматически выключается, если в течение 5 мин не выполнялись никакие операции.

- Приблизительно за 30 с до выключения видеокамеры отображается сообщение [АВТООТКЛЮЧ. ПИТАНИЯ].
- В режиме ожидания видеокамера выключается по прошествии времени, заданного параметром [БЫСТР. СТАРТ].
- Пока к видеокамере подключен компактный блок питания, установка режима экономии энергии невозможна.

**[БЫСТР. СТАРТ]:** Позволяет выбрать, должна ли при закрытии ЖК-дисплея включаться функция быстрого запуска в режиме съемки ( [32](#page-31-0)), а также задать время, по истечение которого видеокамера автоматически выходит из режима ожидания и выключается.

**[ГРОМК.ДИНАМ.]:** Настройка (<>) громкости воспроизведения. Громкость можно также настроить с использованием подсказки по функциям джойстика ( $\Box$  [35](#page-34-0)).

**[ФОРМАТ ТВ]:** Для полного вывода изображения с правильным соотношением сторон выберите значение в соответствии с типом телевизора, к которому подключена видеокамера.

[ НОРМ.ЭКРАН]: Телевизор с форматом экрана 4:3.

- [ ШИРОК.ЭКРАН]: Телевизор с форматом экрана 16:9.
- Если для формата экрана выбрано значение [ ЕВ НОРМ.ЭКРАН], изображение на экране ЖК-дисплея будет занимать только часть площади экрана.

**[УСТАН. USB]:** Выбор протокола соединения, используемого при подключении видеокамеры к внешнему устройству с помощью кабеля USB.

[ УСТ.ЗАП.DVD]: Для подключения исключительно к дополнительно приобретаемому устройству записи DVD-дисков DW-100.

[ ПК/ПРИНТЕР]: Для подключения к компьютеру, принтеру или аналогичным периферийным устройствам с интерфейсом USB.

[ СОЕДИН+УСТ.]: Для выбора на экране, появляющемся при подключении к внешнему устройству.

**[НОМ.СНИМКОВ]:** Служит для выбора способа нумерации изображений, используемого на карте памяти. Изображениям автоматически присваиваются последовательные номера от 0101 до 9900, и они помещаются в папки, содержащие до 100 изображений. Папкам присваиваются номера от 101 до 998. [ С ОБНОВЛЕН]: Нумерация изображений начинается заново с 101-0101 каждый раз, когда устанавливается новая карта памяти.

[ НЕПРЕРЫВЕН]: Нумерация изображений начинается с номера, следующего за номером последнего изображения, снятого видеокамерой.

- Если на установленной карте памяти уже имеется изображение с большим номером, новому изображению присваивается номер, следующий за номером последнего изображения на карте памяти.
- Рекомендуется использовать настройку [  $\Box$  НЕПРЕРЫВЕН].

**[FIRMWARE]:** Позволяет проверить текущую версию встроенного микропрограммного обеспечения видеокамеры. Обычно этот пункт меню недоступен.

# <span id="page-78-0"></span>**ДАТА/ВРЕМЯ**

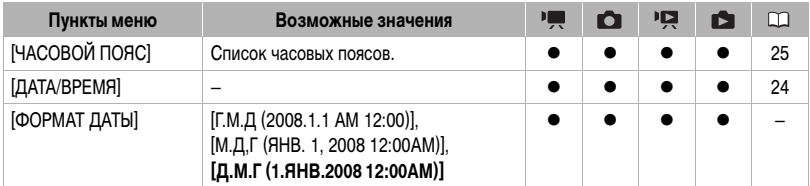

**[ФОРМАТ ДАТЫ]:** Выберите формат даты, используемый для большей части экранной индикации и (если выбрано) для печати даты на фотографиях.

# <span id="page-79-0"></span>**Устранение неполадок**

В случае неполадок видеокамеры см. данный раздел. Иногда то, что кажется неполадкой видеокамеры, может быть устранено самым простым образом – перед переходом к более подробному рассмотрению неполадок и способов их устранения ознакомьтесь с содержанием врезки «ПРОВЕРЬТЕ В ПЕРВУЮ ОЧЕРЕДЬ». Если устранить неполадку не удалось, обратитесь к дилеру или в сервисный центр Canon.

# **ПРОВЕРЬТЕ В ПЕРВУЮ ОЧЕРЕДЬ**

### **Напряжение питания**

Заряжен ли аккумулятор? Правильно ли подключен к видеокамере компактный блок питания? ( [16\)](#page-15-0)

### **Съемка**

Включена ли видеокамера и находится ли диск установки режима в положении  $\overline{P}$  или  $\overline{Q}$ ? ( $\Box$  [21](#page-20-0)) Если запись производится на карту памяти, правильно ли установлена карта в видеокамеру? ( $\Box$ ) [26\)](#page-25-0)

### **Воспроизведение**

Включена ли видеокамера и находится ли диск установки режима в положении  $\mathbb{F}$  или  $\mathbb{F}$ ? ( $\Box$  [21](#page-20-0)) Если воспроизводятся записи с карты памяти, правильно ли установлена карта в видеокамеру? ( $\Box$  [26\)](#page-25-0) Содержит ли она какие-либо записи?

### **Источник питания**

### **Видеокамера не включается или самопроизвольно выключается.**

- Разряжен аккумулятор. Замените или зарядите аккумулятор ( $\Box$  [16\)](#page-15-0).
- Извлеките аккумулятор, затем установите его правильно.

### **Не заряжается аккумулятор**

- Слишком высокая температура аккумулятора. Зарядка возобновится после того, как температура аккумулятора опустится ниже 40°C.
- Аккумулятор необходимо заряжать при температуре от 0 до 40°C.
- Аккумулятор поврежден. Используйте другой аккумулятор.

### **Из компактного блока питания слышен шум.**

- Когда компактный блок питания подключен к электрической розетке, из него может быть слышен слабый звук. Это не является неисправностью.

### **После длительного использования видеокамеры она нагревается.**

- При непрерывном длительном использовании видеокамера может сильно нагреться; это не является неисправностью. Если она нагревается слишком быстро или становится настолько горячей, что ее трудно держать в руках, это может указывать на неисправность видеокамеры. Обратитесь в сервисный центр Canon.

### **Аккумулятор разряжается очень быстро даже при нормальных температурах.**

- Возможно, закончился срок службы аккумулятора. Приобретите новый аккумулятор.

### **Съемка**

### При нажатии кнопки [Start/Stop] съемка не начинается.

- Пока видеокамера записывает предыдущую запись в память (пока горит или мигает индикатор ACCESS), съемка невозможна.
- Память полностью заполнена или уже содержит 999 эпизодов (максимальное количество эпизодов). Для освобождения места удалите некоторые записи ( $\Box$  [38](#page-37-0),[55](#page-54-1)) или инициализируйте память ( $\Box$  [27\)](#page-26-1).

### Момент нажатия кнопки *[Start/Stop] н*е совпадает с моментом начала/завершения записи.

- После нажатия кнопки <sub>(Start/Stop)</sub> фактическая запись начинается с небольшой задержкой. Это не является неисправностью.

### **Видеокамера не фокусируется.**

- Автофокусировка на данный объект невозможна. Сфокусируйтесь вручную ( [43\)](#page-42-0).
- Загрязнен объектив. Очистите объектив мягкой салфеткой для чистки объективов ( [94\)](#page-93-0). Запрещается протирать объектив бумажными салфетками.

### **На экране появляется светлая вертикальная полоса.**

- Яркий свет на фоне темного окружения может привести к появлению яркой вертикальной полосы (тянущееся продолжение). Это не является неисправностью.

### Переключение режима работы между съемкой ( ● )/паузой записи ( ● | | )/воспроизведением ( ▶ ) **занимает больше времени, чем обычно.**

- Когда в памяти записано много эпизодов, некоторые операции могут выполняться дольше, чем обычно. Выполните резервное копирование своих записей  $(\Box \Box 66)$  $(\Box \Box 66)$  и инициализируйте память  $(\Box \Box 27)$  $(\Box \Box 27)$ .

### **Просмотр последнего записанного эпизода занимает больше времени, чем обычно.**

- Такой эффект может возникнуть с течением времени после многократной записи и удаления видеофильмов и фотографий. Выполните резервное копирование своих записей ( $\Box$  [66](#page-65-1)) и инициализируйте память  $($  $\Box$  [27](#page-26-1)).

### **Невозможна правильная запись видеофильмов или фотографий.**

- Такой эффект может возникнуть с течением времени после многократной записи и удаления видеофильмов и фотографий. Выполните резервное копирование своих записей ( $\Box$  [66](#page-65-1)) и инициализируйте память  $(D2 27)$  $(D2 27)$  $(D2 27)$ .

### **Воспроизведение**

### **Невозможно добавление эпизодов в список воспроизведения.**

- Список воспроизведения не может содержать более 99 эпизодов или эпизоды суммарной длительностью более 100 часов.
- Добавление эпизодов в список воспроизведения может оказаться невозможным, если эти эпизоды были записаны или отредактированы с помощью другого устройства.

### **Невозможно удалить эпизод.**

- Удаление эпизодов, записанных или отредактированных с помощью другого устройства, может оказаться невозможным.

### **Удаление эпизодов занимает больше времени, чем обычно.**

- Когда в памяти записано много эпизодов, некоторые операции могут выполняться дольше, чем обычно. Выполните резервное копирование своих записей ( $\Box$  [66\)](#page-65-1) и инициализируйте память ( $\Box$  [27\)](#page-26-1).

### **Невозможно стереть фотографию**

 $-$  Фотография защищена. Отмените защиту ( $\Box$  [57\)](#page-56-0).

### **Индикаторы и индикация на экране**

### Загорается красный индикатор  $\sqrt{2}$ .

- Аккумулятор разряжен. Замените или зарядите аккумулятор ( $\square$  [16\)](#page-15-0).

### На экране появляется символ **[22]**.

- Нет связи между видеокамерой и установленным аккумулятором, поэтому отображение оставшегося времени работы от аккумулятора невозможно.

### Загорается красный индикатор  $\Box$ .

- Ошибка карты памяти. Выключите видеокамеру. Извлеките и заново установите карту памяти. Инициализируйте карту памяти ( [27](#page-26-1)), если не восстановится обычная индикация.
- Карта памяти полностью заполнена. Замените карту памяти или удалите некоторые записи для освобождения места на данной карте памяти.

### На экране мигает красный символ  $\frac{1}{2}$ .

- Сбои в работе видеокамеры. Обратитесь в сервисный центр Canon.

### **Во время зарядки видеокамеры часто мигает индикатор CHG (зарядка).**

- <del>[ \* \* \* \* \*</del> (одна вспышка с интервалом 0,5 с) Зарядка остановилась из-за неисправности компактного блока питания или аккумулятора. Обратитесь в сервисный центр Canon.

### **Во время зарядки видеокамеры индикатор CHG (зарядка) мигает очень редко.**

- (одна вспышка с интервалом 2 с) Слишком высокая температура аккумулятора. Зарядка возобновится после того, как температура аккумулятора опустится ниже 40°C.
- Аккумулятор необходимо заряжать при температуре от 0 до 40°C.
- Аккумулятор поврежден. Используйте другой аккумулятор.

### **Индикатор CHG (зарядка) не включается, хотя аккумулятор установлен.**

- Нет связи между видеокамерой и установленным аккумулятором. Зарядка таких аккумуляторов в данной видеокамере невозможна.

### **Изображение и звук**

### **Экранная индикация постоянно включается и выключается.**

- $-$  Разряжен аккумулятор. Замените или зарядите аккумулятор ( $\Box$  [16\)](#page-15-0).
- Извлеките аккумулятор, затем установите его правильно.

### <span id="page-81-0"></span>**На экране отображаются неправильные символы, и видеокамера работает неправильно.**

- Отсоедините источник питания, немного подождите и снова подсоедините его. Если неполадка сохранилась, отсоедините источник питания и острым предметом нажмите кнопку RESET. При нажатии кнопки RESET сбрасываются все настройки.

### **На экране видны шумы изображения.**

- При использовании видеокамеры рядом с устройствами, излучающими сильные электромагнитные поля (плазменные телевизоры, сотовые телефоны и т.п.), не подносите видеокамеру близко к таким устройствам.

### **Звук записывается с искажениями или слишком тихо.**

- При записи близких громких звуков (например, фейерверки, представления или концерты) звук может быть искажен или записан с другим уровнем звука. Это не является неисправностью.

# $\left| \frac{1}{16} \right| \leq \left| O \right| \leq \left| O \right|$

### **Изображение отображается правильно, однако отсутствует звук из встроенного громкоговорителя.**

- Установлен нулевой уровень громкости громкоговорителя. Настройте громкость ( $\Box$  [35\)](#page-34-0).
- Если к видеокамере подключен стереофонический видеокабель STV-250N, отсоедините его.

### **Карта памяти и аксессуары**

#### **Невозможно установить карту памяти.**

- Неправильная ориентация карты памяти. Переверните карту памяти и заново установите ее  $(\Box 26)$  $(\Box 26)$ .

#### **Невозможна запись на карту памяти.**

- Карта памяти полностью заполнена. Освободите место на карте, удалив часть записей, или замените карту памяти.
- При первом использовании карты памяти в видеокамере ее следует инициализировать (отформатировать)  $(D27)$ .
- Переключатель LOCK на карте памяти SD или SDHC установлен в положение защиты от записи. Измените положение переключателя LOCK.
- Для записи видеофильмов необходимо установить совместимую карту памяти ( $\Box$  [26\)](#page-25-1).
- Номера папок и файлов достигли максимального значения. Установите для пункта [НОМ.СНИМКОВ] значение [С ОБНОВЛЕН] ( [78\)](#page-77-1) и установите новую карту памяти.
- Возможно, что видеокамера не будет записывать данные на карту памяти, записанную в другом устройстве.

### **Не работает пульт дистанционного управления.**

- Установите для параметра [ДИСТ.УПРАВЛ.] значение [ВКЛ].
- Замените элемент питания беспроводного пульта ДУ.

### **Подключение к внешним устройствам**

### **На экране телевизора видны шумы изображения.**

- При использовании видеокамеры в одной комнате с телевизором не подносите компактный блок питания близко к кабелю питания или антенному кабелю телевизора.

### **Изображение правильно воспроизводится на видеокамере, а на экране телевизора изображение отсутствует.**

- Видеовход, установленный в телевизоре, не соответствует разъему, к которому подсоединена видеокамера. Выберите правильный видеовход.

### **Компьютер не распознает видеокамеру, хотя она правильно подключена.**

- Для параметра [УСТАН. USB] задано значение [УСТ.ЗАП.DVD]. Установите значение [ПК/ПРИНТЕР] или  $[COE<sub>Д</sub>*U*<sub>H</sub>+*Y*<sub>C</sub>*T*.]$  ( $\square$  [78](#page-77-2)).
- Отсоедините кабель USB и выключите видеокамеру. Немного подождав, включите питание и восстановите соединение.

#### **Принтер не работает, хотя видеокамера правильно подключена к принтеру.**

- Для параметра [УСТАН. USB] задано значение [УСТ.ЗАП.DVD]. Установите значение [ПК/ПРИНТЕР] или  $[COE$ ДИН+УСТ. $]$  ( $\square$  [78](#page-77-2)).
- Отсоедините USB-кабель. Выключите принтер, затем снова включите его и восстановите подключение.

### **Видеокамера не распознает устройство записи DVD-дисков DW-100, хотя оно подключено правильно.**

- Для параметра [УСТАН. USB] задано значение [ПК/ПРИНТЕР]. Установите значение [УСТ.ЗАП.DVD] или  $[COE$ ДИН+УСТ. $]$  ( $\Box$  [78](#page-77-2)).

# <span id="page-83-0"></span>**Список сообщений (в алфавитном порядке)**

После списка сообщений видеокамеры приведены отдельные списки для сообщений, относящихся к печати ( $\Box$  [88](#page-87-0)), и сообщений, отображаемых только при использовании дополнительно приобретаемого устройства записи DVD-дисков DW-100 ( $\sqcap$  [87\)](#page-86-0).

### **ВИДЕОКАМЕРА УСТАНОВЛЕНА В РЕЖИМ ФОТОСНИМКА**

- Кнопка [Start/Stop] нажата при съемке фотографий (режим [C]]).

### **(ESTI) / ЕЗТО)** ВОСПРОИЗВ.НЕВОЗМОЖНО ДОСТУП К ВСТРОЕННОЙ ПАМЯТИ НЕВОЗМОЖЕН

- Неполадка со встроенной памятью.

### **ВОСПРОИЗВ.НЕВОЗМОЖНО ПРОВЕРЬТЕ КАРТУ ПАМЯТИ**

- Неполадка с картой памяти.

### **ВОСПРОИЗВ.НЕВОЗМОЖНО**

- Неполадка с памятью.

### **/ ВОСПРОИЗВЕД.ФИЛЬМОВ ИЗ ВСТР.ПАМЯТИ НЕВОЗМОЖНО ИНИЦИАЛИЗИРУЙТЕ ТОЛЬКО С ПОМОЩЬЮ КАМЕРЫ**

- Встроенная память видеокамеры была инициализирована с помощью компьютера. Инициализируйте встроенную память с помощью видеокамеры ( [27](#page-26-1)).

### **ВОСПРОИЗВЕД.ФИЛЬМОВ С ЭТОЙ КАРТЫ НЕВОЗМОЖНО ИНИЦИАЛИЗИРУЙТЕ ТОЛЬКО С ПОМОЩЬЮ КАМЕРЫ**

- Установленная в видеокамеру карта памяти была инициализирована в компьютере. Инициализируйте карту памяти в видеокамере  $($  $\Box$  [27\)](#page-26-1).

### **ВОСПРОИЗВЕД.ФИЛЬМОВ С ЭТОЙ КАРТЫ НЕВОЗМОЖНО**

- Воспроизведение видеофильмов с карты памяти емкостью 64 Мбайта или менее невозможно.

### **ВОССТАНОВЛЕНИЕ ДАННЫХ НЕВОЗМОЖНО**

- Невозможно восстановить поврежденный файл.

### *<b>ESTR* / **ESTIC BCTPOEHHAR ПАМЯТЬ ЗАПОЛНЕНА**

- Встроенная память полностью заполнена (на экране появляется символ [ КОНЕЦ]). Освободите место, удалив некоторые записи ( $\square$  [38](#page-37-0). [55](#page-54-1)).

### **ВЫПОЛНЯЕТСЯ ЗАДАНИЕ НЕ ОТКЛЮЧАЙТЕ ИСТОЧНИК ПИТАНИЯ!**

- Видеокамера обновляет содержимое памяти. Не отсоединяйте компактный блок питания или не извлекайте аккумулятор.

### **ДОСТИГНУТО МАКСИМАЛЬНОЕ КОЛИЧЕСТВО ЭПИЗОДОВ**

- Достигнуто максимальное количество эпизодов. Удалите часть эпизодов ( [38](#page-37-0)).
- Невозможно добавить эпизод в список воспроизведения ( [48\)](#page-47-0). Список воспроизведения может содержать не более 99 эпизодов. Удалите часть эпизодов ( [38\)](#page-37-0).

### **[EST] / [ESTO]** ДОСТУП К ВСТРОЕННОЙ ПАМЯТИ НЕВОЗМОЖЕН

- Неполадка со встроенной памятью.

### **ДОСТУП К КАРТЕ ПАМЯТИ НЕ ИЗВЛЕКАЙТЕ КАРТУ**

- Открыта крышка гнезда карты памяти, когда видеокамера обращалась к карте памяти, или видеокамера начала обращение к карте памяти в момент открытия крышки гнезда карты памяти. Не извлекайте карту памяти, пока это сообщение не исчезнет.

### **ЗАМЕНИТЕ АККУМУЛЯТОР**

- Аккумулятор разряжен. Замените или зарядите аккумулятор ( $\Box$  [16\)](#page-15-0).

### **/ ЗАПИСЬ НЕВОЗМОЖНА ДОСТУП К ВСТРОЕННОЙ ПАМЯТИ НЕВОЗМОЖЕН**

- Неполадка со встроенной памятью.

### **ЗАПИСЬ НЕВОЗМОЖНА ПРОВЕРЬТЕ КАРТУ ПАМЯТИ**

- Неполадка с картой памяти.

### **ЗАПИСЬ НЕВОЗМОЖНА**

- Неполадка с памятью.

### **/ ЗАПИСЬ ФИЛЬМОВ ВО ВСТР.ПАМЯТЬ НЕВОЗМОЖ. ИНИЦИАЛИЗИРУЙТЕ ТОЛЬКО С ПОМОЩЬЮ КАМЕРЫ**

- Встроенная память видеокамеры была инициализирована с помощью компьютера. Инициализируйте встроенную память с помощью видеокамеры ( [27](#page-26-1)).

### **ЗАПИСЬ ФИЛЬМОВ НА ЭТУ КАРТУ ПАМ. НЕВОЗМОЖНА ИНИЦИАЛИЗИРУЙТЕ ТОЛЬКО С ПОМОЩЬЮ КАМЕРЫ**

- Установленная в видеокамеру карта памяти была инициализирована в компьютере. Инициализируйте карту памяти в видеокамере  $(\Box 27)$  $(\Box 27)$  $(\Box 27)$ .

### **ЗАПИСЬ ФИЛЬМОВ НА ЭТУ КАРТУ ПАМ. НЕВОЗМОЖНА**

- Запись видеофильмов на карту памяти емкостью 64 Мбайта или менее невозможна.

### **ЗАПИСЬ ФИЛЬМОВ НА ЭТУ КАРТУ ПАМЯТИ МОЖЕТ БЫТЬ НЕВОЗМОЖНА**

- Запись видеофильмов на карту памяти без класса скорости может оказаться невозможной. Замените карту памяти картой с классом скорости 2 или выше.

### **ЗАЩИТА КАРТЫ ПАМЯТИ ОТ СТИРАНИЯ АКТИВИРОВАНА**

- Переключатель LOCK на карте памяти SD или SDHC установлен в положение защиты от записи. Измените положение переключателя LOCK.

### **ИНИЦИАЛИЗИРУЙТЕ ТОЛЬКО С ПОМОЩЬЮ КАМЕРЫ**

- Возникла неполадка, исключающая доступ к выбранной памяти. Инициализируйте встроенную память (только  $\Gamma$ STD /  $\Gamma$ STO) или карту памяти с помощью данной видеокамеры ( $\Box$  [27](#page-26-1)).

### **КАРТА ДОСТИГНУТО МАКСИМАЛЬНОЕ КОЛИЧЕСТВО ЭПИЗОДОВ**

- Карта памяти уже содержит 999 эпизодов (максимальное количество); дальнейшее копирование эпизодов на эту карту памяти невозможно. Освободите место, удалив некоторые записи ( $\Box$ ) [38,](#page-37-0) [55](#page-54-1)).

### **КАРТА НЕВОЗМОЖНО РАСПОЗНАТЬ ДАННЫЕ**

- Карта памяти содержит эпизоды, записанные в другой телевизионной системе (NTSC).

### **КАРТА ЗАПОЛНЕНА**

- Карта памяти полностью заполнена. Освободите место на карте, удалив часть записей, или замените карту памяти.

### **ESTD / ESTO КОПИРОВАНИЕ НЕВОЗМОЖНО**

- Общий размер выбранных для копирования эпизодов превышает объем свободного места на карте памяти. Удалите часть записей с карты памяти ( [38](#page-37-0), [55\)](#page-54-1) или уменьшите количество копируемых эпизодов.

### **КРЫШКА ГНЕЗДА КАРТЫ ПАМЯТИ ОТКРЫТА**

- Установив карту памяти, закройте крышку гнезда карты памяти  $(\Box \Box 26)$  $(\Box \Box 26)$ .

### **НЕ УДАЛОСЬ ДОБАВИТЬ В ПЛЕЙЛИСТ**

- Список воспроизведения не может содержать эпизоды общей длительностью более 100 часов.

### **НЕВОЗМОЖЕН ОБМЕН ИНФ. С АККУМУЛЯТОРОМ ПРОДОЛЖИТЬ ИСПОЛЬЗОВ. ЭТОГО АККУМУЛЯТОРА?**

- Установлен аккумулятор, отличный от рекомендованного компанией Canon для этой видеокамеры.

### **НЕВОЗМОЖНО ПЕРЕЙТИ В РЕЖИМ ОЖИДАНИЯ СЕЙЧАС**

- Видеокамера не может перейти в режим ожидания, если уровень заряда аккумулятора слишком низок.

### **НЕВОЗМОЖНО РАСПОЗНАТЬ ДАННЫЕ**

- В видеокамеру переданы данные, записанные в другом телевизионном формате (NTSC).
- В видеокамеру установлена карта памяти, записанная в другом телевизионном формате (NTSC).

### **НЕДОСТУПНО В РЕЖИМЕ**

- Нажата кнопка, которая не может использоваться в режиме (FASY) (когда горит синяя подсветка кнопки **(EASY)**. Нажмите кнопку **(EASY)** для переключения видеокамеры в режим гибкой съемки.

### **НЕКОТОРЫЕ ЭПИЗОДЫ НЕ БЫЛИ УДАЛЕНЫ**

- Удаление защищенных видеофильмов/видеофильмов, отредактированных в других устройствах, невозможно.

### **НЕОБХОДИМО ВОССТАНОВ. ФАЙЛЫ С КАРТЫ. ИЗМЕНИТЕ ПОЛОЖЕНИЕ ПЕРЕКЛЮЧАТ.КАРТЫ LOCK.**

- Это сообщение появляется при следующем включении видеокамеры, если во время записи на карту памяти было отключено питание, после чего переключатель LOCK карты памяти был установлен в положение защиты от записи. Измените положение переключателя LOCK.

### **НЕТ ЭПИЗОДОВ**

- В выбранной памяти нет записанных эпизодов.

### **ОТСУТСТВУЕТ КАРТА ПАМЯТИ**

- В видеокамере отсутствует карта памяти.

### **/ ОШИБКА ВСТРОЕННОЙ ПАМЯТИ**

- Невозможно чтение встроенной памяти. Это может указывать на неполадку в видеокамере. Обратитесь в сервисный центр Canon.

### **ОШИБКА НАЗВАНИЯ**

- Номера папок и файлов достигли максимального значения. Установите для параметра [НОМ.СНИМКОВ] значение [С ОБНОВЛЕН] ( [78](#page-77-1)) и сотрите все изображения с карты памяти или инициализируйте карту памяти.

### **ПЕРЕПОЛНЕНИЕ БУФЕРА ЗАПИСЬ БЫЛА ОСТАНОВЛ.**

- Скорость передачи данных слишком высока для используемой карты памяти, и запись была остановлена. Замените карту памяти картой с классом скорости 2 или выше.

### **ПОДКЛЮЧИТЕ КАМЕРУ К СЕТЕВОМУ АДАПТЕРУ ПИТАНИЯ**

- Когда в видеокамере установлен режим  $\Box$ , и видеокамера подключена к компьютеру, это сообщение появляется при питании видеокамеры от аккумулятора. Подсоедините к видеокамере компактный блок питания.

### **ПРЕВЫШЕНИЕ МАКС. КОЛИЧЕСТВА ФОТОГРАФИЙ ОТСОЕДИНИТЕ КАБЕЛЬ USB**

- Отсоедините USB-кабель и уменьшите количество фотографий на карте памяти, чтобы их число было меньше 1800. Если на экране компьютера открылось диалоговое окно, закройте его и заново подсоедините кабель USB.

### **ОШИБКА ЗАКАЗА ПЕРЕДАЧИ**

- Произведена попытка задания более 998 заказов на передачу. Сократите количество фотографий, для которых заданы заказы передачи.

### **ПРИ ПОДСОЕДИНЕН.КАМЕРЕ К КОМПЬЮТЕРУ НЕ ОТСОЕДИНЯЙТЕ КАБЕЛЬ USB ИЛИ ИСТОЧНИК ПИТАНИЯ НЕВОЗМОЖНО ВЫКЛ.ПИТАНИЕ ИЛИ ИЗМЕНИТЬ РЕЖИМЫ**

- Когда в видеокамере установлен режим  $\overline{M}$ , и видеокамера подключена к компьютеру с помощью кабеля USB, управление видеокамерой невозможно. Пока отображается это сообщение, отсоединение кабеля USB или источника питания может привести к безвозвратной потере записей в видеокамере. Перед использованием видеокамеры с помощью функции «Safely Remove Hardware/Безопасное извлечение устройства» компьютера завершите подключение, затем отсоедините кабель USB.

### **ПРОВЕРЬТЕ КАРТУ ПАМЯТИ**

- Невозможен доступ к карте памяти. Проверьте карту памяти и убедитесь, что она правильно установлена  $(D2 26)$  $(D2 26)$  $(D2 26)$ .
- Ошибка карты памяти. Видеокамера не может записать или отобразить изображение.
- Если после исчезновения этого сообщения символ  $\Box$  отображается красным цветом, выполните следующие операции: выключите видеокамеру, затем извлеките и снова установите карту памяти. Если цвет символа  $\Box$  изменится на зеленый, можно продолжать запись/воспроизведение.
- Инициализируйте карту памяти ( $\Box$  [27](#page-26-1)). (При этом с карты памяти будут стерты все записи.)

### **ПРОЦЕСС ОТМЕНЕН**

- Процесс отменен после вмешательства пользователя.

### **РЕГУЛЯРНО ВЫПОЛНЯЙТЕ РЕЗЕРВНОЕ КОПИРОВАНИЕ ДАННЫХ**

- Это сообщение может появиться при включении видеокамеры. В случае какой-либо неполадки возможна потеря видеозаписей, поэтому регулярно производите их резервное копирование ( $\Box$ 66).

### **РЕДАКТИРОВАНИЕ НЕВОЗМОЖНО ПРОВЕРЬТЕ КАРТУ ПАМЯТИ**

- Установленная в видеокамеру карта памяти была инициализирована в компьютере. Инициализируйте карту памяти в видеокамере  $($  $\Box$  [27](#page-26-1)).

### **РЕДАКТИРОВАНИЕ НЕВОЗМОЖНО**

- Невозможно переместить или удалить исходные эпизоды или эпизоды в списке воспроизведения выбранной памяти.

### **ФОТОГРАФИЙ НЕТ**

- Нет фотографий для воспроизведения.

### **(ESTI) (ESTO) ЧТЕНИЕ ВСТРОЕННОЙ ПАМЯТИ**

- Чтение данных из встроенной памяти.

### **ЧТЕНИЕ КАРТЫ ПАМЯТИ**

- Чтение данных с карты памяти.

### <span id="page-86-0"></span>**Сообщения, относящиеся к дополнительно приобретаемому устройству записи DVDдисков DW-100**

Если сообщение появляется, когда видеокамера подключена к дополнительно приобретаемому устройству записи DVD-дисков DW-100, см. данный раздел и руководство по эксплуатации устройства записи DVD-дисков.

### **ВОССТАНОВЛЕНИЕ ДАННЫХ НЕВОЗМОЖНО**

- Невозможно восстановить поврежденный файл.

### **ЗАГРУЗКА ДИСКА**

- Чтение данных с диска.

### **ЗАКРОЙТЕ КРЫШКУ ГНЕЗДА КАРТЫ ПАМЯТИ**

- Открыта крышка гнезда карты памяти. Правильно установите карту памяти и закройте крышку ( $\Box$  [26](#page-25-0)).

### **НЕВОЗМОЖНО ПРОЧИТАТЬ ДИСК. ПРОВЕРЬТЕ ДИСК.**

- В режиме записи диска это сообщение может появиться при установке приобретенного в магазине DVDдиска (DVD-диска, содержащего видеофильмы, программное обеспечение и т.п.) или диска mini DVD диаметром 8 см.

### **НЕТ ДИСКА**

- Установите диск в устройство записи DVD-дисков.
- Это сообщение может также появиться при конденсации влаги. Перед возобновлением эксплуатации устройства записи DVD-дисков подождите, пока оно полностью высохнет ( [94\)](#page-93-1).

### **НЕТ ЗАКАЗОВ ПЕРЕДАЧИ**

- Выбрано создание DVD-диска с настройкой [ЗАК.ПЕРЕДАЧИ], однако фотографии, помеченные заказами передачи, отсутствуют  $($   $\Box$  [71](#page-70-0)).

### **НЕТ ЭПИЗОДОВ**

- Нет видеофильмов для добавления на диск.

### **НЕТ ЭПИЗОДОВ ДЛЯ ДОБАВЛ.**

- Выбрано создание DVD-диска с настройкой [ОСТ.ЭПИЗОДЫ], но все эпизоды уже были записаны на ранее созданные диски; эпизодов, подлежащих записи, нет.

### **ОПЕРАЦИЯ ОТМЕНЕНА**

- Кабель USB был отсоединен, и операция была отменена. Проверьте соединение USB.

### **ОШИБКА ДОСТУПА К ДИСКУ ПРОВЕРЬТЕ ДИСК.**

- Возникла ошибка при чтении диска или при записи на него.
- Это сообщение может также появиться при конденсации влаги. Перед возобновлением эксплуатации устройства записи DVD-дисков подождите, пока оно полностью высохнет ( $\Box$ 94).
- Возможно, диск загружен неправильно. Попробуйте извлечь диск и снова установить его.

### **ОШИБКА ЧТЕНИЯ ДАННЫХ**

- Ошибка при чтении записей из видеокамеры.
- Проверьте, не был ли случайно отсоединен кабель USB.

### **ПОДКЛЮЧИТЕ КАМЕРУ К СЕТЕВОМУ АДАПТЕРУ ПИТАНИЯ**

- Видеокамера питается от аккумулятора. Подсоедините к видеокамере компактный блок питания.

### **ФОТОГРАФИЙ НЕТ**

- Нет фотографий для добавления на диск.

### <span id="page-87-0"></span>**Сообщения, относящиеся к прямой печати**

### **АБСОРБЕР ЧЕРНИЛ ЗАПОЛНЕН.**

- Для возобновления печати выберите вариант [ПРОДОЛЖИТЬ]. Обратитесь в сервисный центр Canon (см. список, входящий в комплект поставки принтера) для замены абсорбера чернил.

### **ВЫБОР ЗАКАЗА ПЕЧАТИ**

- Нет изображений, помеченных заказом печати.

### **ЗАМЯТИЕ БУМАГИ**

- Бумага замялась во время печати. Отмените печать, выбрав вариант [СТОП]. Извлеките бумагу, затем снова загрузите бумагу и повторите печать.

# 

### **НЕ ПЕЧАТАЕТСЯ!**

- Произведена попытка распечатать изображение, снятое другой видеокамерой, записанное с использованием другого способа сжатия или отредактированное на компьютере.

### **НЕ УДАЛОСЬ НАПЕЧАТАТЬ X ФОТОГРАФИЙ**

- Произведена попытка использования параметров заказа на печать для печати Х изображений, снятых другой видеокамерой, записанных с использованием другого способа сжатия или отредактированных на компьютере.

### **НЕВЕРНЫЙ РАЗМЕР БУМАГИ**

- Параметры бумаги, заданные в видеокамере, противоречат параметрам принтера.

### **НЕТ БУМАГИ**

- Бумага неправильно загружена или отсутствует.

### **НЕТ ПЕЧАТАЮЩЕЙ ГОЛОВКИ**

- Печатающая головка не установлена в принтер или неисправна.

### **НЕТ ЧЕРНИЛ**

- Картридж с чернилами не установлен или в нем закончились чернила.

### **НИЗКИЙ УРОВЕНЬ ЧЕРНИЛ**

- Скоро потребуется заменить картридж с чернилами. Для возобновления печати выберите вариант [ПРОДОЛЖИТЬ].

### **ОТКРЫТА КРЫШКА**

- Плотно закройте крышку принтера.

### **ОШИБКА БУМАГИ**

- Неполадка при подаче бумаги. Неправильно загружена бумага или неправильный формат бумаги. Возможно также, что закрыт выходной лоток для бумаги – для выполнения печати откройте его.

### **ОШИБКА ЗАКАЗА ПЕЧАТИ**

- В заказе на печать задано более 998 фотографий.

### **ОШИБКА КАРТРИДЖА**

- Неполадка с чернилами. Замените картридж с чернилами.

### **ОШИБКА КОММУНИКАЦИИ**

- Ошибка при передаче данных в принтер. Отмените печать, отсоедините USB-кабель и выключите принтер. Через некоторое время снова включите принтер и подсоедините USB-кабель. При печати с помощью кнопки проверьте настройки печати.

Или произведена попытка печати с карты памяти, содержащей большое количество изображений. Уменьшите количество изображений.

### **ОШИБКА ОБОРУДОВАНИЯ**

- Отмените печать. Выключите и снова включите питание принтера. Проверьте состояние принтера. Если принтер оснащен аккумулятором, он может быть разряжен. В таком случае выключите принтер, замените аккумулятор и снова включите принтер.

### **ОШИБКА ПЕЧАТИ**

- Отмените печать, отсоедините USB-кабель и выключите принтер. Через некоторое время снова включите принтер и подсоедините USB-кабель. Проверьте состояние принтера.
- При печати с помощью кнопки  $\triangle \sim$  проверьте настройки печати.

### **ОШИБКА ПОДАЧИ БУМАГИ**

- Неправильное положение рычага выбора бумаги. Установите рычаг выбора бумаги в требуемое положение.

### **ОШИБКА ПРИНТЕРА**

- Возникла неисправность, которая может потребовать ремонта. (Струйные принтеры Canon: на принтере попеременно мигают зеленый индикатор питания и оранжевый индикатор ошибки.)
- Отсоедините кабель USB и выключите принтер. Отсоедините кабель питания принтера от электрической розетки и обратитесь в соответствующий центр поддержки клиентов или в сервисный центр.

### **ОШИБКА ФАЙЛА**

- Произведена попытка распечатать изображение, снятое другой видеокамерой, записанное с использованием другого способа сжатия или отредактированное на компьютере.

### **ПРИНТЕР В РАБОТЕ**

- Принтер занят. Проверьте состояние принтера.

### **ПРОВЕРЬТЕ НАСТР. ПЕЧАТИ**

- Текущие настройки печати нельзя использовать для печати с помощью кнопки  $\triangle \sim$ .

# **ПРИМЕЧАНИЯ**

**О струйных принтерах/принтерах SELPHY DS компании Canon:** если мигает индикатор ошибки принтера или на панели управления принтера отображается сообщение об ошибке, см. руководство по эксплуатации принтера.

• Если не удается устранить неполадку после ознакомления с этим списком и руководством по эксплуатации принтера, обратитесь в ближайший сервисный центр Canon (см. список, прилагаемый к принтеру).

# 

# **Правила обращения**

### **Видеокамера**

Для обеспечения максимальной производительности обязательно соблюдайте приведенные ниже меры предосторожности.

- **Периодически выполняйте резервное копирование своих видеозаписей.** Обязательно регулярно переписывайте свои записи на внешнее устройство (например, в компьютер или цифровой видеорекордер) ( [66\)](#page-65-1) и создавайте резервные копии. Это позволит сохранить важные записи в случае повреждения и освободит место в памяти. Компания Canon не несет ответственности за потерю каких-либо данных.
- Не держите видеокамеру за панель ЖКдисплея. Закрывая ЖК-дисплей, соблюдайте аккуратность.
- Не оставляйте видеокамеру в местах с высокой температурой (например внутри автомобиля под прямыми солнечными лучами) или высокой влажностью.
- Не используйте видеокамеру в местах с сильным электромагнитным полем, например над телевизорами, рядом с плазменными телевизорами или мобильными телефонами.
- Не направляйте объектив на сильные источники света. Не оставляйте видеокамеру направленной на яркий объект.
- Не используйте и не храните видеокамеру в местах с большим количеством пыли и песка. Видеокамера не является водонепроницаемой – избегайте также воды, грязи или соли. В случае попадания в видеокамеру чего-либо из вышеперечисленного возможно повреждение видеокамеры и/или объектива.
- Помните, что осветительное оборудование сильно нагревается.
- Не разбирайте видеокамеру. При неполадках в работе видеокамеры обращайтесь к квалифицированному персоналу по обслуживанию.
- Обращайтесь с видеокамерой аккуратно. Оберегайте видеокамеру от ударов и вибрации, так как они могут стать причиной неполадок.
- При установке видеокамеры на штатив убедитесь, что длина винта крепления штатива не превышает 5,5 мм. При использовании других штативов возможно повреждение видеокамеры.

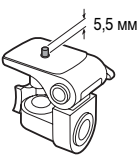

• **Снимая видеофильмы, старайтесь добиться спокойного и стабильного изображения.** В результате излишнего перемещения видеокамеры во время съемки и слишком частого использования быстрого зумирования и панорамирования эпизоды могут получиться дерганными. В отдельных случаях при воспроизведении таких эпизодов возможно появление симптомов морской болезни, вызванной зрительным восприятием. При возникновении такой реакции немедленно остановите воспроизведение и сделайте перерыв, если это необходимо.

### **Долговременное хранение**

Если в течение продолжительного времени не планируется пользоваться видеокамерой, храните ее в чистом и сухом помещении при температуре не выше 30°С.

# **Аккумулятор**

# **ОПАСНО!**

### **При обращении с аккумулятором соблюдайте осторожность.**

- Держите аккумулятор подальше от огня (он может взорваться).
- Не допускайте нагрева аккумулятора до температуры выше 60°C. Не оставляйте аккумулятор рядом с нагревательными приборами или в жаркую погоду внутри автомобиля.
- Запрещается разбирать аккумулятор или вносить изменения в его конструкцию.
- Не допускайте падения аккумулятора и не подвергайте его вибрации.
- Не допускайте намокания аккумулятора.
- Когда аккумулятор не используется, устанавливайте крышку, закрывающую клеммы. Контакт с металлическими объектами может привести к короткому замыканию и повреждению аккумулятора.
- Грязные клеммы могут ухудшить контакт между аккумулятором и видеокамерой. Протрите клеммы мягкой тканью.

### **Оставшееся время работы от аккумулятора**

Если оставшееся время работы от аккумулятора отображается неправильно, полностью зарядите аккумулятор. Однако правильное время может не отображаться, если полностью заряженный аккумулятор постоянно используется при высокой температуре или длительное время не использовался. Кроме того, правильное время может не отображаться – это может зависеть от срока службы аккумулятора. Используйте время, отображаемое на экране, только как приблизительный ориентир.

# **Долговременное хранение**

• Храните аккумуляторы в сухом помещении при температуре не выше 30°C.

- Для продления срока службы аккумулятора полностью разрядите его перед тем, как убрать на хранение.
- Полностью заряжайте и разряжайте аккумуляторы не менее раза в год.

### **Аккумуляторы, на которых отсутствует маркировка «Intelligent System»**

- В целях безопасности аккумуляторы, на которых отсутствует маркировка «Intelligent System»  $\bigoplus$  Intelligent Li-ion Battery  $(\Box \Box \ 97)$  $(\Box \Box \ 97)$  $(\Box \Box \ 97)$ , He будут заряжаться при установке в данную видеокамеру или в дополнительно приобретаемое зарядное устройство CG-800E.
- При установке в видеокамеру любых других аккумуляторов, кроме оригинальных аккумуляторов Canon, отображается значок и оставшееся время работы от аккумулятора не отображается.

# <span id="page-91-0"></span>**Карта памяти**

- Рекомендуется производить резервное копирование записей с карты памяти в компьютер. Данные могут быть повреждены или утрачены из-за дефектов карты памяти или воздействия статического электричества. Гарантийные обязательства компании Canon не распространяются на случаи повреждения или утраты данных.
- Не дотрагивайтесь до контактов и не допускайте их загрязнения.
- Не используйте карты памяти в местах с сильным магнитным полем.
- Не оставляйте карты памяти в местах с высокой температурой или влажностью.
- Не разбирайте, не изгибайте и не роняйте карты памяти, а также оберегайте их от ударов и воды.
- Перед установкой карты памяти проверяйте ее ориентацию. Если при установке в гнездо неправильно ориентированной карты памяти применить силу, можно повредить карту памяти или видеокамеру.
- Не закрепляйте на карте памяти какие-либо этикетки или наклейки.
- На картах памяти SD/SDHC предусмотрен физический переключатель, отключающий запись на карту во избежание случайного стирания ее содержимого. Для защиты карты памяти от записи установите этот переключатель в положение LOCK.

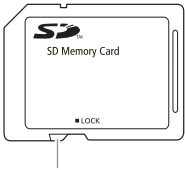

Переключатель LOCK

# <span id="page-92-0"></span>**Встроенный литиевый аккумулятор**

Видеокамера оснащена встроенным литиевым аккумулятором для сохранения даты/времени и других настроек. Встроенный литиевый аккумулятор заряжается во время работы видеокамеры, однако он полностью разряжается, если видеокамера не используется в течение приблизительно 3 месяцев.

**Для зарядки встроенного литиевого аккумулятора:** подключите компактный блок питания к видеокамере и оставьте ее подключенной на 24 ч с выключенным питанием.

# **Литиевый элемент питания**

### **ВНИМАНИЕ!**

- При неправильном обращении элемент питания, используемый в этом устройстве, может оказаться причиной пожара или химического ожога.
- Запрещается разбирать, модифицировать, погружать в воду, нагревать до температуры свыше 100°C или сжигать элементы питания.
- Используйте элементы питания CR2025 производства Panasonic, Hitachi Maxell, Sony, Sanyo или Duracell2025. Использование элементов питания другого типа может привести к возгоранию или взрыву.
- Не кладите элемент питания в рот. Если ребенок проглотит элемент питания, немедленно обратитесь к врачу. В случае разрушения корпуса содержащаяся в нем жидкость может повредить внутренние органы.
- Держите элементы питания в местах, недоступных для детей.
- Не перезаряжайте элементы питания, не замыкайте их накоротко и не устанавливайте в неправильной полярности.
- Использованный элемент питания необходимо возвратить поставщику для безопасной утилизации.
- Не берите элемент питания пинцетом или другим металлическим инструментом, так как это вызовет короткое замыкание.
- Для обеспечения надежного контакта протрите элемент питания чистой сухой тканью.

# **Утилизация**

При удалении видеофильмов или инициализации встроенной памяти (только СБП) / ) или карты памяти изменяется только таблица размещения файлов – физическое стирание сохраненных данных не производится. Во избежание утечки личной информации при утилизации видеокамеры или карты памяти примите необходимые меры предосторожности, например, физически повредите карту или видеокамеру.

/ Передавая видеокамеру другому лицу, инициализируйте встроенную память в режиме [НИЗКОУР.ИНИЦИАЛ.] ( [27\)](#page-26-1), заполните память записями, не имеющими никакой ценности, затем снова инициализируйте память этим же способом. После этого будет очень сложно восстановить исходные записи.

# <span id="page-93-2"></span>**Обслуживание/прочее**

### <span id="page-93-0"></span>**Чистка**

### **Корпус видеокамеры**

• Для чистки корпуса видеокамеры используйте мягкую сухую ткань. Запрещается использовать ткань с химической пропиткой или летучие растворители, например растворители для красок.

### **Объектив**

В случае загрязнения поверхности линзы возможна неправильная работа системы автофокусировки.

- Для удаления пыли или посторонних частиц используйте щеточку с грушей (неаэрозольного типа).
- Аккуратно протрите объектив чистой мягкой салфеткой для протирки объективов. Запрещается использовать бумажные салфетки.

### **ЖК-дисплей**

- Для чистки экрана ЖК-дисплея используйте чистые, мягкие салфетки для протирки объективов.
- При резком изменении температуры на поверхности экрана может образоваться конденсат. Удалите его мягкой сухой тканью.

### <span id="page-93-1"></span>**Конденсация**

Быстрое перемещение видеокамеры из зоны высокой температуры в зону низкой температуры и наоборот может привести к образованию конденсата (капель воды) на внутренних поверхностях видеокамеры. В случае обнаружения конденсации не пользуйтесь видеокамерой. Продолжение эксплуатации видеокамеры может привести к выходу ее из строя.

# 

### **Образование конденсата возможно в следующих случаях**

- Если видеокамера быстро перемещается с холода в теплое помещение
- Если видеокамера находится во влажном помещении
- Если холодное помещение быстро нагревается

### **ВО ИЗБЕЖАНИЕ КОНДЕНСАЦИИ**

- Оберегайте видеокамеру от резких или больших перепадов температур.
- Поместите видеокамеру внутрь плотно закрывающегося пластикового пакета, подождите, пока температура медленно выровняется, затем извлеките видеокамеру из пакета.

# **В СЛУЧАЕ ОБНАРУЖЕНИЯ КОНДЕНСАЦИИ**

Видеокамера автоматически выключается. Точное время, необходимое для испарения капелек воды, зависит от местонахождения и погодных условий. Как правило, перед возобновлением эксплуатации видеокамеры следует подождать 2 ч.

# <span id="page-94-0"></span>**Использование видеокамеры за рубежом**

### **Источники питания**

Компактный блок питания можно использовать для питания видеокамеры или для зарядки аккумуляторов в любой стране, в которой напряжение электросети составляет от 100 до 240 В~, 50/60 Гц. Информацию о переходниках вилки питания для использования за рубежом можно получить в сервисном центре Canon.

### **Просмотр на экране телевизора**

Записи можно воспроизводить только на телевизорах, совместимых с телевизионной системой PAL. Телевизионная система PAL используется в следующих странах/регионах: Австралия, Австрия, Алжир, Бангладеш, Бельгия, Бруней, Великобритания, Германия, Дания, Замбия, Израиль, Индия, Индонезия, Иордания, Ирак, Иран, Ирландия, Исландия, Испания, Италия, Йемен, Катар, Кения, Китай, Кувейт, Ливия, Малайзия, Мальта, Мозамбик, Нидерланды, Новая Зеландия, Норвегия, Объединенные Арабские Эмираты, Оман, особая административная территория Гонконг, Пакистан, Польша, Португалия, Румыния, Свазиленд, Северная Корея, Сербия, Сингапур, Словакия, Словения, Сьерра-Леоне, Таиланд, Танзания, Турция, Уганда, Украина, Финляндия, Хорватия, Черногория, Чешская Республика, Швейцария, Швеция, Шри-Ланка, Южная Африка.

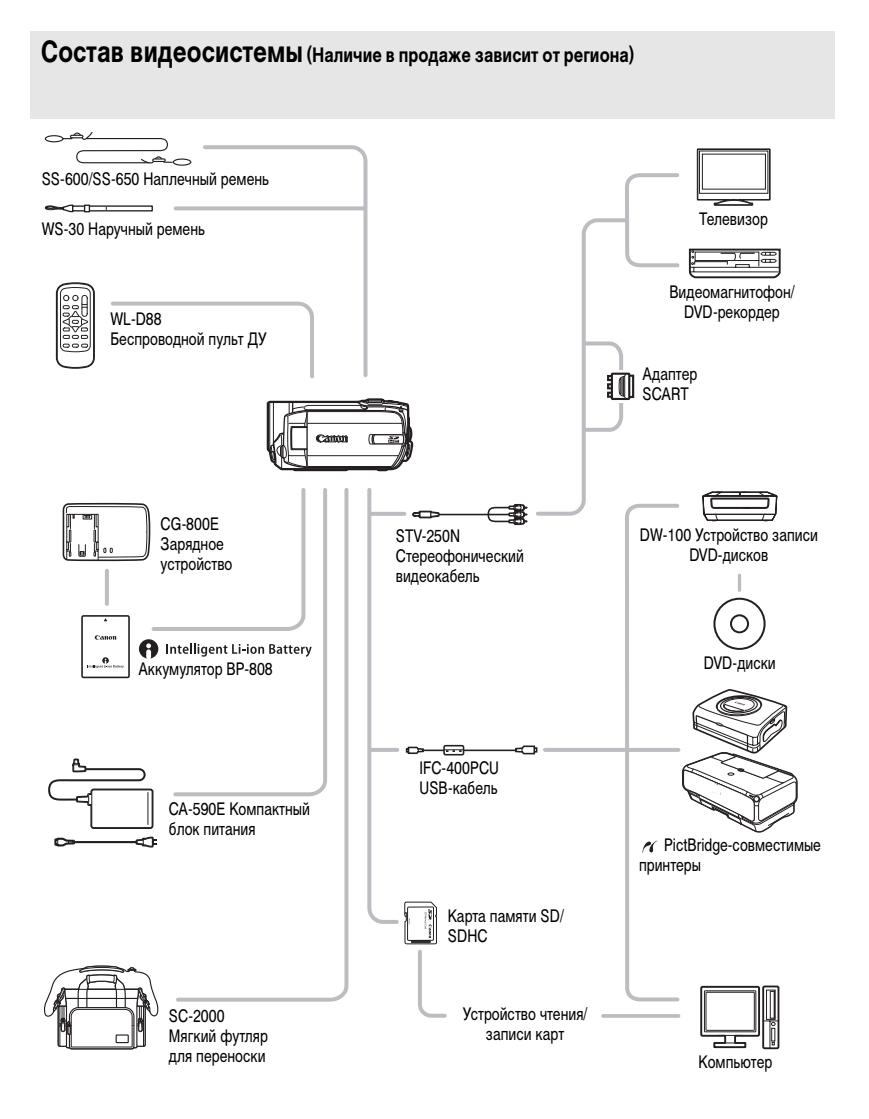

# $\mathbf{B} \times \mathbf{O} \times \mathbf{O}$

# **Дополнительные принадлежности**

**Рекомендуется использовать оригинальные дополнительные принадлежности компании Canon.** Данное изделие оптимизировано для работы с оригинальными дополнительными принадлежностями компании Canon. Компания Canon не несет ответственности за любые повреждения данного изделия и/или несчастные случаи, такие, как возгорание и т.п., вызванные неполадками в работе дополнительных принадлежностей сторонних производителей (например протечка и/или взрыв аккумулятора). Обратите внимание, что гарантия не распространяется на ремонт, связанный с неправильной работой дополнительных принадлежностей сторонних производителей, хотя такой ремонт возможен на платной основе.

### <span id="page-96-0"></span>**Аккумуляторы**

Если требуются дополнительные аккумуляторы, обязательно приобретайте аккумуляторы BP-808.

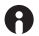

### **P** Intelligent Li-ion Battery

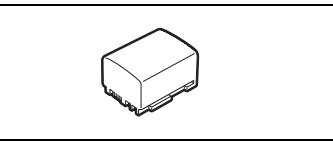

При использовании аккумуляторов с маркировкой

«Intelligent System» видеокамера обменивается информацией с аккумулятором и отображает оставшееся время работы (с точностью до 1 мин). Использование и зарядка таких аккумуляторов возможны только в видеокамерах и зарядных устройствах, совместимых с системой Intelligent System.

### **Зарядное устройство CG-800E**

Зарядное устройство служит для зарядки аккумуляторов.

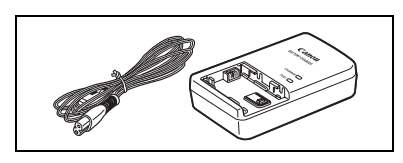

### **Время зарядки**

Указанные в таблице значения времени зарядки являются приблизительными и зависят от условий зарядки и исходного заряда аккумулятора.

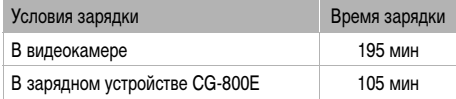

### **Время съемки и воспроизведения**

Указанные в приведенной ниже таблице значения времени съемки и воспроизведения являются приблизительными и зависят от режима съемки, а также от условий зарядки, съемки или воспроизведения. Эффективное время работы от аккумулятора может уменьшиться при съемке в холодную погоду, при использовании повышенной яркости экрана и т.п.

### Использование встроенной памяти (только **FSTI)** / FSTO )

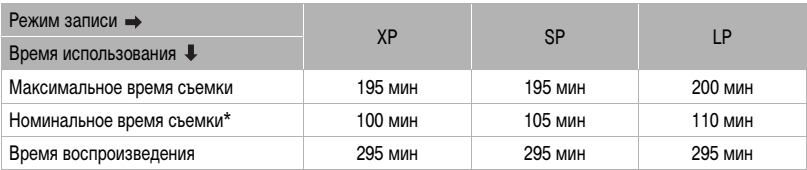

### **Использование карты памяти**

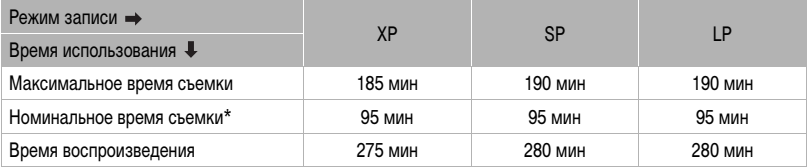

\* Приблизительное время съемки с повторяющимися операциями, такими, как пуск/остановка, зумирование и включение/выключение питания.

### **Наплечный ремень**

Для дополнительной безопасности и удобства переноски закрепите на видеокамере наплечный ремень.

### **Мягкий футляр для переноски SC-2000**

Удобная сумка для видеокамеры с мягкими отсеками и большим количеством места для аксессуаров.

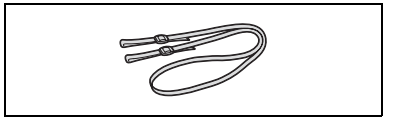

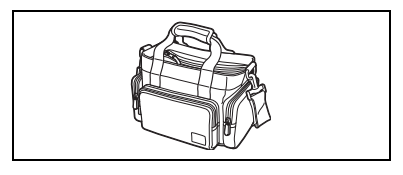

Этой маркировкой помечаются оригинальные дополнительные принадлежности компании Canon. При использовании видеоаппаратуры Canon рекомендуется использовать дополнительные принадлежности производства компании Canon или изделия с этой маркировкой.

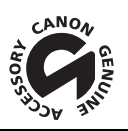

# **Технические характеристики**

# **FS11/FS10/FS100**

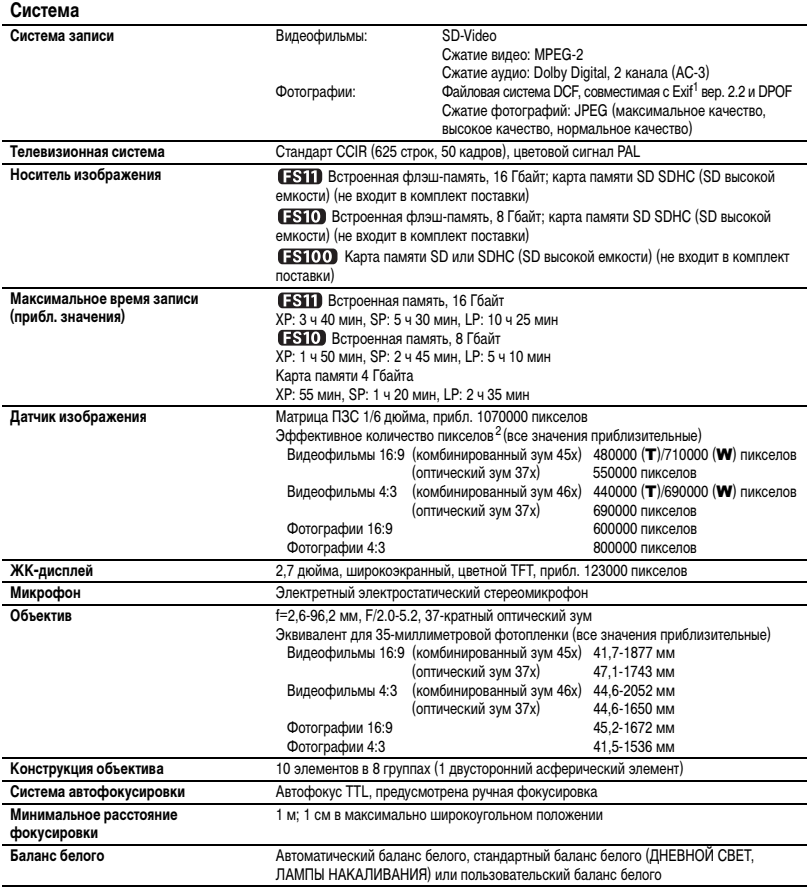

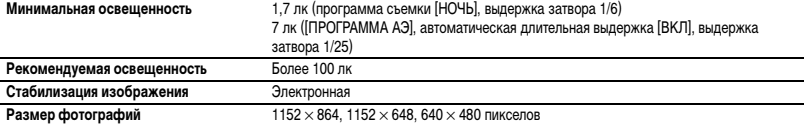

<sup>1</sup> Данная видеокамера поддерживает стандарт Exif 2.2 (также называемый «Exif Print»). Exif Print является стандартом, предназначенным для улучшения связи между видеокамерами и принтерами. При подключении к принтеру, совместимому со стандартом Exif Print, используются и оптимизируются данные изображения, полученные видеокамерой в момент съемки, что обеспечивает<br>чрезвычайно высокое качество печати.

чрезвычайно высокое качество по качи.<br>2 Если указаны два значения, первое относится к положению максимального телефото (T), а второе – к максимально широкоугольному положению (W).

### **Разъемы**

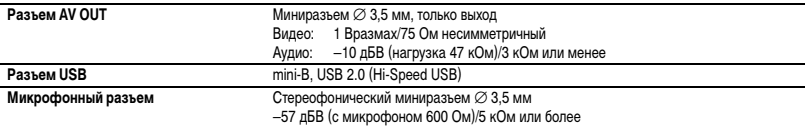

### **Питание/другие параметры**

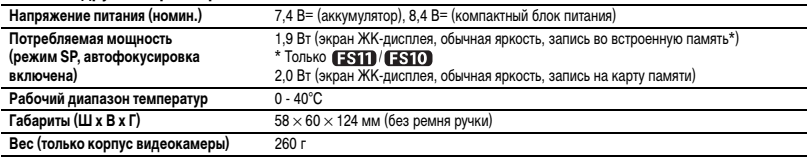

# **Компактный блок питания CA-590E**

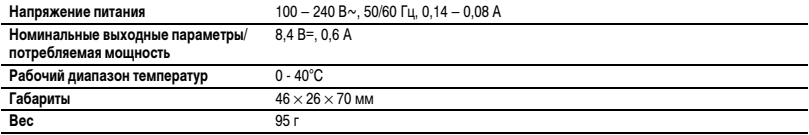

# **Аккумулятор BP-808**

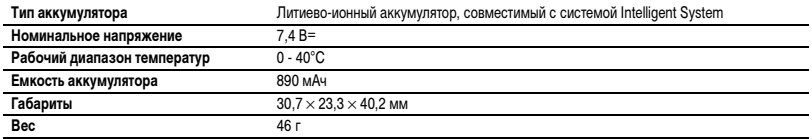

Вес и габариты указаны приблизительно. Компания Canon не несет ответственности за опечатки и упущения. Технические характеристики могут быть изменены без уведомления.

# **Алфавитный указатель**

### AEB – автоматическая

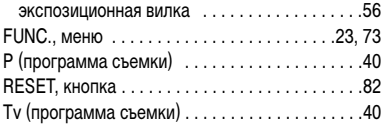

# А

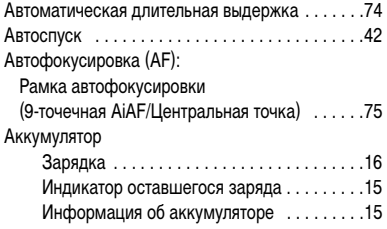

# Б

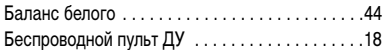

# В

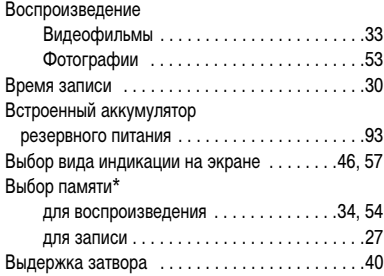

# Г

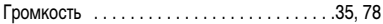

# Д

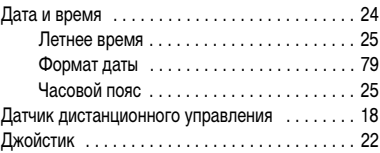

# З

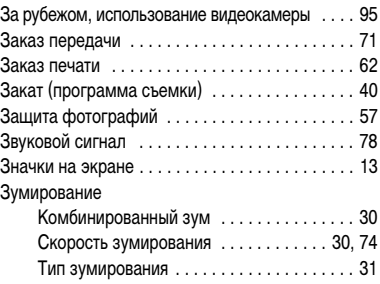

# И

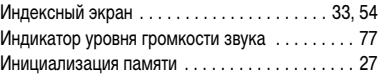

# К

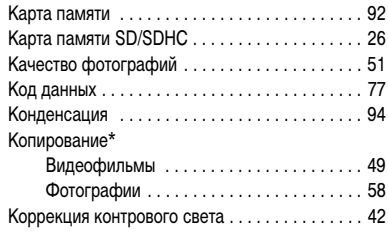

# М

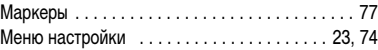

 $*$  Только  $(55D / 5510)$ .

# $\mathbf{E} \times \mathbf{E} \times \mathbf{E}$

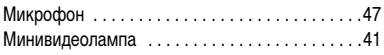

# Н

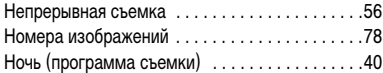

# $\overline{0}$

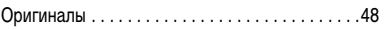

П Передача в компьютер [Видеофильмы . . . . . . . . . . . . . . . . . . . . . . .69](#page-68-0) [Фотографии . . . . . . . . . . . . . . . . . . . . . . . .69](#page-68-1) [Печать фотографий . . . . . . . . . . . . . . . . . . . . . .59](#page-58-0) [Печать/загрузка, кнопка . . . . . . . . . . . . . . . .60,](#page-59-0) [70](#page-69-0) [Пляж \(программа съемки\) . . . . . . . . . . . . . . . . .40](#page-39-3) [Подключение к внешним устройствам . . . . . . .64](#page-63-0) [Подсказка о функциях джойстика . . . . . . . . . .22](#page-21-2) [Поиск эпизодов по дате . . . . . . . . . . . . . . . . . . .36](#page-35-0) [Портрет \(программа съемки\) . . . . . . . . . . . . . . .40](#page-39-4) [Программы съемки . . . . . . . . . . . . . . . . . . . .39,](#page-38-0) [40](#page-39-0) [Прожектор \(программа съемки\) . . . . . . . . . . . .40](#page-39-5) Просмотр [Видеофильмы \(просмотр записи\) . . . . . . .32](#page-31-1) Фотографии [\(просмотр сразу после съемки\) . . . . . . .75](#page-74-1) [Прямая передача . . . . . . . . . . . . . . . . . . . . . . . .69](#page-68-1) [Прямая печать . . . . . . . . . . . . . . . . . . . . . . . . . . .59](#page-58-0)

# Р

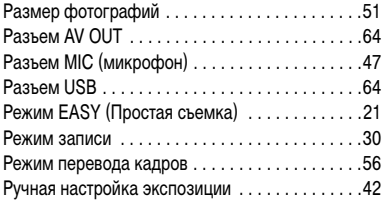

# $\overline{C}$

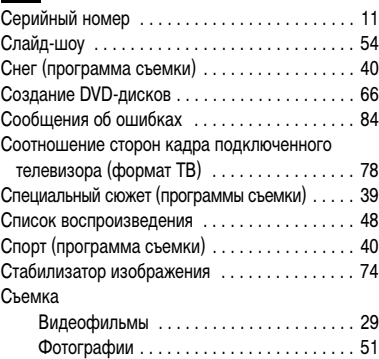

# Т

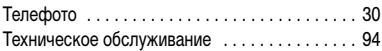

# У

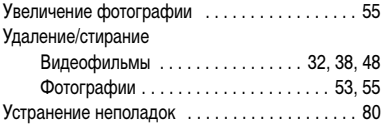

# $\Phi$

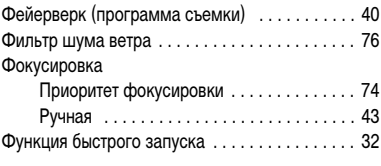

# Ц

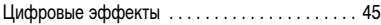

# Ш

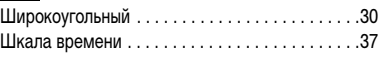

### Э

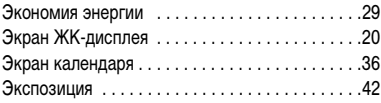

[Эффекты изображения . . . . . . . . . . . . . . . . . . . 45](#page-44-0)

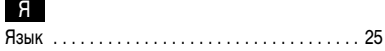

### **Товарные знаки**

- Логотип SD является товарным знаком. Логотип SDHC является товарным знаком.
- Microsoft, Windows и Windows Vista являются товарными знаками или зарегистрированными товарными знаками корпорации Microsoft в США и/или других странах.
- Macintosh и Mac OS являются товарными знаками корпорации Apple Inc., зарегистрированными в США и других странах.
- Изготовлено по лицензии компании Dolby Laboratories. «Dolby» и знак в виде двойной буквы D являются товарными знаками компании Dolby Laboratories.
- Прочие названия и изделия, не упомянутые выше, могут быть товарными знаками или зарегистрированными товарными знаками соответствующих компаний.
- ИСПОЛЬЗОВАНИЕ ДАННОГО ИЗДЕЛИЯ ПО ЛЮБОМУ ДРУГОМУ НАЗНАЧЕНИЮ, КРОМЕ ПЕРСОНАЛЬНОГО ИСПОЛЬЗОВАНИЯ ПОТРЕБИТЕЛЕМ ЛЮБЫМ ОБРАЗОМ, СООТВЕТСТВУЮЩИМ СТАНДАРТУ MPEG-2 ДЛЯ КОДИРОВАНИЯ ВИДЕОИНФОРМАЦИИ ДЛЯ СЖАТЫХ НОСИТЕЛЕЙ, ПРИ ОТСУТСТВИИ ЛИЦЕНЗИИ НА СООТВЕТСТВУЮЩИЕ ПАТЕНТЫ ИЗ ПОРТФЕЛЯ ПАТЕНТОВ MPEG-2 ЗАПРЕЩЕНО. УКАЗАННУЮ ЛИЦЕНЗИЮ МОЖНО ПОЛУЧИТЬ В КОМПАНИИ MPEG LA, L.L.C., 250 STEELE STREET, SUITE 300, DENVER, COLORADO 80206.

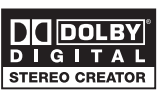

# Canon

### **Canon North-East Oy**

Huopalahdentie 24 P.O. Box 46 FIN-00351 Helsinki Finland Tel. +358 10 544 00 Fax +358 10 544 10 www.canon.ru

### **Eestikeelne**

www.canon.ee

### **Latviski**

www.canon.lv

# **Lietuvių kalba**

www.canon.lt

#### **Представительствo Canon North-East Oy в Москве:**

Космодамианская наб. 52, стр. 3, этаж 5 115054 Москва Россия Тел. : +7 (495) 258 5600 Факс: +7 (495) 258 5601 Эл.адрес: info@canon.ru www.canon.ru

### **Представительствo Canon North-East Oy в Санкт-Петербурге:**

Бизнес-центр «Северная Столица» Волынский переулок, 3А, литер А 191186 Санкт-Петербург Россия Тел. : +7 (812) 449 5500 Факс: +7 (812) 449 5511 Эл.адрес: spb.info@canon.ru www.canon.ru

### **Представництво Canon North-East Oy в Києві:**

вул. Богдана Хмельницького 33/34 01030 Київ Україна Тел.: +380 (44) 490 2595 Факс: +380 (44) 490 2598 Електронна адреса: post@canon.kiev.ua www.canon.com.ua

#### **Представительство Canon North-East Oy в Алматы:**

пр. Аль Фараби 5 БЦ «Нурлы тау», блок секция 1«А», комната № 503 050059 Алматы Казахстан Тел.: + 7-7272-77 77 95 Факс: + 7-7272-77 77 95 / ext. 102 www.canon.kz

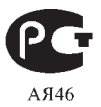

Информация, содержащаяся в данном Руководстве, верна по состоянию на январь 2008.

0116W518 PUB. DIE-307 © CANON INC. 2008 0000Ni00.0 ОТПЕЧАТАНО В ЕС

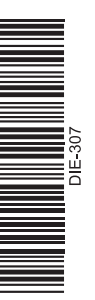

PUB. DIM-862

# ImageMixer"3 SE

**Русский Инструкция по установке**

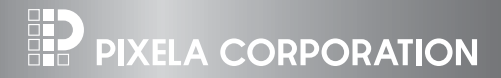

# **PIXELA ImageMixer 3 SE - Инструкция по установке**

Съемка видеофильма – это только первый этап. Прилагаемое программное обеспечение позволяет переписать видеофильмы из видеокамеры в компьютер и использовать разнообразные привлекательные и удобные функции для сохранения, систематизации и редактирования видеозаписей. Ниже перечислены некоторые возможности, предоставляемые программой ImageMixer 3.

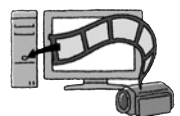

### **Сохранение видеофильмов в компьютере и их удобная систематизация**

Перенесите снятые видеофильмы из видеокамеры в компьютер. В компьютере можно систематизировать свою видеобиблиотеку, производить быстрый поиск по этой библиотеке, присваивать рейтинг любимым видеозаписям, использовать автоматически созданные альбомы (по дате съемки или другим критериям) или создавать собственные альбомы.

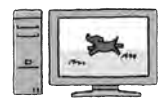

### **Воспроизведение видеофайлов на компьютере**

После передачи видеофильмов из видеокамеры их можно просматривать непосредственно на компьютере.

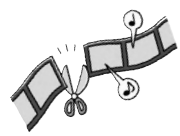

### **Редактирование видеофильмов**

Оставьте в видеофильмах только самые интересные эпизоды. Расположите их в требуемом порядке и добавьте эффекты перехода, субтитры или подходящее музыкальное сопровождение.

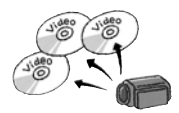

### **Создание дисков со своими видеофильмами**

Создайте диски с резервными копиями своих видеофайлов. Создайте диски DVD-Video, которые можно просматривать вместе с друзьями или в кругу семьи. Конечно, для своих дисков можно создать оригинальные меню.

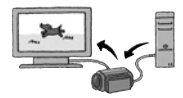

### **Запись видеофильмов обратно в видеокамеру**

Перепишите свои видеофильмы из компьютера обратно в видеокамеру, даже если они были отредактированы.

# **Системные требования**

### **Совместимые системы**

Компьютеры с предустановленной версией одной из указанных ниже операционных систем:

- Microsoft Windows XP (Home Edition или Professional Edition), Service Pack 2.
- Microsoft Windows Vista (Home Basic, Home Premium, Ultimate, Business или Enterprise Edition, 32-битная).

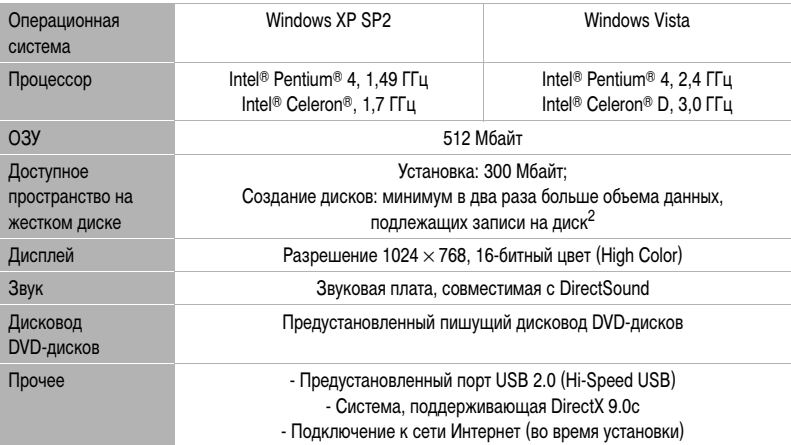

### **Конфигурация системы <sup>1</sup>**

1 Возможно использование эквивалентной или лучшей конфигурации. <sup>2</sup> Не менее 10 Гбайт для полной записи диска DVD-R стандартного размера (12 см).
## **Установка программного обеспечения**

- **1 Убедитесь, что компьютер подключен к сети Интернет.** 
	- Во время установки программное обеспечение активизируется по сети Интернет.

При наличии подключения к сети Интернет убедитесь, что во время установки компьютер подключен к сети Интернет.

- Если подключение к сети Интернет отсутствует, позвоните в один из центров поддержки пользователей, указанных на задней обложке, и получите сертификационный код по телефону.
- **2 Установите компакт-диск PIXELA ImageMixer 3 SE Ver. 2 в дисковод компакт-дисков или DVD-дисков компьютера.**
	- Автоматически запускается мастер установки.
	- Пользователи Windows Vista: в открывшемся диалоговом окне «User Account Control/Контроль учетных записей пользователей» щелкните мышью на кнопке [Continue/Продолжить].
- **3 Выберите язык установки и щелкните мышью на кнопке [Next/Далее].**

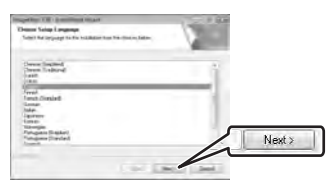

**4 Щелкните мышью на кнопке [Next/Далее].**

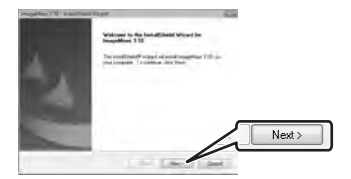

**5 Ознакомьтесь с лицензионным соглашением и щелкните мышью на кнопке [Next/Далее].**

Для продолжения выберите вариант [I accept the terms of the license agreement/ Я принимаю условия лицензионного соглашения].

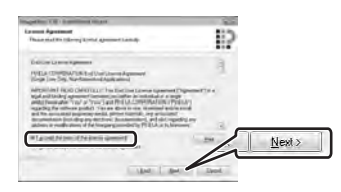

**6 Проверьте папку для устанавливаемых файлов и щелкните мышью на кнопке [Next/Далее].**

Если требуется изменить папку для установки, щелкните мышью на кнопке [Change/Изменить] и выберите другую папку.

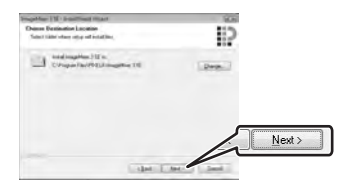

**7 Выберите используемую видеосистему и нажмите кнопку [Next/Далее].**

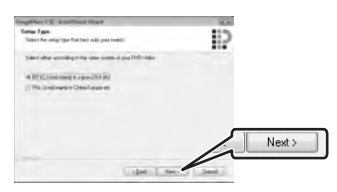

**8 Введите серийный номер видеокамеры и нажмите кнопку [Next/Далее].**

Расположение серийного номера см. в руководстве по эксплуатации видеокамеры.

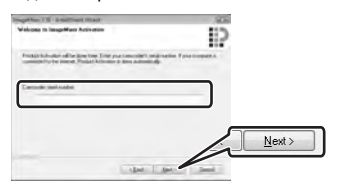

**9 Если подключение к сети Интернет не обнаружено, будет предложено вручную ввести сертификационный код.**

Позвоните в центр поддержки пользователей и получите сертификационный код. Введите полученный сертификационный код и щелкните мышью на кнопке [Next/Далее].

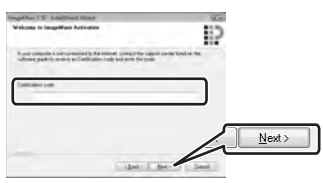

**10 Для запуска установки щелкните мышью на кнопке [Install/Установить].**

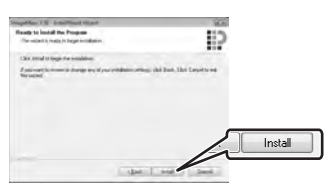

**11 После завершения установки щелкните мышью на кнопке [Finish/Готово].**

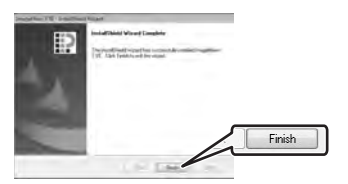

**12 Выберите вариант [Yes, I want to restart my computer now./Да, перезагрузить компьютер.] и щелкните мышью на кнопке [Finish/Готово].**

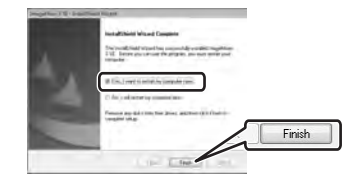

## **Подсоединение видеокамеры к компьютеру**

- **1 Для питания видеокамеры подсоедините компактный блок питания.**
- **2 Поверните диск установки режима в положение и включите видеокамеру.**
- **3 Подсоедините видеокамеру к компьютеру с помощью прилагаемого USBкабеля.**
	- См. раздел Схемы подключения Руководства по эксплуатации видеокамеры.
	- В случае появления экрана выбора типа устройства выберите вариант  $[INK/IPUHTEP]$  и нажмите кнопку  $(F)$ .

### **ВАЖНО**

Перед отсоединением USB-кабеля обязательно воспользуйтесь функцией «Safely Remove Hardware/Безопасное извлечение устройства», щелкнув мышью на значке этой функции в области уведомлений на панели задач для завершения подключения к видеокамере.

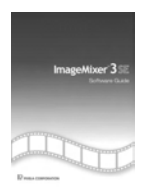

Подробные сведения о различных функциях программы ImageMixer 3 см. в руководстве по работе с программой **PIXELA ImageMixer 3 SE**, предоставляемом в виде файла PDF на компакт-диске с программным обеспечением.

# ДЛЯ ЗАМЕТОК

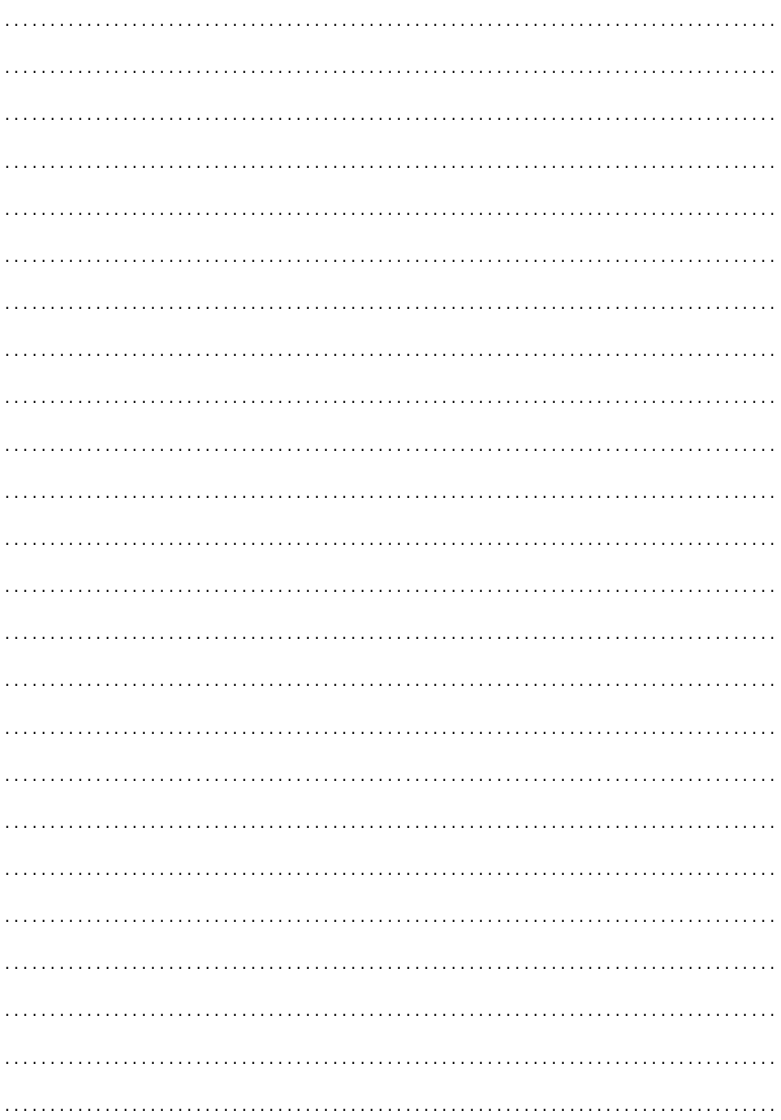

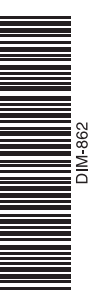

## **ED** PIXELA CORPORATION

#### **USA and Canada**

 $\rightarrow$  +1-800-458-4029 (toll-free) **目** English

Europe / Europa United Kingdom • Deutschland • France • España +800-1532-4865 (toll-free · gebührenfrei · numéro vert (appel gratuit) · llamada gratuita) El English, Deutsch, Français, Español

### **Other Countries in Europe**

### $-2$  +44-1489-564-764

English, Deutsch, Français, Español, Italiano, Nederlands

### Asia (Philippines)

- $3 + 63 2 438 0090$
- E English